# **Serviceanleitung**

**für die Fachkraft**

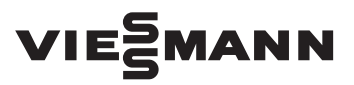

**Vitocrossal 300 Typ CU3A, 13 bis 60 kW** Gas-Brennwertkessel mit MatriX-Gasbrenner und Lambda Pro Control, Erdgas- und Flüssiggas-Ausführung raumluft**ab**hängig und raumluft**unab**hängig

# VITOCROSSAL 300

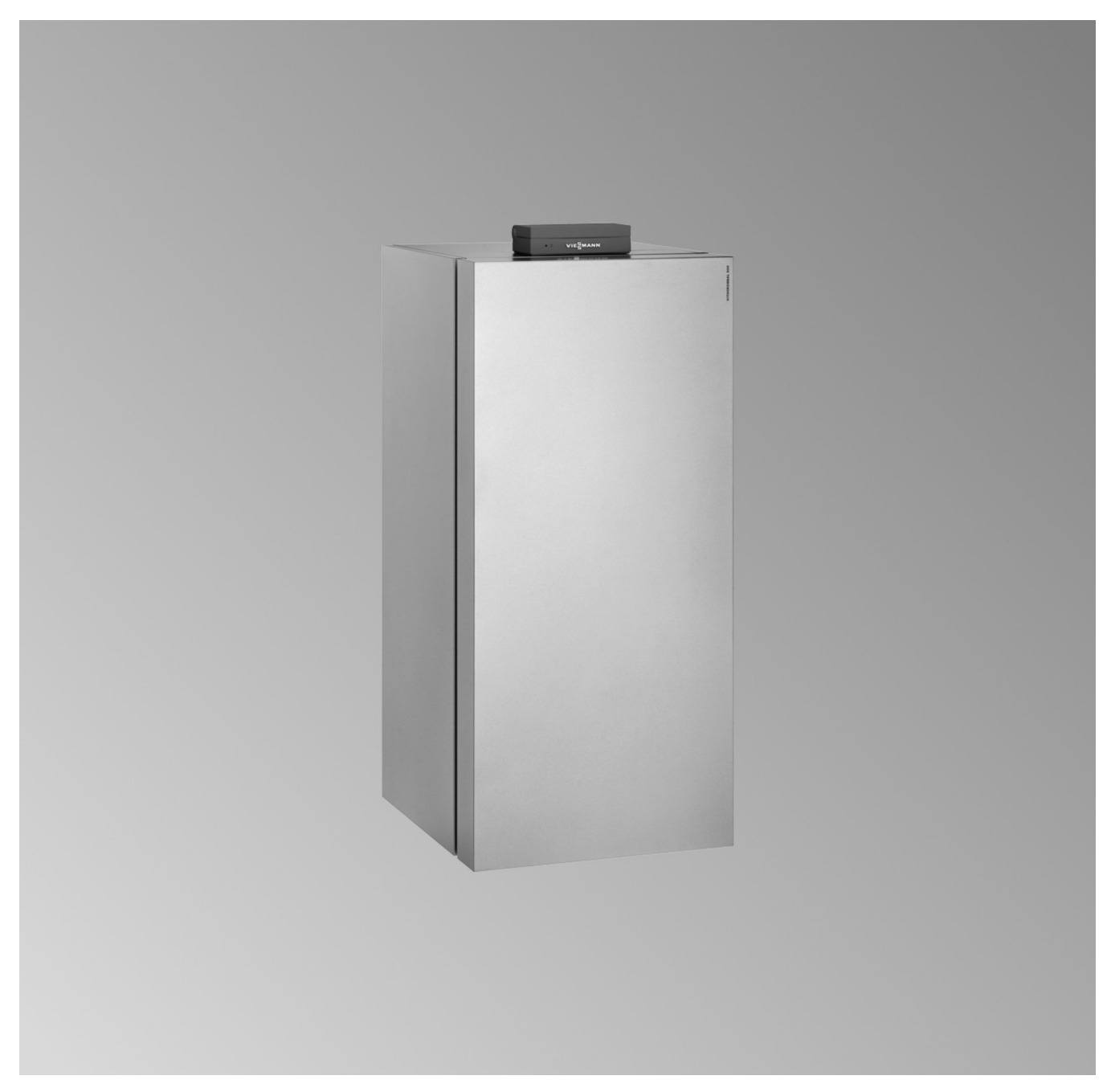

### **Sicherheitshinweise**

Bitte befolgen Sie diese Sicherheitshinweise genau, um Gefahren und Schäden für Menschen und Sachwerte auszuschließen.

#### **Erläuterung der Sicherheitshinweise**

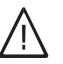

!

## **Gefahr**

Dieses Zeichen warnt vor Personenschäden.

#### **Achtung**

Dieses Zeichen warnt vor Sach- und Umweltschäden.

#### **Zielgruppe**

Diese Anleitung richtet sich ausschließlich an autorisierte Fachkräfte.

*Hinweis*

*Angaben mit dem Wort Hinweis enthalten Zusatzinformationen.*

- Arbeiten an Gasinstallationen dürfen nur von Installateuren durchgeführt werden, die vom zuständigen Gasversorgungsunternehmen dazu berechtigt sind.
- Elektroarbeiten dürfen nur von Elektrofachkräften durchgeführt werden.
- Die erstmalige Inbetriebnahme hat durch den Ersteller der Anlage oder einen von ihm benannten Fachkundigen zu erfolgen.

#### **Zu beachtende Vorschriften**

- Nationale Installationsvorschriften
- Gesetzliche Vorschriften zur Unfallverhütung
- Gesetzlichen Vorschriften zum Umweltschutz
- Berufsgenossenschaftliche Bestimmungen
- Einschlägige Sicherheitsbestimmungen der DIN, EN, DVGW, TRGI, TRF und VDE
	- **AT:** ÖNORM, EN, ÖVGW G K-Richtlinien, ÖVGW-TRF und ÖVE
	- **CH:** SEV, SUVA, SVGW, SVTI, SWKI, VKF und EKAS-Richtlinie 1942: Flüssiggas, Teil 2

#### **Sicherheitshinweise für Arbeiten an der Anlage**

#### **Arbeiten an der Anlage**

- Bei Brennstoff Gas den Gasabsperrhahn schließen und gegen unbeabsichtigtes Öffnen sichern.
- Anlage spannungsfrei schalten, z. B. an der separaten Sicherung oder einem Hauptschalter, und auf Spannungsfreiheit prüfen.
- Anlage gegen Wiedereinschalten sichern.
- Bei allen Arbeiten geeignete persönliche Schutzausrüstung tragen.

## **Gefahr**

Heiße Oberflächen und Medien können Verbrennungen oder Verbrühungen zur Folge haben.

- Gerät vor Wartungs- und Servicearbeiten ausschalten und abkühlen lassen.
- Heiße Oberflächen an Heizkessel, Brenner, Abgassystem und Verrohrung nicht berühren.

#### **Achtung**

**!** 

!

Durch elektrostatische Entladung können elektronische Baugruppen beschädigt werden. Vor den Arbeiten geerdete Objekte berühren, z. B. Heizungs- oder Wasserrohre, um die statische Aufladung abzuleiten.

#### **Instandsetzungsarbeiten**

#### **Achtung**

Die Instandsetzung von Bauteilen mit sicherheitstechnischer Funktion gefährdet den sicheren Betrieb der Anlage.

Defekte Bauteile müssen durch Viessmann Originalteile ersetzt werden.

#### **Zusatzkomponenten, Ersatz- und Verschleißteile**

#### ! **Achtung**

Ersatz- und Verschleißteile, die nicht mit der Anlage geprüft wurden, können die Funktion beeinträchtigen. Der Einbau nicht zugelassener Komponenten sowie nicht genehmigte Änderungen und Umbauten können die Sicherheit beeinträchtigen und die Gewährleistung einschränken.

Bei Austausch ausschließlich Viessmann Originalteile oder von Viessmann freigegebene Ersatzteile verwenden.

#### **Sicherheitshinweise für den Betrieb der Anlage**

#### **Verhalten bei Gasgeruch**

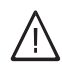

#### **Gefahr**

Austretendes Gas kann zu Explosionen führen, die schwerste Verletzungen zur Folge haben.

- Nicht rauchen! Offenes Feuer und Funkenbildung verhindern. Niemals Schalter von Licht und Elektrogeräten betätigen.
- Gasabsperrhahn schließen.
- Fenster und Türen öffnen.
- Personen aus der Gefahrenzone entfernen.
- Gas- und Elektroversorgungsunternehmen von außerhalb des Gebäudes benachrichtigen.
- Stromversorgung zum Gebäude von sicherer Stelle (außerhalb des Gebäudes) unterbrechen lassen.

#### **Verhalten bei Abgasgeruch**

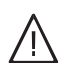

#### **Gefahr**

Abgase können zu lebensbedrohenden Vergiftungen führen.

- Heizungsanlage außer Betrieb nehmen.
- Aufstellort belüften.
- Türen zu Wohnräumen schließen, um eine Verbreitung der Abgase zu vermeiden.

#### **Verhalten bei Wasseraustritt aus dem Gerät**

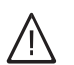

**Gefahr**

Bei Wasseraustritt aus dem Gerät besteht die Gefahr eines Stromschlags.

Heizungsanlage an der externen Trennvorrichtung ausschalten (z. B. Sicherungskasten, Hausstromverteilung).

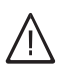

### **Gefahr**

Bei Wasseraustritt aus dem Gerät besteht die Gefahr von Verbrühungen. Heißes Heizwasser nicht berühren.

#### **Kondenswasser**

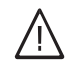

#### **Gefahr**

Der Kontakt mit Kondenswasser kann gesundheitliche Schäden verursachen. Kondenswasser nicht mit Haut und Augen in Berührung bringen und nicht verschlucken.

#### **Abgasanlagen und Verbrennungsluft**

Sicherstellen, dass Abgasanlagen frei sind und nicht verschlossen werden können, z. B. durch Kondenswasser-Ansammlungen oder äußere Einflüsse. Ausreichende Versorgung mit Verbrennungsluft gewährleisten.

Anlagenbetreiber einweisen, dass nachträgliche Änderungen an den baulichen Gegebenheiten nicht zulässig sind (z. B. Leitungsverlegung, Verkleidungen oder Trennwände).

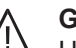

#### **Gefahr**

Undichte oder verstopfte Abgasanlagen oder unzureichende Zufuhr der Verbrennungsluft verursachen lebensbedrohliche Vergiftungen durch Kohlenmonoxid im Abgas.

Ordnungsgemäße Funktion der Abgasanlage sicherstellen. Öffnungen für Verbrennungsluftzufuhr dürfen nicht verschließbar sein.

#### **Abluftgeräte**

Bei Betrieb von Geräten mit Abluftführung ins Freie (Dunstabzugshauben, Abluftgeräte, Klimageräte) kann durch die Absaugung ein Unterdruck entstehen. Bei gleichzeitigem Betrieb des Heizkessels kann es zum Rückstrom von Abgasen kommen.

## **Sicherheitshinweise** (Fortsetzung)

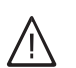

#### **Gefahr**

Gleichzeitiger Betrieb des Heizkessels mit Geräten mit Abluftführung ins Freie kann durch Rückstrom von Abgasen lebensbedrohende Vergiftungen zur Folge haben.

Verriegelungsschaltung einbauen oder durch geeignete Maßnahmen für ausreichende Zufuhr von Verbrennungsluft sorgen.

## Inhaltsverzeichnis

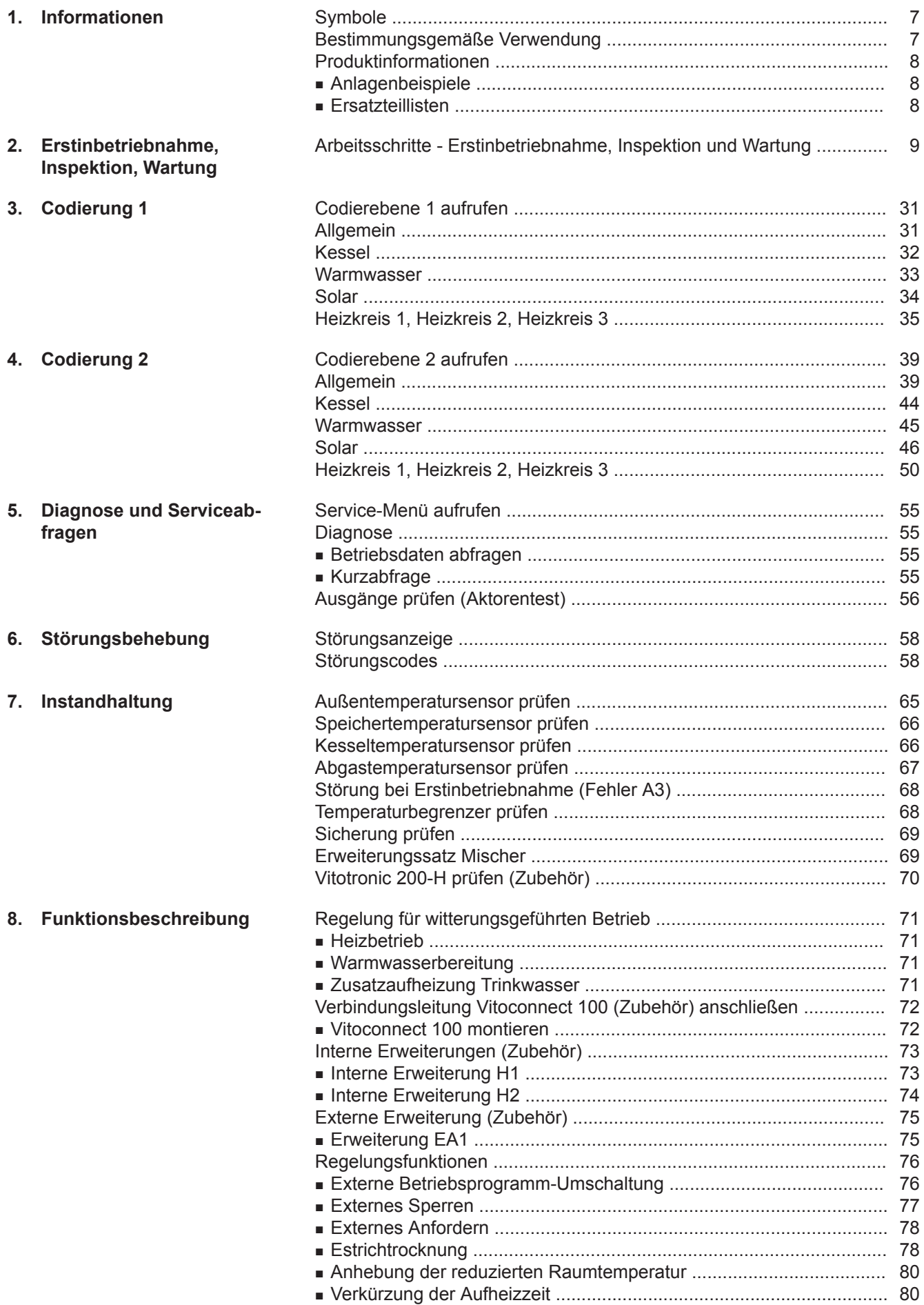

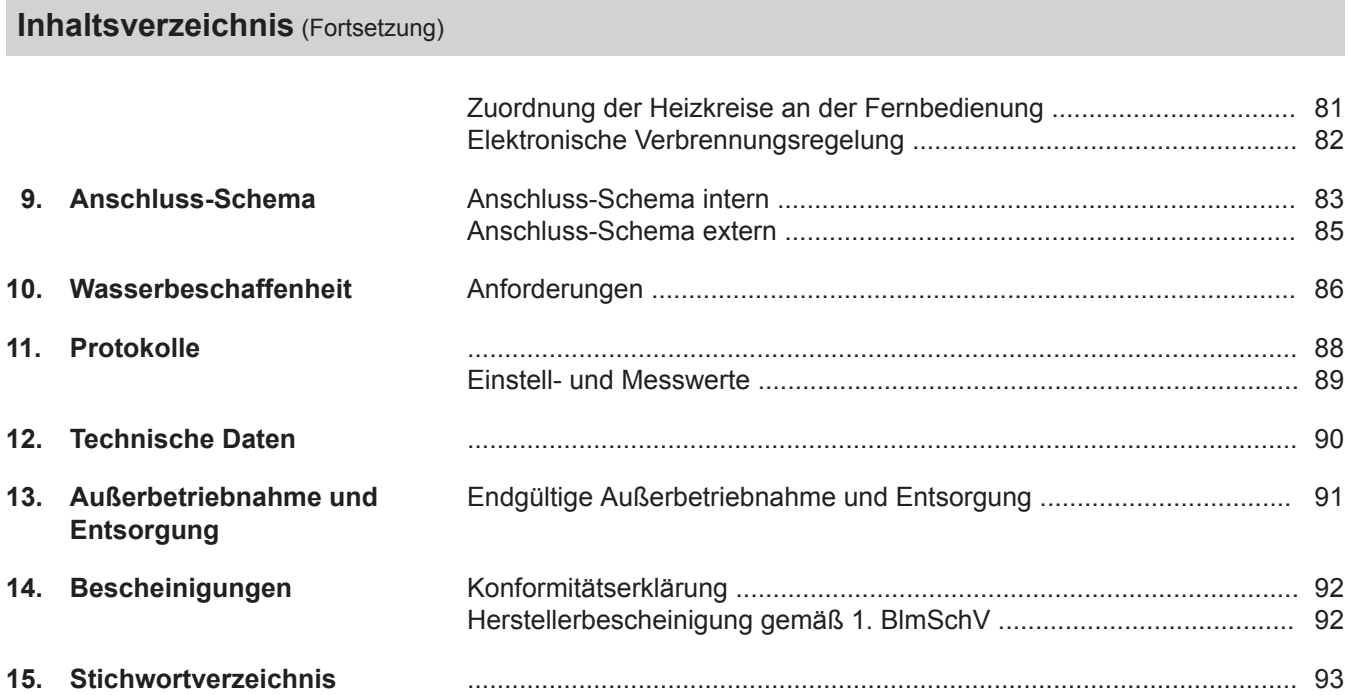

<span id="page-6-0"></span>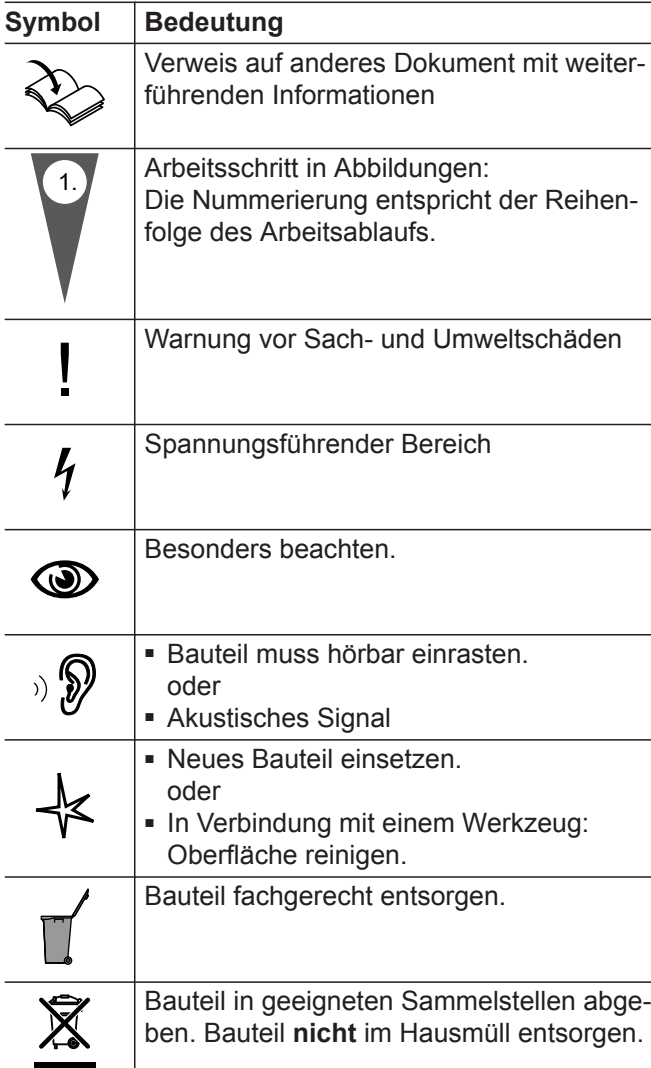

Die Arbeitsabläufe für die Erstinbetriebnahme, Inspektion und Wartung sind im Abschnitt "Erstinbetriebnahme, Inspektion und Wartung" zusammengefasst und folgendermaßen gekennzeichnet:

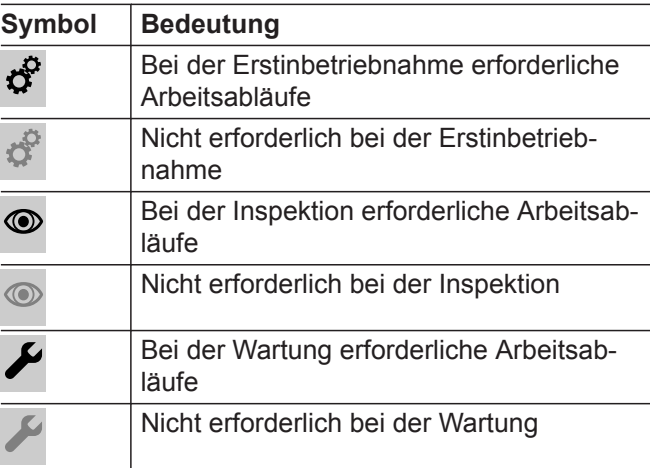

### **Bestimmungsgemäße Verwendung**

Das Gerät darf bestimmungsgemäß nur in geschlossenen Heizungssystemen gemäß EN 12828 unter Berücksichtigung der zugehörigen Montage-, Serviceund Bedienungsanleitungen installiert und betrieben werden. Es ist ausschließlich für die Erwärmung von Heizwasser in Trinkwasserqualität vorgesehen.

Die bestimmungsgemäße Verwendung setzt voraus, dass eine ortsfeste Installation in Verbindung mit anlagenspezifisch zugelassenen Komponenten vorgenommen wurde.

Die gewerbliche oder industrielle Verwendung zu einem anderen Zweck als zur Gebäudeheizung oder Trinkwassererwärmung gilt als nicht bestimmungsgemäß.

Darüber hinausgehende Verwendung ist vom Hersteller fallweise freizugeben.

Fehlgebrauch des Geräts bzw. unsachgemäße Bedienung (z. B. durch Öffnen des Geräts durch den Anlagenbetreiber) ist untersagt und führt zum Haftungsausschluss. Fehlgebrauch liegt auch vor, wenn Komponenten des Heizungssystems in ihrer bestimmungsgemäßen Funktion verändert werden (z. B. durch Verschließen der Abgas- und Zuluftwege).

## <span id="page-7-0"></span>**Produktinformationen**

#### **Vitocrossal 300, CU3A**

Voreingestellt für den Betrieb mit Erdgas E und Erdgas LL

#### **Umstellung auf Flüssiggas P**

Siehe Serviceanleitung. Ŋ

#### **Anlagenbeispiele**

Verfügbare Anlagenbeispiele: Siehe **[www.viessmann](http://www.viessmann-schemes.com)[schemes.com](http://www.viessmann-schemes.com)**.

## **Ersatzteillisten**

Informationen zu Ersatzteilen finden Sie in der Viessmann Ersatzteil-App.

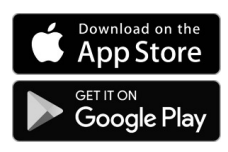

#### **Umrüstung für andere Bestimmungsländer**

Der Vitocrossal 300 darf nur in die Länder geliefert werden, die auf dem Typenschild angegeben sind. Für die Lieferung in davon abweichende Länder muss ein zugelassener Fachbetrieb in Eigeninitiative eine Einzelzulassung nach dem jeweiligen Landesrecht erwirken.

# <span id="page-8-0"></span>**Arbeitsschritte - Erstinbetriebnahme, Inspektion und Wartung**

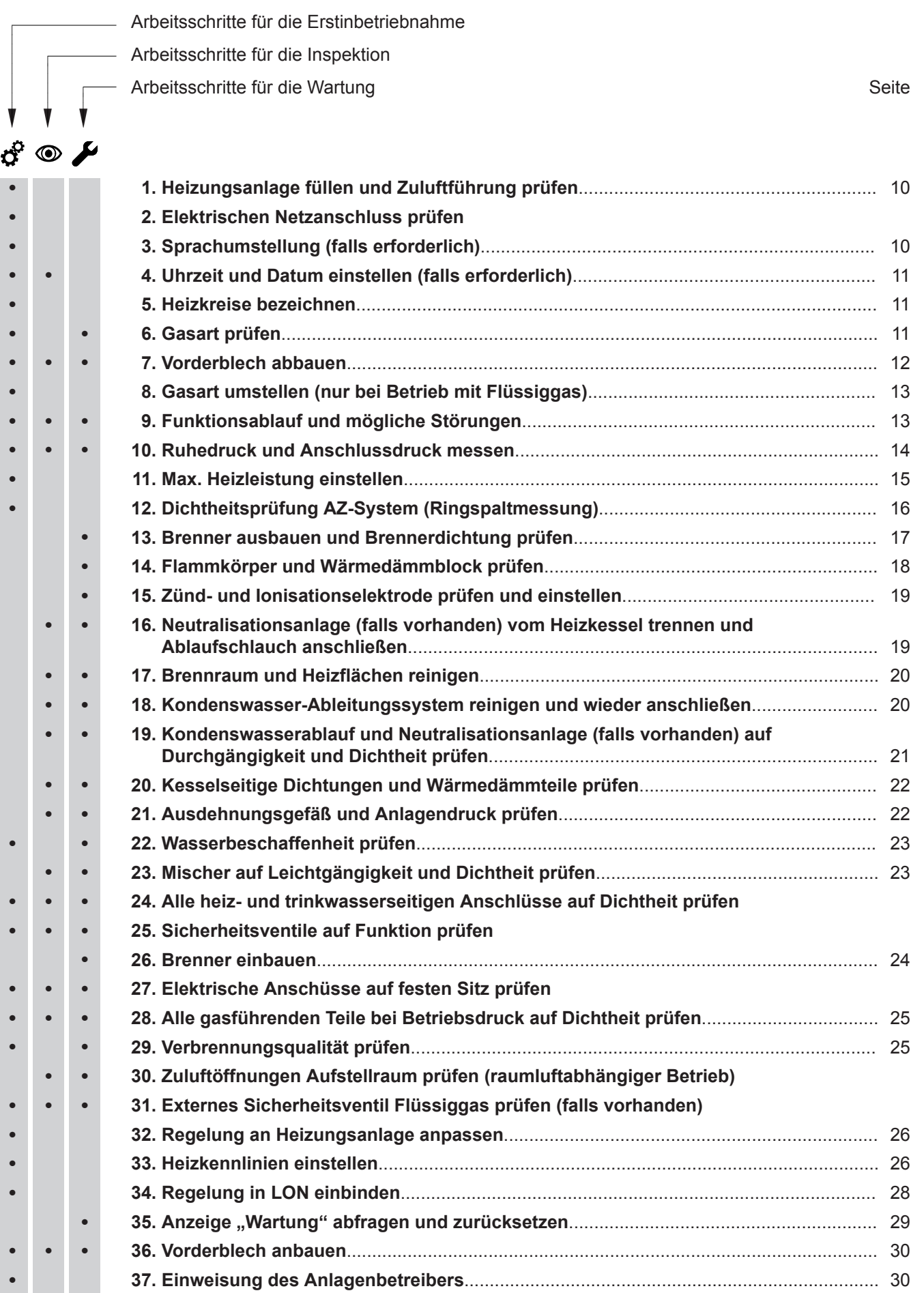

 $\overline{Q}$ 

 $\overline{\mathbf{z}}$ 

**9**

## **Heizungsanlage füllen und Zuluftführung prüfen**

#### <span id="page-9-0"></span>! **Achtung**

Ungeeignetes Füllwasser fördert Ablagerungen und Korrosionsbildung. Es kann zu Schäden am Heizkessel führen.

Nur geeignetes Füllwasser verwenden.

- Heizungsanlage vor dem Füllen gründlich spülen.
- Anforderung an die Wasserbeschaffenheit siehe Seite 86.
- Ausschließlich Wasser mit Trinkwasserqualität einfüllen.
- Füllwasser mit einer Wasserhärte über 16,8 °dH (3,0 mol/m<sup>3</sup>) muss enthärtet werden, z. B. mit einer Kleinenthärtungsanlage für Heizwasser. Preisliste Vitoset
- Dem Füllwasser kann ein speziell für Heizungsanlagen geeignetes Frostschutzmittel beigefügt werden. Die Eignung ist durch den Hersteller des Frostschutzmittels nachzuweisen, da sonst Beschädigungen an Dichtungen und Membranen sowie Geräusche im Heizbetrieb auftreten können. Für hierdurch auftretende Schäden und Folgeschäden übernimmt Viessmann keine Haftung.
	- A)

**1.** Prüfen, ob die Zuluftzuführung durchgängig ist.

**2.** Vordruck des Ausdehnungsgefäßes bei kalter Anlage prüfen.

#### *Hinweis*

*Falls der Vordruck des Ausdehnungsgefäßes niedriger als der statische Anlagendruck ist: So viel Stickstoff nachfüllen, bis der Vordruck 0,1 bis 0,2 bar (10 bis 20 kPa) größer ist als der statische Anlagendruck. Der statische Druck entspricht der statischen Höhe.*

- **3.** Eventuell vorhandene Rückschlagklappen öffnen.
- **4.** Heizungsanlage mit Wasser füllen und entlüften, bis der Fülldruck 0,1 bis 0,2 bar (10 bis 20 kPa) größer ist als der Vordruck des Ausdehnungsgefäßes.

Zul. Betriebsdruck: 3 bar (0,3 MPa) Mindest-Betriebsdruck: 0,5 bar (50 kPa)

#### *Hinweis*

*Der Mindest-Betriebsdruck ist für den sicheren Betrieb zwingend erforderlich. Er kann durch einen Minimaldruckwächter sichergestellt werden (bei Mehrkesselanlagen einmal pro Anlage).*

- **5.** Den eingestellten Druck am Manometer (A) markieren.
- **6.** Füllmenge, Wasserhärte und pH-Wert auf Seite [88](#page-87-0) eintragen.

#### *Hinweis*

*"Anforderungen an die Wasserbeschaffenheit" auf Seite [86](#page-85-0) beachten.*

**7.** Rückschlagklappen wieder in Betriebsstellung zurückstellen.

*Abb. 1*

## **Elektrischen Netzanschluss prüfen**

## **Sprachumstellung (falls erforderlich)**

Bei Erstinbetriebnahme erscheinen die Begriffe in Deutsch (Auslieferungszustand).

- **3. "Sprache"**
- **4.** Mit **△/▼** gewünschte Sprache einstellen.

## **Erweitertes Menü:**

- 1.  $\equiv$
- **2. "Einstellungen"**

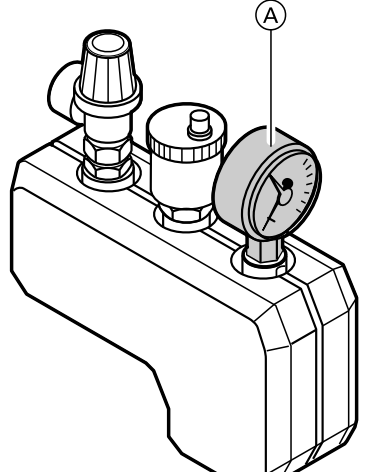

<span id="page-10-0"></span>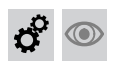

## **Sprachumstellung (falls erforderlich)** (Fortsetzung)

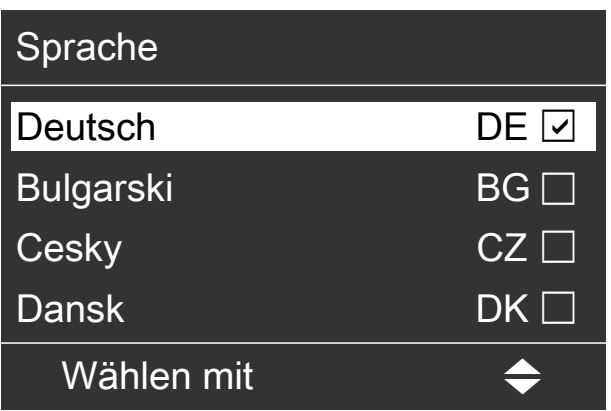

*Abb. 2*

 $\textcircled{\scriptsize\textsf{D}}$ 

 $\circledcirc$ 

### **Uhrzeit und Datum einstellen (falls erforderlich)**

Bei Erstinbetriebnahme oder nach längerer Stillstandzeit (ca. 18 Tage) müssen Uhrzeit und Datum neu eingestellt werden.

1.  $\equiv$ 

- **2. "Einstellungen"**
- **3. "Uhrzeit / Datum"**

**4.** Aktuelle Uhrzeit und Datum einstellen.

#### *Hinweis*

*Wenn Uhrzeit und Datum eingestellt sind, prüft die Regelung selbsttätig die Funktion des Abgastempera*tursensors. Im Display erscheint: "Prüfung Abgas*temp. sensor"* und "Aktiv". *Siehe Seite [68.](#page-67-0)*

**Namen für Heizkreise eingeben:**

Bedienungsanleitung

**Heizkreise bezeichnen** Im Auslieferungszustand sind die Heizkreise mit

"Heizkreis 1", "Heizkreis 2", "Heizkreis ..." (falls vorhanden) bezeichnet.

Die Heizkreise können zum besseren Verständnis für den Anlagenbetreiber anlagenspezifisch bezeichnet werden.

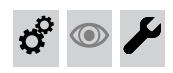

## **Gasart prüfen**

Der Heizkessel ist mit einer elektronischen Verbrennungsregelung ausgestattet, die den Brenner entsprechend der jeweils vorliegenden Gasqualität auf eine optimale Verbrennung einreguliert.

- Bei Betrieb mit Erdgas ist deshalb für den gesamten Wobbeindexbereich keine Umstellung erforderlich. Der Heizkessel kann im Wobbeindexbereich von 9,5 bis 15,2 kWh/m<sup>3</sup> (34,2 bis 54,7 MJ/m<sup>3</sup>) betrieben werden.
- Bei Betrieb mit Flüssiggas muss der Brenner umgestellt werden (siehe "Gasart umstellen" auf Seite [13](#page-12-0)).
- **1.** Gasart und Wobbeindex beim Gasversorgungsunternehmen oder Flüssiggaslieferanten erfragen.
- **2.** Bei Betrieb mit Flüssiggas Brenner umstellen (siehe Seite [13](#page-12-0)).
- **3.** Gasart in Protokoll auf Seite [89](#page-88-0) aufnehmen.

# <span id="page-11-0"></span>Erstinbetriebnahme, Inspektion, Wartung

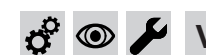

# **Vorderblech abbauen**

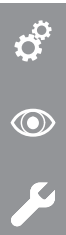

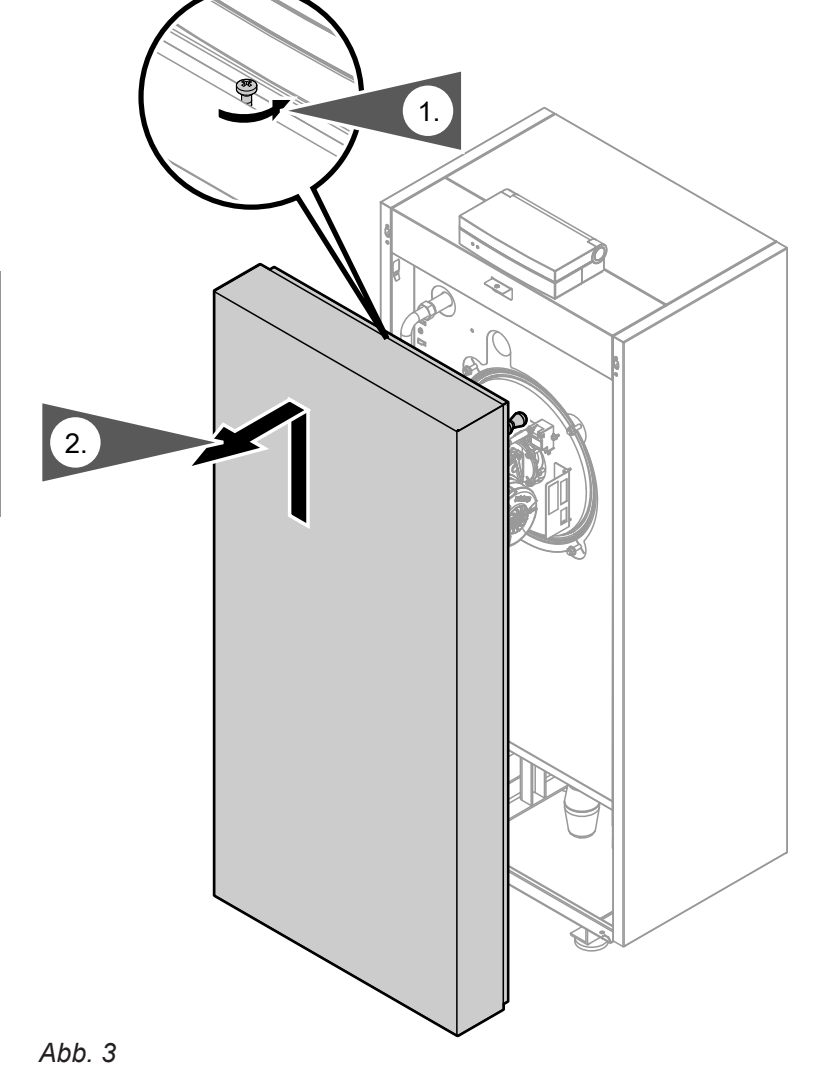

## **Gasart umstellen (nur bei Betrieb mit Flüssiggas)**

<span id="page-12-0"></span>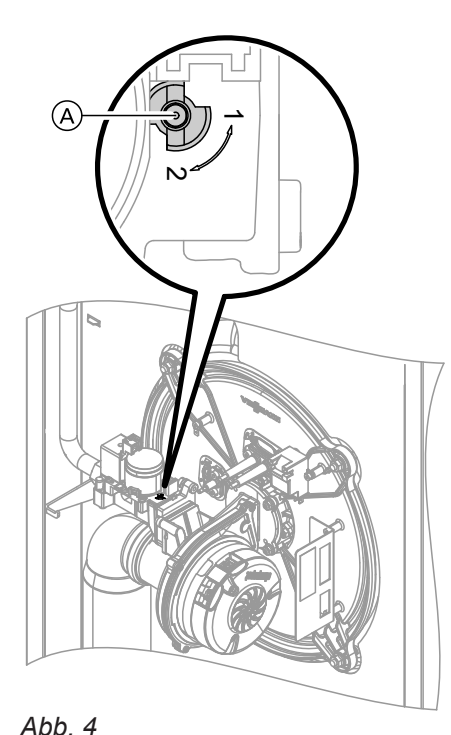

- **1.** Stellschraube A am Gaskombiregler auf "2" stellen.
- **2.** Netzschalter **1** einschalten.
- **3.** Gasart in Codieradresse "82" einstellen:
	- Codierung 2 aufrufen.
	- **"Allgemein"**
	- In Codieradresse "11" Wert "9" einstellen. ■ In Codieradresse "82" Wert "1" (Betrieb mit Flüssiggas) einstellen.
	- Codierung "11" Wert ungleich "9"einstellen.
	- Mit OK bestätigen. In der Anzeige erscheint **"11:0"**
	- Servicefunktionen beenden.
- **4.** Gasabsperrhahn öffnen.
- 5. Aufkleber "G31" (liegt bei den Technischen Unterlagen) unter das Typenschild auf dem Seitenblech kleben.

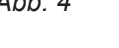

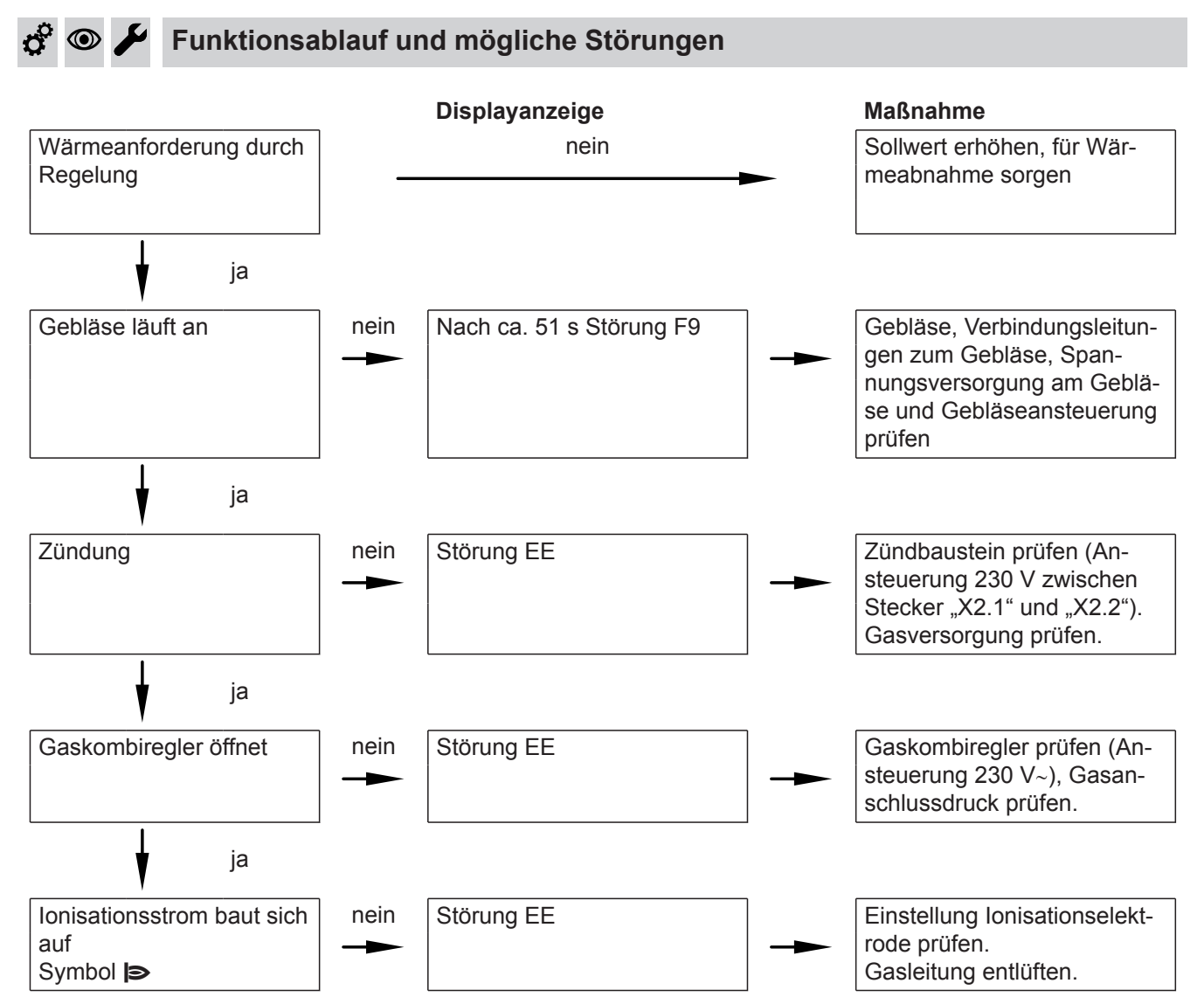

<span id="page-13-0"></span>ರ್

#### $\circledcirc$ **Funktionsablauf und mögliche Störungen** (Fortsetzung)

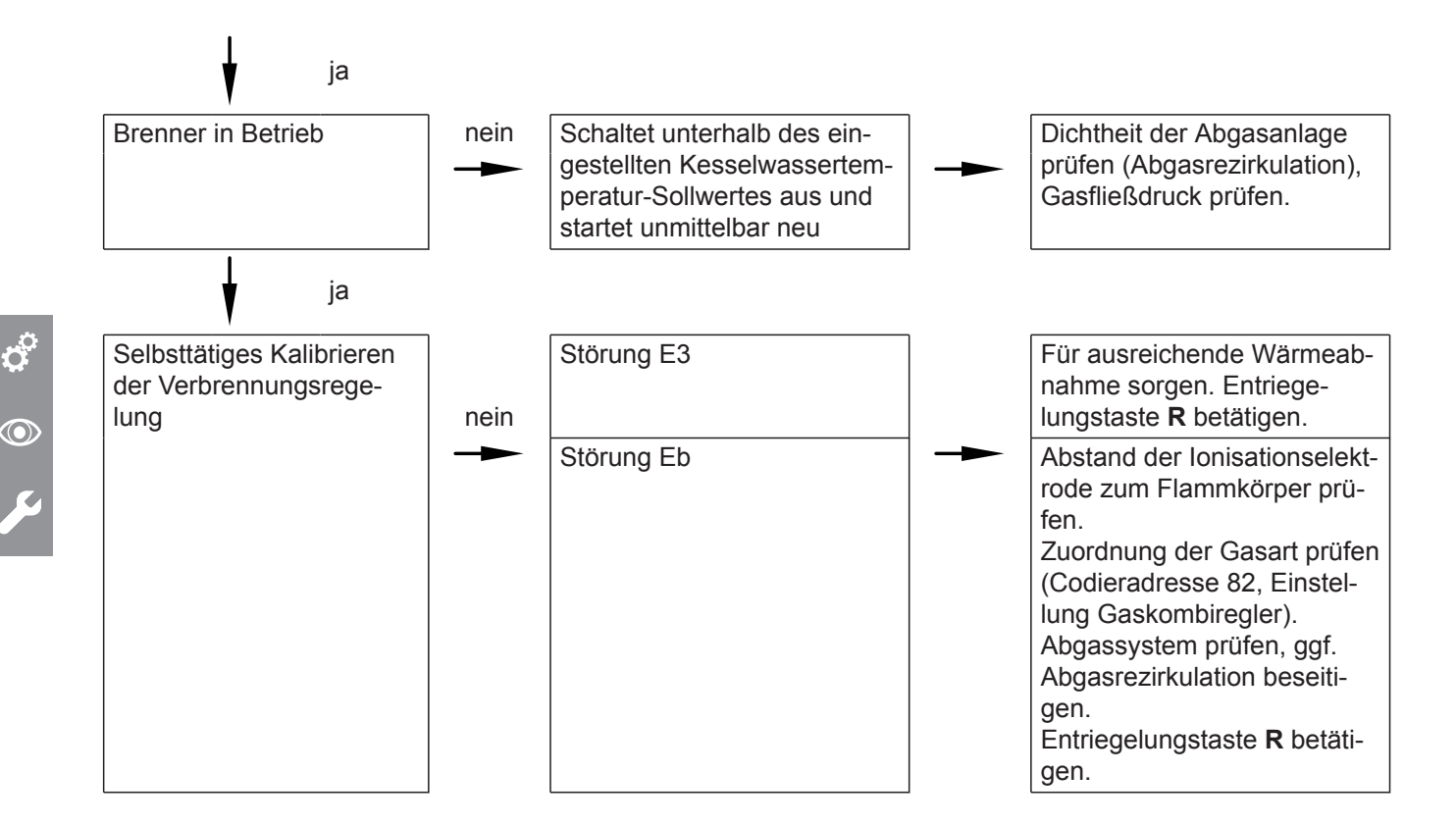

Weitere Angaben zu Störungen siehe Seite [58](#page-57-0).

## **Ruhedruck und Anschlussdruck messen**

#### **Gefahr**

CO-Bildung als Folge falscher Brennereinstellung kann schwerwiegende Gesundheitsgefährdungen nach sich ziehen.

Vor und nach Arbeiten an Gasgeräten muss eine CO-Messung durchgeführt werden.

#### *Betrieb mit Flüssiggas*

*Flüssiggastank bei Erstinbetriebnahme/Austausch zweimal spülen. Tank und Gas-Anschlussleitung nach dem Spülen gründlich entlüften.* 

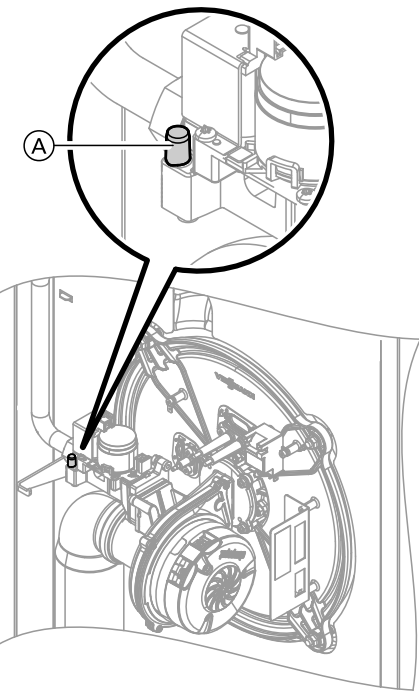

*Abb. 5*

**1.** Gasabsperrhahn schließen.

<span id="page-14-0"></span>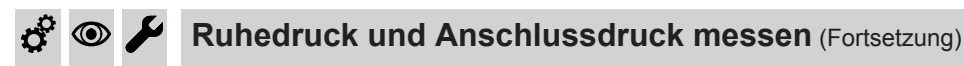

- **2.** Schraube A im Mess-Stutzen "PE" am Gaskombiregler lösen, nicht herausdrehen. Manometer anschließen.
- **3.** Gasabsperrhahn öffnen.
- **4.** Ruhedruck messen. Messwert in Protokoll auf Seite [89](#page-88-0) aufnehmen. Sollwert: max. 57,5 mbar (5,75 kPa)
- **5.** Heizkessel in Betrieb nehmen.

#### *Hinweis*

*Bei Erstinbetriebnahme kann das Gerät auf Störung gehen, weil sich Luft in der Gasleitung befindet. Nach ca. 5 s Entriegelungstaste R zur Entriegelung des Brenners drücken.*

**6.** Anschlussdruck (Fließdruck) messen.

#### Sollwert:

- Erdgas: 20 mbar (2 kPa)
- Flüssiggas: 50 mbar (5 kPa)

#### *Hinweis*

*Zur Messung des Anschlussdrucks geeignete Messgeräte mit einer Auflösung von min. 0,1 mbar (10 Pa) verwenden.*

- **7.** Messwert in Protokoll auf Seite [89](#page-88-0) aufnehmen. Maßnahme entsprechend der folgenden Tabelle treffen.
- **8.** Heizkessel außer Betrieb nehmen, Gasabsperrhahn schließen, Manometer abnehmen, Mess-Stutzen (A) mit Schraube verschließen.
- **9.** Gasabsperrhahn öffnen und Gerät in Betrieb nehmen.

# **Gefahr**

Gasaustritt an Mess-Stutzen führt zu Explosionsgefahr. Gasdichtheit am Mess-Stutzen (A) prüfen.

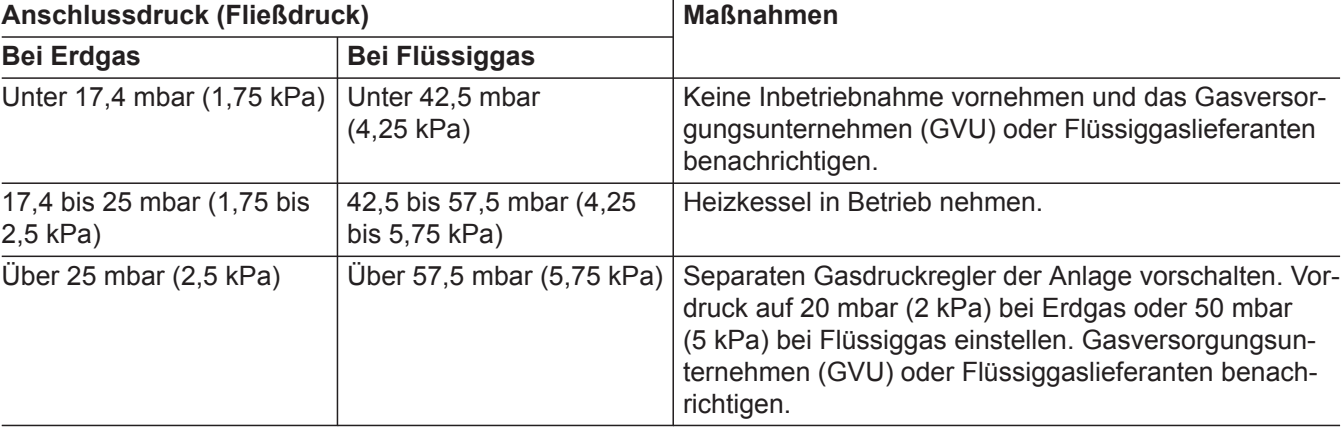

## **Max. Heizleistung einstellen**

Für den **Heizbetrieb** kann die max. Heizleistung begrenzt werden. Die Begrenzung wird über den Modulationsbereich eingestellt. Die max. einstellbare Heizleistung ist durch den Kessel-Codierstecker nach oben begrenzt.

- **1.** OK und  $\equiv$ ; gleichzeitig ca. 4 s lang drücken.
- **2. "Servicefunktionen"**
- **3. "Maximale Heizleistung"**
- **4. "Ändern?" "Ja"** wählen. Im Display erscheint ein Wert (z. B. "85"). Im Auslieferungszustand entspricht dieser Wert 100 % der Nenn-Wärmeleistung.
- **5.** Gewünschten Wert einstellen.

#### <span id="page-15-0"></span>Erstinbetriebnahme, Inspektion, Wartung

## **Dichtheitsprüfung AZ-System (Ringspaltmessung)**

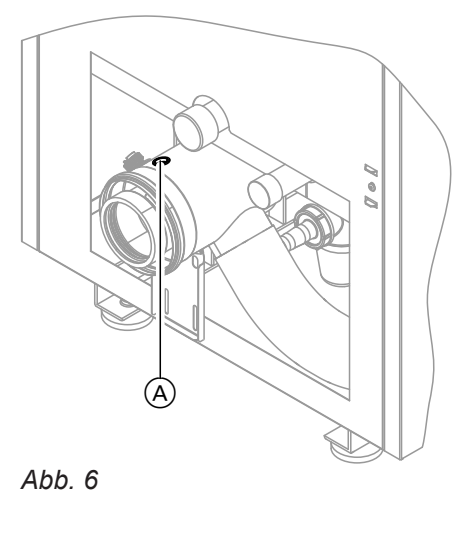

A Verbrennungsluftöffnung

Für die gemeinsam mit dem Wärmeerzeuger geprüften Abgas-Zuluft-Systeme entfällt die Dichtheitsprüfung (Überdruckprüfung) durch den Bezirksschornsteinfegermeister bei der Inbetriebnahme.

In diesem Fall wird empfohlen, bei der Inbetriebnahme der Anlage eine vereinfachte Dichtheitsprüfung durchzuführen. Dazu die CO<sub>2</sub>- oder die O<sub>2</sub>-Konzentration in der Verbrennungsluft im Ringspalt der AZ-Leitung messen.

Falls die CO<sub>2</sub>-Konzentration kleiner als 0,2 % oder die O<sub>2</sub>-Konzentration größer als 20,6 % ist, gilt die Abgasleitung als ausreichend dicht.

Falls größere CO<sub>2</sub>- oder kleinere O<sub>2</sub>-Werte gemessen werden, ist eine Druckprüfung der Abgasleitung bei einem statischen Überdruck von 200 Pa erforderlich.

#### **Achtung**

!

Falls die Messöffnung nicht verschlossen ist, wird Verbrennungsluft aus dem Raum angesaugt.

Nach der Dichtheitsprüfung die Messöffnung wieder mit dem Stopfen verschließen.

## **Brenner ausbauen und Brennerdichtung prüfen**

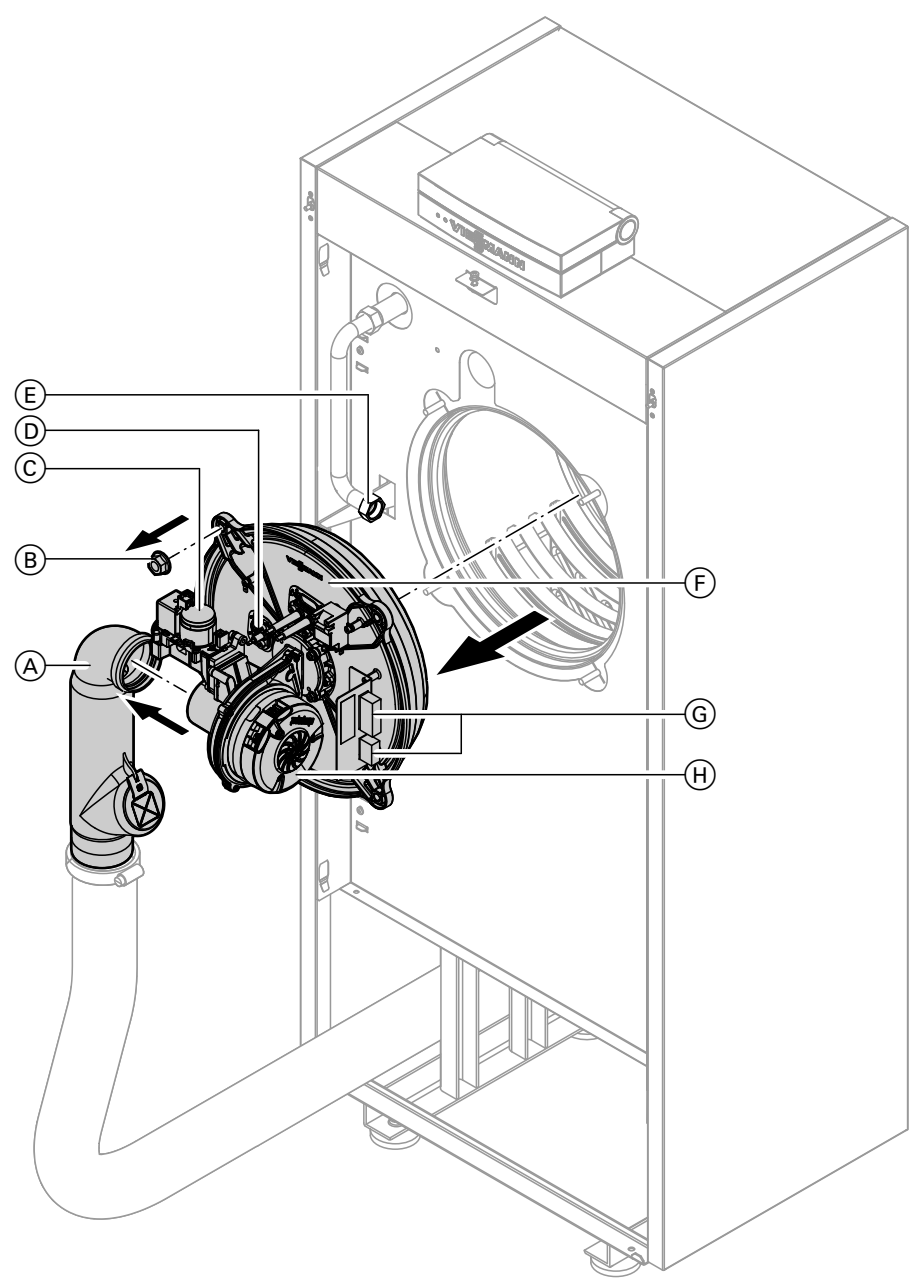

#### *Abb. 7*

<span id="page-16-0"></span> $\circledcirc$ 

- **1.** Netzschalter an der Regelung und Netzspannung ausschalten.
- **2.** Gasabsperrhahn schließen und sichern.
- **3.** Elektrische Leitungen zum Brenner abziehen: Gebläsemotor  $\Theta$ , Gaskombiregler  $\copyright$ , Ionisationselektrode D, Stecker G, Stecker Zündeinheit
- 4. Verschraubung des Gasanschlussrohrs  $\bigoplus$  lösen. Zuluftadapter (A) abziehen.

<span id="page-17-0"></span>**5.** 

## **Brenner ausbauen und Brennerdichtung prüfen** (Fortsetzung)

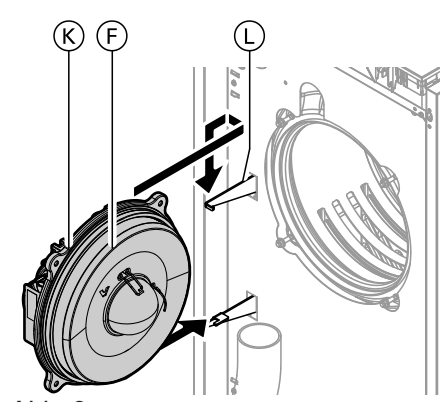

**6.** Brennerdichtung **(K)** auf Beschädigungen prüfen, falls erforderlich austauschen.

*Abb. 8*

!

4 Muttern ® lösen. Brenner (F) abnehmen und in Servicehalterung  $\mathbb O$  einhängen.

#### **Achtung**

Beschädigungen des Brenners vermeiden. Brenner immer in die Servicehalterung einhängen.

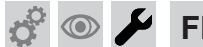

### **Flammkörper und Wärmedämmblock prüfen**

Falls das Drahtgewebe beschädigt ist, Flammkörper austauschen.

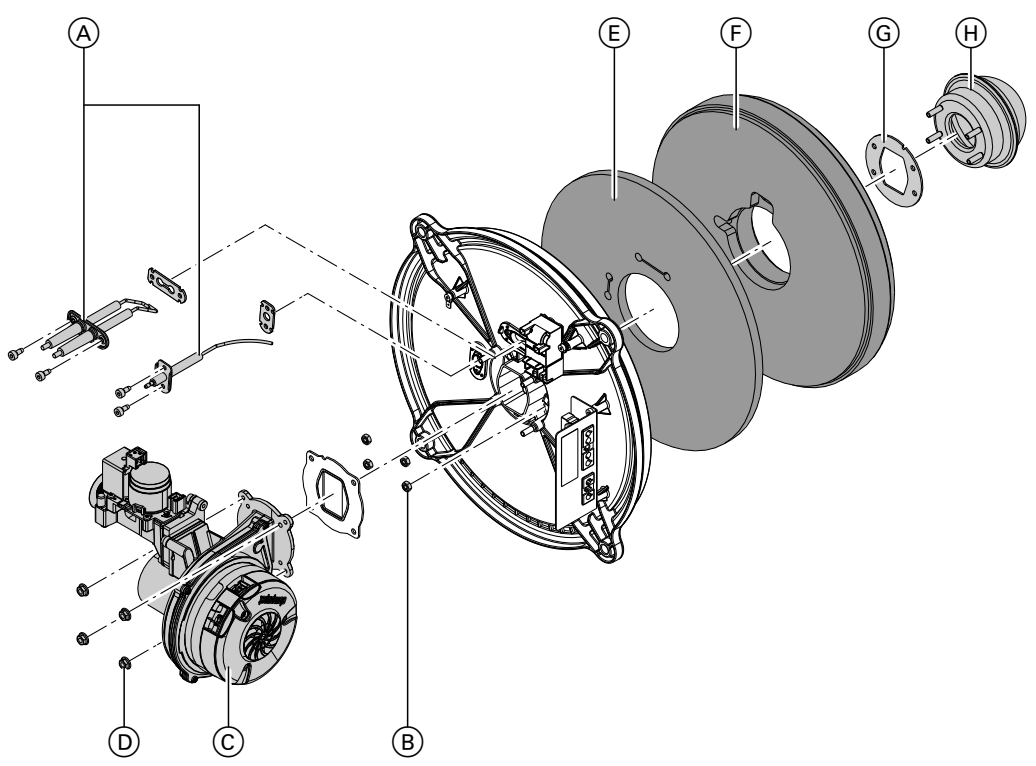

*Abb. 9*

- **1.** Elektroden  $\textcircled{A}$  ausbauen.
- 2. 4 Muttern  $\textcircled{\tiny{D}}$  lösen. Gebläse mit Gaskombiregler C abnehmen.
- **3.** 3 Muttern  $\overline{B}$  lösen. Flammkörper  $\overline{H}$  abnehmen.
- **4.** Wärmedämmblock  $\bigoplus$  mit Dämm-Matte  $\bigoplus$  abnehmen.
	- **5.** Flammkörperdichtung **G** abnehmen.

<span id="page-18-0"></span>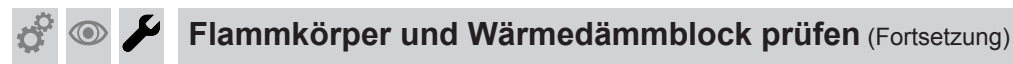

- **6.** Wärmedämmblock  $\bigcirc$  auf Beschädigungen prüfen und falls erforderlich austauschen.
- **7.** Dämm-Matte (E) und Wärmedämmblock (F) entsprechend der Elektrodenposition einsetzen.

#### *Hinweis*

*Positionierungshilfe am Wärmedämmblock beachten.*

- **8.** Neuen Flammkörper H mit neuer Dichtung G einsetzen. Mit 4 Muttern befestigen. Anzugsdrehmoment: 5 Nm
- **9.** Gebläse mit Gaskombiregler montieren. Anzugsdrehmoment: 5 Nm

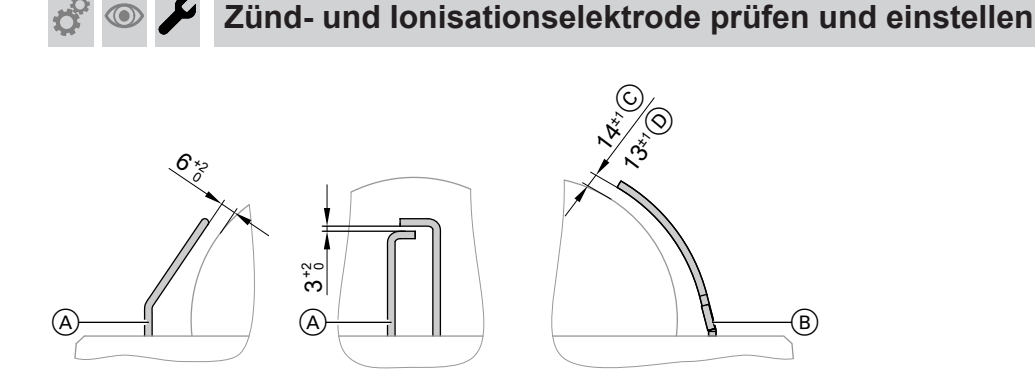

#### *Abb. 10*

- A Zündelektroden
- B Ionisationselektrode
- **1.** Elektroden auf Abnutzung und Verschmutzung prüfen.
- **2.** Elektroden mit kleiner Bürste (keine Drahtbürste) oder Schleifpapier reinigen.

#### **Achtung**

! Beschädigungen des Flammkörpers beeinträchtigen die Funktion des Brenners. Drahtgewebe nicht beschädigen!

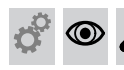

#### **Neutralisationsanlage (falls vorhanden) vom Heizkessel trennen und Ablaufschlauch anschließen**

 $(C)$  Bis 35 kW  $(D)$  Ab 45 kW

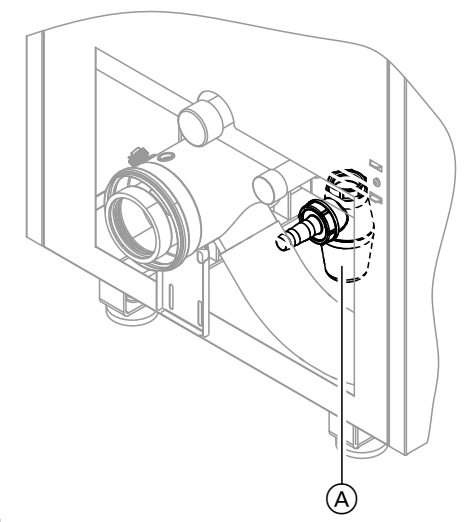

**1.** Schlauch zur Neutralisationsanlage vom Siphon A trennen.

**3.** Abstände prüfen. Falls die Abstände nicht in Ordnung oder die Elektroden beschädigt sind, Elektroden mit Dichtung austauschen und ausrichten. Befestigungsschrauben für Elektroden mit 3 Nm

Anzugsdrehmoment festziehen.

**2.** Ablaufschlauch an Siphon (A) anschließen und zur Entwässerung legen

## **Brennraum und Heizflächen reinigen**

#### ! **Achtung**

<span id="page-19-0"></span> $\circledcirc$ 

Die Berührung mit unlegiertem Eisen und Kratzer an Teilen, die mit Abgas in Berührung kommen, können zu Korrosion führen. Nur Kunststoffbürsten, keine Drahtbürsten oder spitzen Gegenstände verwenden.

- **1.** Brennraum und Heizflächen reinigen.
	- Zur üblichen Reinigung Heizflächen gründlich mit Wasserstrahl spülen.
	- Bei fest anhaftenden Rückständen, Oberflächenverfärbungen oder Rußablagerungen können Reinigungsmittel verwendet werden. Dabei folgende Hinweise beachten:
		- Lösungsmittelfreie Reinigungsmittel verwenden. Darauf achten, dass kein Reinigungsmittel zwischen Kesselkörper und Wärmedämmung gelangt.
		- Rußablagerungen mit alkalischen Mitteln mit Tensidzusatz entfernen (z. B. Fauch Brennwertkesselreiniger, Sotin 300) .
		- Beläge und Oberflächenverfärbungen (gelbbraun) mit leicht sauren, chloridfreien Reinigungsmitteln auf Basis von Phosphorsäure entfernen (z. B. Antox 75 E).

**2.** Gelöste Rückstände aus dem Heizkessel entfernen. Heizflächen und Abgassammelkasten gründlich mit Wasserstrahl spülen.

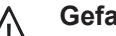

#### **Gefahr**

Gelöste Rückstände und Reinigungsmittelreste können zu Verletzungen führen. Schutzbrille, Schutzhandschuhe und Schutzkleidung tragen.

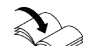

## Herstellerangaben der Reinigungsmittel

#### *Hinweis*

*"Fauch" und "Antox 75 E" Hersteller: Hebro Chemie GmbH, Mönchengladbach [www.hebro-chemie.de](http://www.hebro-chemie.de) "Sotin 300" Hersteller: Sotin Chemische und technische Produkte GmbH & Co., Bad Kreuznach [www.sotin.de](http://www.sotin.de)*

#### **Kondenswasser-Ableitungssystem reinigen und wieder anschließen**

Zum Kondenswasser-Ableitungssystem gehören

- Abgaskasten ■ Kondenswasserablauf
- 
- Siphon
- Neutralisationsanlage
- Alle zwischen diesen Teilen befindlichen Schläuche oder Rohrleitungen

#### *Hinweis*

*Das Kondenswasser-Ableitungssystem min. einmal jährlich von innen reinigen.*

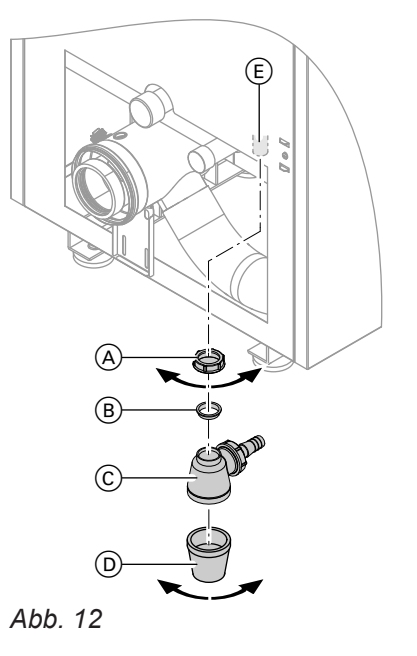

- **1.** Überwurfmutter (A) des Siphons (C) lösen. Überwurfmutter  $(A)$ , Dichtung  $(B)$  und Siphon  $(C)$  mit Unterteil (D) vom Heizkessel abnehmen.
- **2.** Einlaufstutzen (E) innen mit Bürste reinigen.
- **3.** Unterteil  $\textcircled{D}$  des Siphons  $\textcircled{C}$  abbauen, reinigen und wieder anbauen.

5790660

5790660

**20**

<span id="page-20-0"></span>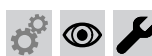

## **Kondenswasser-Ableitungssystem reinigen und…** (Fortsetzung)

**4.** Siphon  $\odot$  mit Wasser füllen und wieder mit Einlaufstutzen  $\textcircled{\scriptsize{D}}}$  verschrauben.

#### *Hinweis*

*Falls der Siphon nicht mit Wasser gefüllt wird, besteht die Gefahr, dass Abgas austritt.*

- **5.** Überwurfmutter (A) mit Dichtung (B) auf den Kondenswasserablauf des Abgaskastens schieben. Siphon  $\odot$  auf den Kondenswasserablauf des Abgaskastens schieben. Dichtung ® einsetzen und mit Überwurfmutter (A) handfest anziehen.
- **6.** Ablaufschlauch zur Entwässerung von Siphon C lösen.
- **7.** Leitungen des Kondenswasser-Ableitungssystems und Neutralisationsanlage (falls vorhanden) von innen reinigen.

Bedienungsanleitung der Neutralisationsanlage

 $\mathbf{Q}^{\mathbf{C}}$ 

 $\textcircled{\scriptsize\textsf{D}}$ 

**8.** Neutralisationsanlage wieder am Siphon C anschließen.

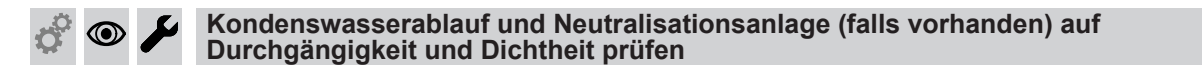

Wasser in die Brennkammer einfüllen.

#### *Hinweis*

*Das Wasser muss rückstaulos über die Kondenswasserableitung abfließen.* 

Falls erforderlich Kondenswasserableitung nochmals reinigen.

<span id="page-21-0"></span>

## **Kesselseitige Dichtungen und Wärmedämmteile prüfen**

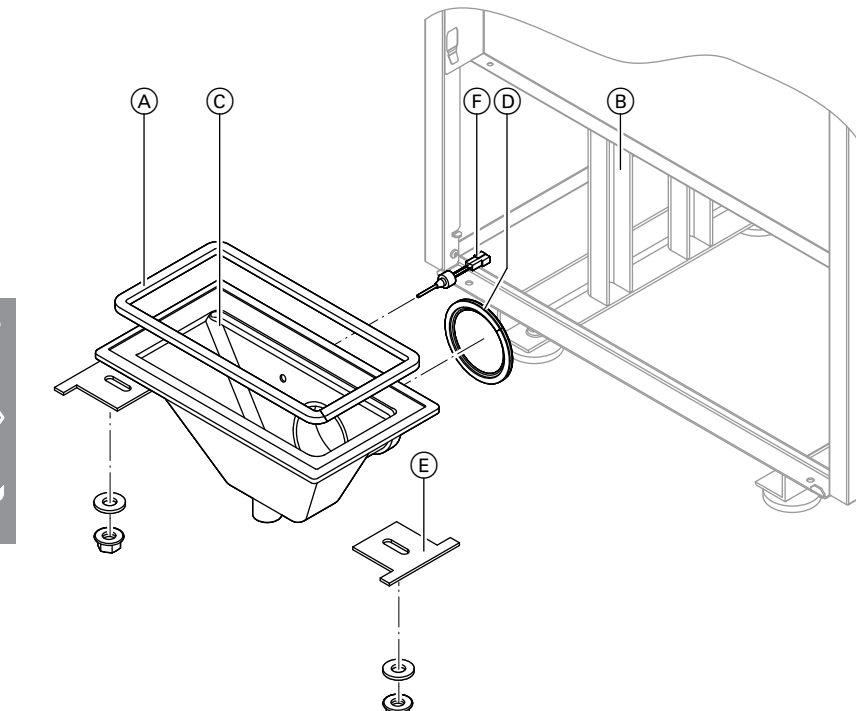

# *Abb. 13*

#### **Gefahr** Undichte Abgasanlagen verursachen lebensbedrohliche Vergiftungen durch Kohlenmonoxid im Abgas.

Dichtungen am Abgassammelkasten (C) auf Dichtheit prüfen.

Falls erforderlich:

- $\blacksquare$  Abgaskastendichtung  $\textcircled{A}$  erneuern.
- Lippendichtung <sup>(D)</sup> erneuern.
- Spannbügeln  $(E)$  nachspannen.
- **1.** Abgaskastendichtung (A) zwischen Abgassammelkasten  $\overline{C}$  und Kesselkörper  $\overline{B}$  auf Dichtheit prüfen.
- **2.** Lippendichtung (D) vom Kesselanschluss-Stück auf Dichtheit prüfen.

#### *Hinweis*

*Dichtungen bei Voll-Lastbetrieb mit Tauspiegel oder Tauindikator prüfen. Falls erforderlich Wärmedämmteile abbauen. Auch Spuren von Kondenswasser außen am Abgassammelkasten* C *zeigen Undichtheit an. Falls erforderlich Spannbügel*  $(E)$ *nachspannen. Anzugsdrehmoment: 12 Nm*

- **3.** Falls erforderlich Abgassammelkasten ausbauen und Dichtungen erneuern.
	- Vor dem Ausbau des Abgassammelkastens, Stecker am Abgastemperatursensor  $(F)$  trennen.
	- Beim Einbau Spannbügel *E* mit Anzugsdrehmoment von 12 Nm einbauen.
- **4.** Wasserseitige Verschraubungen auf Dichtheit prüfen, falls erforderlich Dichtungen erneuern.

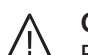

#### **Gefahr**

Bei Arbeiten an druckbeaufschlagten Teilen besteht Verletzungsgefahr. Heizwasserseitige Anschlüsse dürfen nur geöffnet werden, falls der Heizkessel drucklos ist. Eine Entleerung des Heizkessels mit Saugpumpe nur mit offener Entlüftung durchführen.

**5.** Wärmedämmung des Heizkessels auf Sitz prüfen. Falls erforderlich richten oder bei Beschädigung austauschen.

### **Ausdehnungsgefäß und Anlagendruck prüfen**

*Hinweis Bei kalter Anlage prüfen.* **1.** Anlage entleeren oder Kappenventil am Ausdehnungsgefäß schließen. Druck abbauen, bis Manometer "0" anzeigt.

<span id="page-22-0"></span>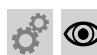

#### **Ausdehnungsgefäß und Anlagendruck prüfen** (Fortsetzung)

- **2.** Falls der Vordruck des Ausdehnungsgefäßes niedriger ist als der statische Anlagendruck, Stickstoff nachfüllen, bis der Vordruck 0,1 bis 0,2 bar (10 bis 20 kPa) höher ist.
- **3.** Wasser nachfüllen, bis bei abgekühlter Anlage der Fülldruck 0,1 bis 0,2 bar (10 bis 20 kPa) höher ist als der Vordruck des Ausdehnungsgefäßes. Zul. Betriebsdruck: 3 bar (0,3 MPa) Mindest-Betriebsdruck: 0,5 bar (50 kPa)

#### *Hinweis*

*Der Mindest-Betriebsdruck ist für den sicheren Betrieb zwingend erforderlich. Er kann durch einen Minimaldruckwächter sichergestellt werden (bei Mehrkesselanlagen einmal pro Anlage).*

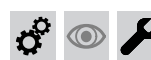

### **Wasserbeschaffenheit prüfen**

Die Menge des Ergänzungswassers und die Gesamthärte des Speise- und Kesselwassers in die Tabelle im Anhang auf Seite [88](#page-87-0) eintragen.

Anforderungen an die Wasserbeschaffenheit siehe Seite [86.](#page-85-0)

Die Gesamthärte des Speise- und Ergänzungswassers darf die Richtwerte nach VDI 2035 (siehe Seite [86\)](#page-85-0) nicht überschreiten. Der pH-Wert soll zwischen 8,2 und 10,0 liegen.

#### **Mischer auf Leichtgängigkeit und Dichtheit prüfen**  $\circledcirc$

- **1.** Motorhebel vom Mischergriff abziehen.
- **4.** Motorhebel einrasten.
- **2.** Mischer auf Leichtgängigkeit prüfen.
- **3.** Dichtheit des Mischers prüfen. Bei Undichtheit O-Ringe austauschen.

**Alle heiz- und trinkwasserseitigen Anschlüsse auf Dichtheit prüfen**

**Sicherheitsventile auf Funktion prüfen**

<span id="page-23-0"></span>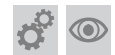

 $\odot$ 

 $\boldsymbol{\mu}$ 

**Brenner einbauen**

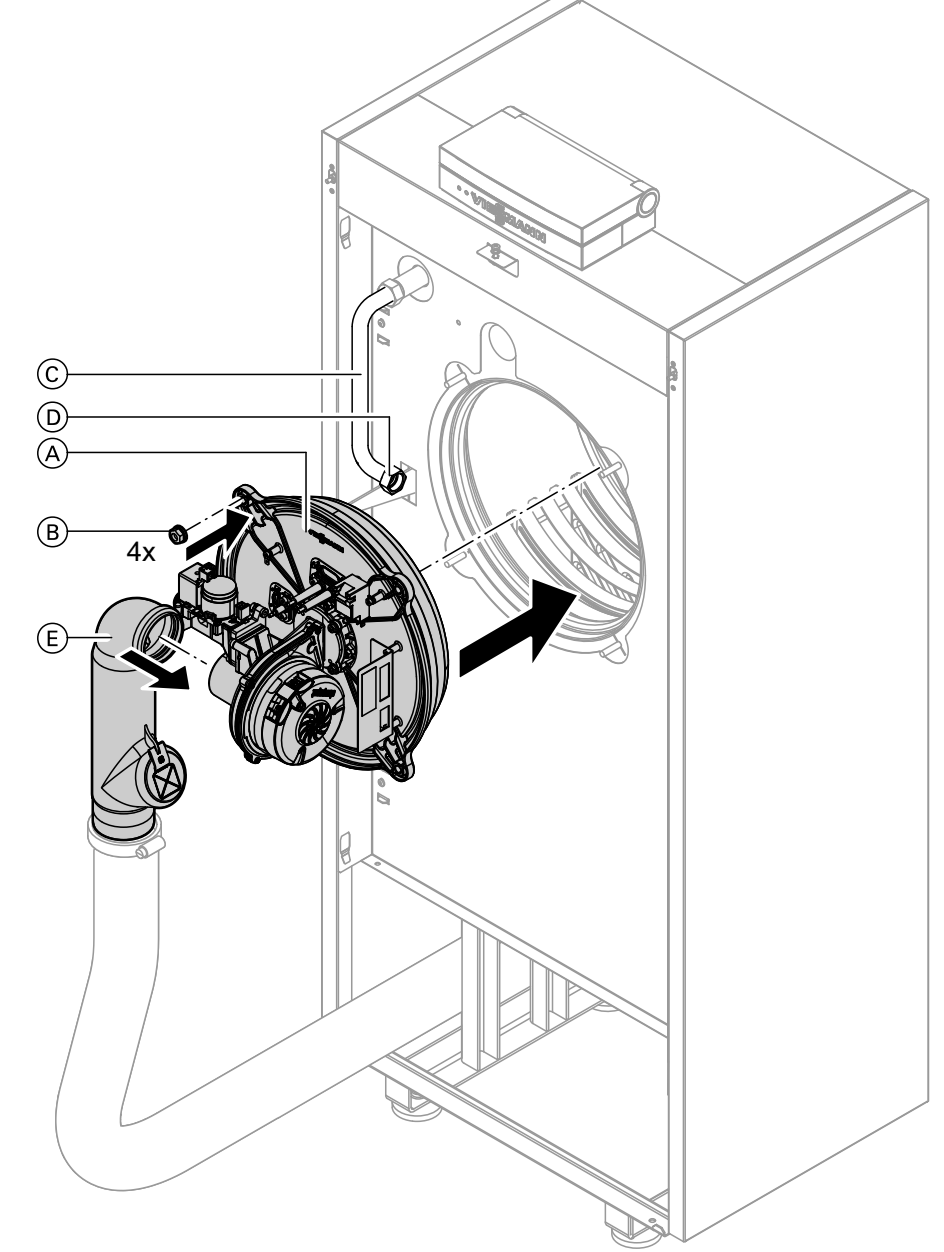

#### *Abb. 14*

- **1.** Brenner  $\textcircled{A}$  einsetzen. Mit 4 Muttern  $\textcircled{B}$  über Kreuz anziehen. Anzugsdrehmoment: 4 Nm
- **2.** Gasanschlussrohr  $\odot$  mit neuer Dichtung  $\odot$ anbauen. Anzugsdrehmoment: 15 Nm
- **3.** Zuluftadapter  $\bigoplus$  aufstecken.
- **4.** Elektrische Leitungen auf die entsprechenden Bauteile stecken.
- 

#### **5. Gefahr**

Undichtheiten können zu Vergiftungen durch Abgas führen. Brennertür mit Tauspiegel auf Dichtheit prüfen. Ggf. Korrekten Sitz der Dichtung prüfen und nachrichten.

#### **Elektrische Anschüsse auf festen Sitz prüfen**  $\circledcirc$

## <span id="page-24-0"></span>**Alle gasführenden Teile bei Betriebsdruck auf Dichtheit prüfen**

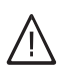

#### **Gefahr**

Gasaustritt führt zu Explosionsgefahr. Gasführende Teile auf Gasdichtheit prüfen.

#### *Hinweis*

*Zur Dichtheitsprüfung nur geeignete und zugelassene Lecksuchmittel (EN 14291) und Geräte verwenden. Lecksuchmittel mit ungeeigneten Inhaltsstoffen (z. B. Nitride, Sulfide) können zu Materialschäden führen. Lecksuchmittel-Rückstände nach der Prüfung entfernen.*

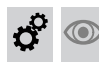

## **Verbrennungsqualität prüfen**

Die elektronische Verbrennungsregelung sorgt automatisch für eine optimale Verbrennungsqualität. Bei der Erstinbetriebnahme/Wartung ist nur eine Kontrolle der Verbrennungswerte erforderlich. Dazu den CO<sub>2</sub>oder O<sub>2</sub>-Gehalt messen. Funktionsbeschreibung der elektronischen Verbrennungsregelung siehe Seite [82.](#page-81-0)

#### *Hinweis*

*Um Betriebsstörungen und Schäden zu vermeiden, Gerät mit unbelasteter Verbrennungsluft betreiben.*

#### **CO<sup>2</sup> oder O<sup>2</sup> -Gehalt**

- Der CO<sub>2</sub>-Gehalt muss bei unterer und oberer Wärmeleistung jeweils in den folgenden Bereichen liegen:
	- 7,7 bis 9,2 % bei Erdgas E und LL
	- 9,3 bis 10,9 % bei Flüssiggas P
- Der O<sub>2</sub>-Gehalt muss bei allen Gasarten im Bereich von 4,4 bis 6,9 % liegen.

Liegt der gemessene CO<sub>2</sub>- oder O<sub>2</sub>-Wert außerhalb des entsprechenden Bereichs in folgenden Schritten vorgehen:

- Dichtheitsprüfung AZ-System durchführen, siehe Seite [16](#page-15-0).
- Ionisationselektrode und Anschlussleitung prüfen, siehe Seite [19.](#page-18-0)

#### *Hinweis*

*Die Verbrennungsregelung führt bei Inbetriebnahme eine selbsttätige Kalibrierung durch. Emissionsmessung erst ca. 30 s nach Brennerstart durchführen.*

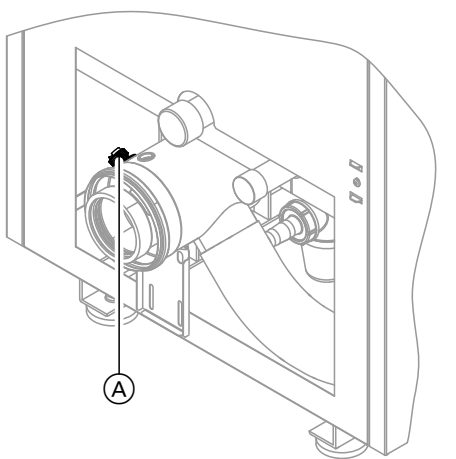

*Abb. 15*

- **1.** Abgasanalysegerät an Öffnung Abgas (A) am Kesselanschluss-Stück anschließen.
- **2.** Gasabsperrhahn öffnen, Heizkessel in Betrieb nehmen und Wärmeanforderung herbeiführen.
- **3.** Untere Wärmeleistung einstellen (siehe Seite 25).
- 4. CO<sub>2</sub>-Gehalt prüfen. Falls der Wert um mehr als 1 % von den vorgenannten Bereichen abweicht, Maßnahmen von Seite 25 durchführen.
- **5.** Wert in Protokoll eintragen.
- **6.** Obere Wärmeleistung einstellen (siehe Seite 25).
- 7. CO<sub>2</sub>-Gehalt prüfen. Falls der Wert um mehr als 1 % von den vorgenannten Bereichen abweicht, Maßnahmen von Seite 25 durchführen.
- **8.** Nach der Prüfung **OK** drücken.
- **9.** Wert in Protokoll eintragen.

#### **Obere/untere Wärmeleistung wählen**

- **1.** OK und  $\equiv$  gleichzeitig ca. 4 s lang drücken.
- **2. "Aktorentest"**

### <span id="page-25-0"></span>**Verbrennungsqualität prüfen** (Fortsetzung)

- **3.** Untere Wärmeleistung wählen: "Grundlast Aus" wählen. Display zeigt: "Grund**last Ein"** und der Brenner läuft mit unterer Wärmeleistung.
- **4.** Obere Wärmeleistung wählen: "Volllast Aus" wählen. Display zeigt: "Volllast **Ein"** und der Brenner läuft mit oberer Wärmeleistung.
- 5. Leistungsauswahl beenden mit  $\bigcirc$ .

#### **Zuluftöffnungen Aufstellraum prüfen (raumluftabhängiger Betrieb)** ◉

## **Externes Sicherheitsventil Flüssiggas prüfen (falls vorhanden)**

#### **Regelung an Heizungsanlage anpassen**

Die Regelung muss je nach Ausstattung der Anlage angepasst werden. Verschiedene Anlagenkomponenten werden von der Regelung automatisch erkannt und die Codierung automatisch eingestellt.

■ Arbeitsschritte zur Codierung siehe Seite [31](#page-30-0).

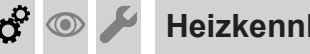

### **Heizkennlinien einstellen**

Die Heizkennlinien stellen den Zusammenhang zwischen Außentemperatur und Kesselwasser- bzw. Vorlauftemperatur dar.

Vereinfacht: je niedriger die Außentemperatur, desto höher die Kesselwasser- bzw. Vorlauftemperatur. Von der Kesselwasser- bzw. Vorlauftemperatur ist wiederum die Raumtemperatur abhängig.

Im Auslieferungszustand eingestellt:

- $\blacksquare$  Neigung = 1,4
- $\blacksquare$  Niveau = 0

#### *Hinweis*

*Falls in der Heizungsanlage Heizkreise mit Mischer vorhanden sind, ist die Vorlauftemperatur für den Heizkreis ohne Mischer um eine eingestellte Differenz (Auslieferungszustand 8 K) höher als die Vorlauftemperatur für die Heizkreise mit Mischer. Die Differenztemperatur ist über Codieradresse "9F" in Gruppe "Allgemein" einstellbar.*

# **Heizkennlinien einstellen** (Fortsetzung)

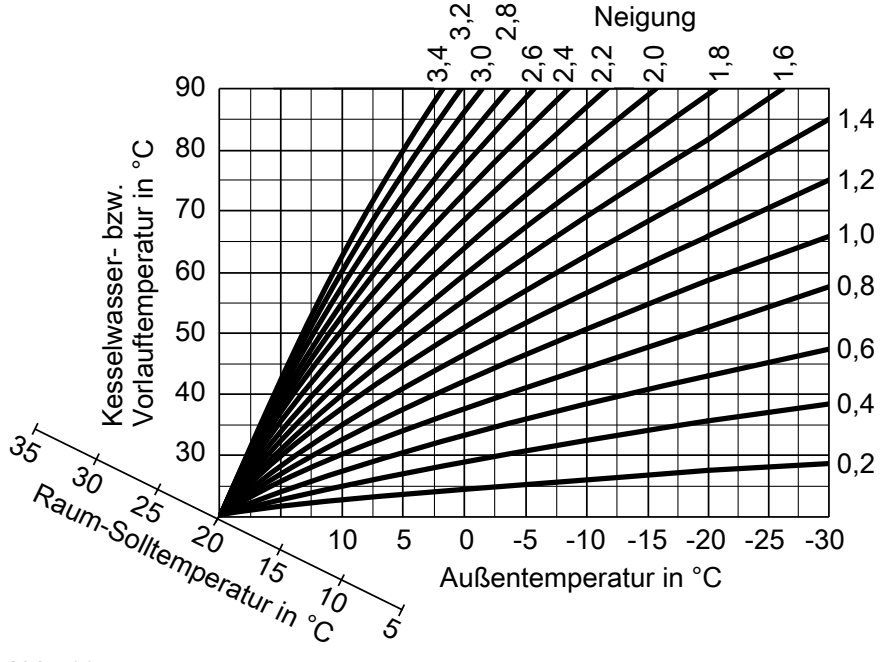

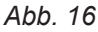

Einstellbereiche Neigung:

- Fußbodenheizungen: 0,2 bis 0,8
- Niedertemperaturheizungen: 0,8 bis 1,6

#### **Raumtemperatur-Sollwert einstellen**

Für jeden Heizkreis getrennt einstellbar. Die Heizkennlinie wird entlang der Raum-Solltemperatur-Achse verschoben. Sie bewirkt bei aktiver Heizkreispumpenlogik-Funktion ein geändertes Ein- und Ausschaltverhalten der Heizkreispumpe.

#### **Normaler Raumtemperatur-Sollwert**

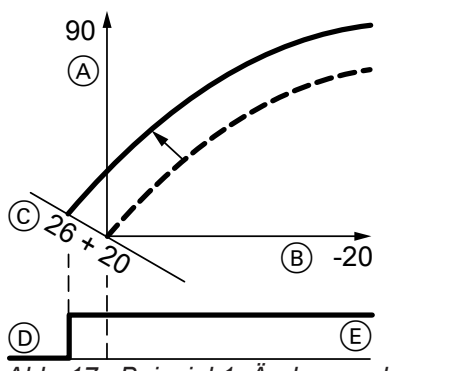

*Abb. 17 Beispiel 1: Änderung des normalen Raumtemperatur-Sollwerts von 20 auf 26 °C*

- A Kesselwassertemperatur bzw. Vorlauftemperatur in  $^{\circ}C$
- B Außentemperatur in °C
- C Raumtemperatur-Sollwert in °C
- (D) Heizkreispumpe "Aus"
- $(E)$  Heizkreispumpe "Ein"

Änderung des normalen Raumtemperatur-Sollwerts

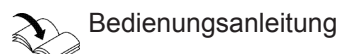

#### **Reduzierter Raumtemperatur-Sollwert**

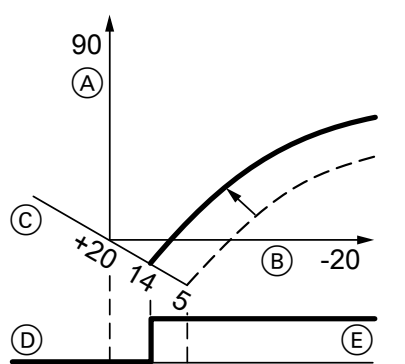

*Abb. 18 Beispiel 2: Änderung des reduzierten Raumtemperatur-Sollwerts von 5 °C auf 14 °C*

- A Kesselwassertemperatur bzw. Vorlauftemperatur in  $^{\circ}C$
- B Außentemperatur in °C
- C Raumtemperatur-Sollwert in °C
- (D) Heizkreispumpe "Aus"
- $(E)$  Heizkreispumpe "Ein"

Änderung des reduzierten Raumtemperatur-Sollwerts

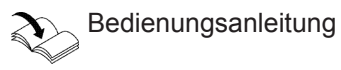

#### **Neigung und Niveau ändern**

Für jeden Heizkreis getrennt einstellbar.

## <span id="page-27-0"></span>Erstinbetriebnahme, Inspektion, Wartung

## **Heizkennlinien einstellen** (Fortsetzung)

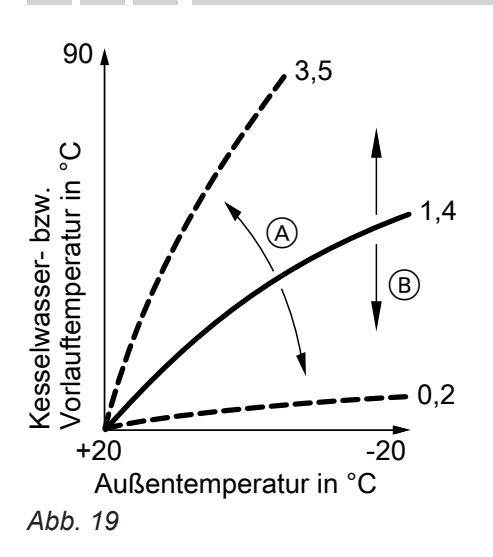

- Erweitertes Menü:
- $1. \equiv$
- 2. "Heizung"
- 3. Heizkreis auswählen.
- 4. **"Heizkennlinie"**
- 5. "Neigung" oder "Niveau"
- 6. Heizkennlinie entsprechend den Erfordernissen der Anlage einstellen.

- A Neigung ändern
- B Niveau ändern (vertikale Parallelverschiebung der Heizkennlinie)

# **Regelung in LON einbinden**

Das Kommunikationsmodul LON muss eingesteckt sein.

#### *Hinweis*

Q

*Die Datenübertragung über LON kann einige Minuten dauern.*

#### **Beispiel: Einkesselanlage mit Vitotronic 200-H und Vitocom 200**

LON-Teilnehmernummern und weitere Funktionen über Codierung 2 einstellen (siehe folgende Tabelle).

#### Alle in der Tabelle angegebenen Codieradressen sind in Gruppe "Allgemein" aufgeführt.

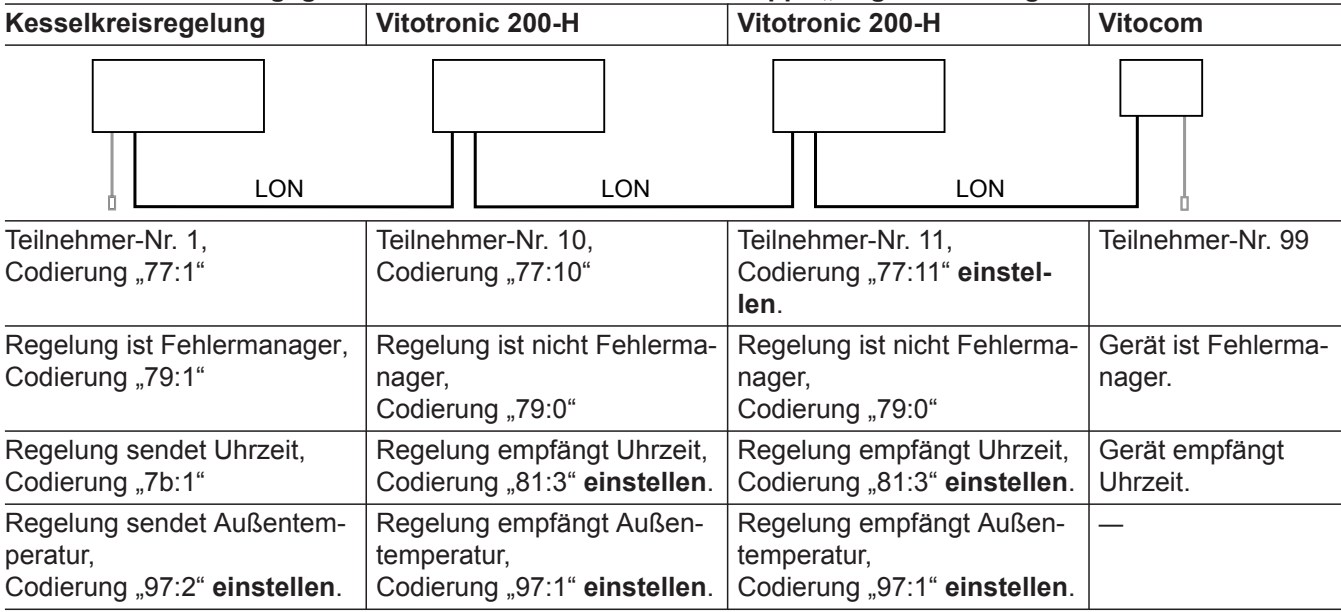

 $\sigma^{\circ}$ 

#### *Hinweis*

*Innerhalb des LON darf die gleiche Teilnehmernummer nicht zweimal vergeben werden. Nur eine Vitotronic darf als Fehlermanager codiert werden.*

<span id="page-28-0"></span>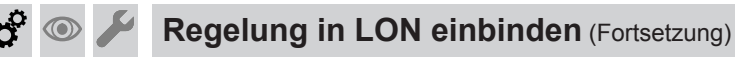

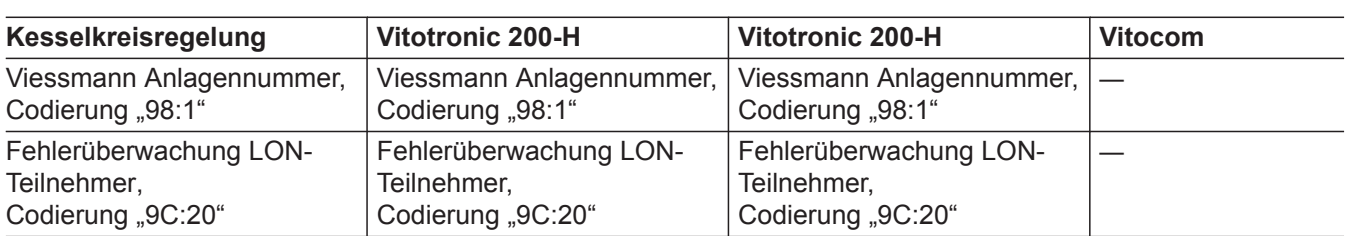

#### **LON-Teilnehmer-Check durchführen**

Mit dem Teilnehmer-Check wird die Kommunikation der am Fehlermanager angeschlossenen Geräte einer Anlage geprüft.

Voraussetzungen:

- Regelung muss als **Fehlermanager** codiert sein (Codierung "79:1" in Gruppe "Allgemein").
- In allen Regelungen muss die LON-Teilnehmer-Nr. codiert sein.
- LON-Teilnehmerliste im Fehlermanager muss aktuell sein.

#### **Service-Menü:**

- **1.** OK und  $\equiv$  gleichzeitig ca. 4 s lang drücken.
- **2. "Servicefunktionen"**

### **Anzeige "Wartung" abfragen und zurücksetzen**

Nachdem die in Codieradresse "21" und "23" in Gruppe **"Kessel"** vorgegebenen Grenzwerte erreicht sind, blinkt die rote Störanzeige und im Display der Bedieneinheit erscheint **"Wartung"** und " $\blacktriangleright$ ".

#### **Wartung quittieren und zurücksetzen**

Zum Quittieren einer Wartungsmeldung **OK** drücken.

#### *Hinweis*

*Eine quittierte Wartungsmeldung, die nicht zurückgesetzt wurde, erscheint am folgenden Montag erneut.*

#### **3. "Teilnehmer-Check"**

- **4.** Teilnehmer wählen (z. B. Teilnehmer 10).
- **5.** Mit "OK" Teilnehmer-Check starten.
- Erfolgreich getestete Teilnehmer werden mit "OK" gekennzeichnet.
- Nicht erfolgreich getestete Teilnehmer werden mit **"Nicht OK"** gekennzeichnet. *Hinweis*

*Für einen erneuten Teilnehmer-Check: Mit "Liste löschen?" eine neue Teilnehmerliste erstellen (Teilnehmerliste wird aktualisiert).*

#### *Hinweis*

*Im Display des jeweiligen Teilnehmers wird während des Teilnehmer-Checks für ca. 1 min die Teilnehmer-Nr. und* "*Wink"* angezeigt.

**Nach durchgeführter Wartung (Wartung zurücksetzen)**

- **1.** OK und  $\equiv$ ; gleichzeitig ca. 4 s lang drücken.
- **2. "Servicefunktionen"**
- **3. "Wartung Reset"**

#### *Hinweis*

*Die eingestellten Wartungsparameter für Betriebsstunden und Zeitintervall beginnen wieder bei 0.*

## <span id="page-29-0"></span>Erstinbetriebnahme, Inspektion, Wartung

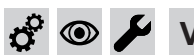

**Vorderblech anbauen**

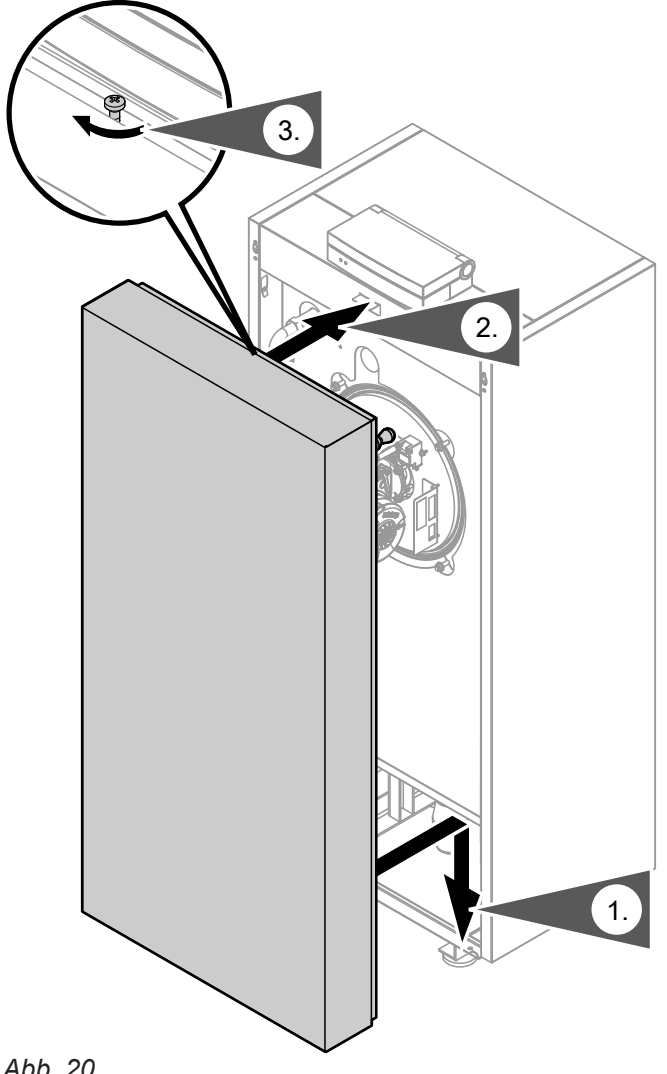

*Abb. 20*

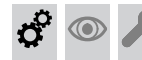

**Einweisung des Anlagenbetreibers**

Der Ersteller der Anlage hat dem Betreiber der Anlage die Bedienungsanleitung zu übergeben und ihn in die Bedienung einzuweisen.

**30**

## <span id="page-30-0"></span>**Codierebene 1 aufrufen**

- Bei Regelung für witterungsgeführten Betrieb werden die Codierungen im Klartext angezeigt.
- Nicht angezeigt werden Codierungen, die durch Ausstattung der Heizungsanlage oder Einstellung anderer Codierungen keine Funktion haben.
- Heizungsanlagen mit einem Heizkreis ohne Mischer und einem oder zwei Heizkreisen mit Mischer: Der Heizkreis ohne Mischer wird im Folgenden mit **"Heizkreis 1"** und die Heizkreise mit Mischer werden mit "Heizkreis 2" oder "Heizkreis 3" bezeichnet.

Falls die Heizkreise individuell bezeichnet wurden, erscheint statt dessen die gewählte Bezeichnung und **"HK1"**, **"HK2"** oder **"HK3"**.

#### **Die Codierungen sind in Gruppen eingeteilt**

- **"Allgemein"**
- "Kessel"
- "Warmwasser"
- **"Solar"**
- **"Heizkreis 1/2/3"**
- **"Alle Cod. Grundgerät"** In dieser Gruppe werden alle Codieradressen der Codierebene 1 (außer den Codieradressen der Gruppe "Solar") in aufsteigender Reihenfolge angezeigt.
- **"Grundeinstellung"**

## **Allgemein**

#### **Codierungen**

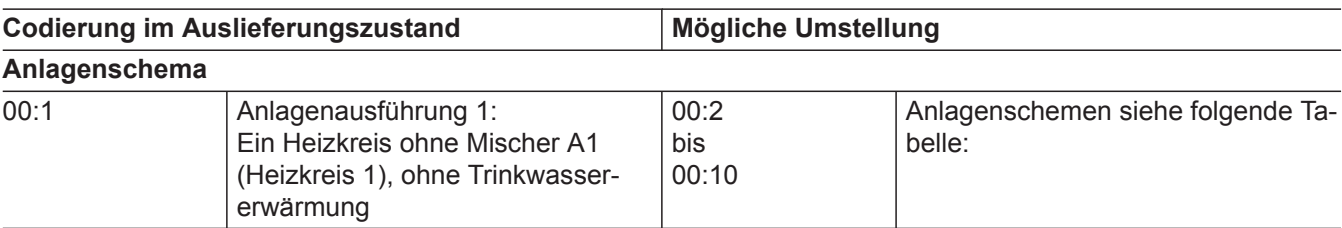

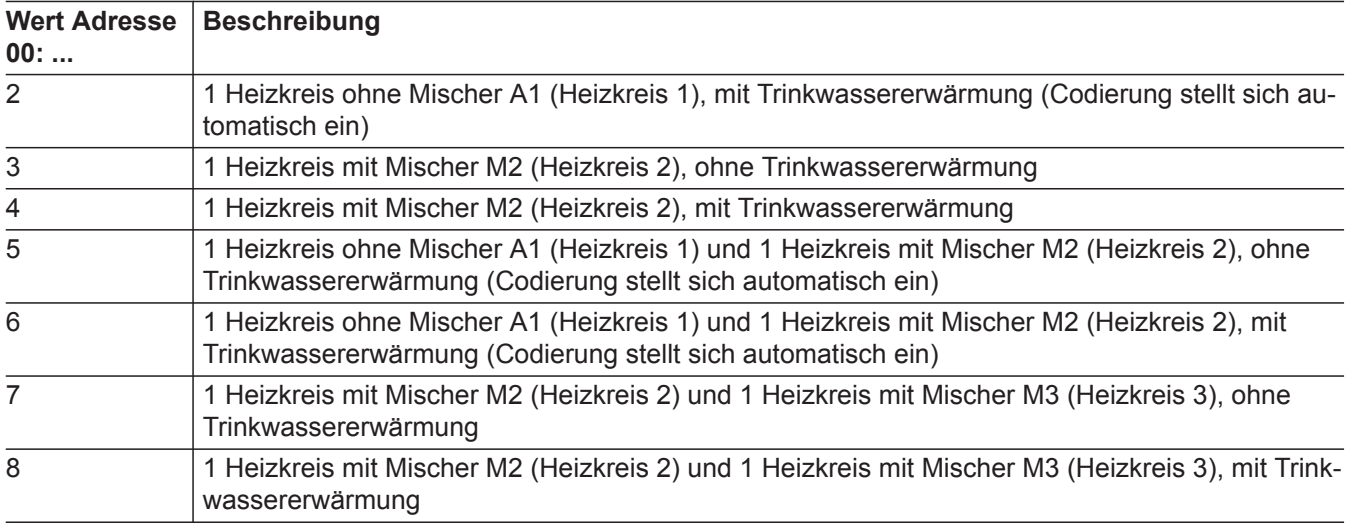

Service-Menü:

- 1.  $OK$  und  $\equiv$ ; gleichzeitig ca. 4 s lang drücken.
- 2. **"Codierebene 1"**

**Codierung 1 aufrufen**

- 3. Gruppe der gewünschten Codieradresse auswählen.
- 4. Codieradresse auswählen.
- 5. Wert entsprechend der folgenden Tabellen einstellen und mit **OK** bestätigen.

#### **Alle Codierungen in den Auslieferungszustand zurücksetzen**

**"Grundeinstellung"** wählen.

#### *Hinweis*

*Auch die Codierungen der Codierebene 2 werden wieder zurückgesetzt.*

# <span id="page-31-0"></span>**Allgemein** (Fortsetzung)

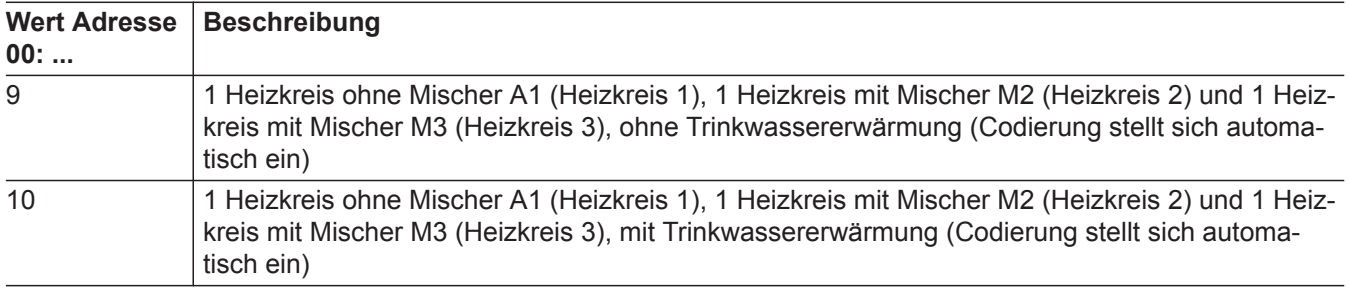

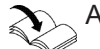

**Anlagenbeispiele** 

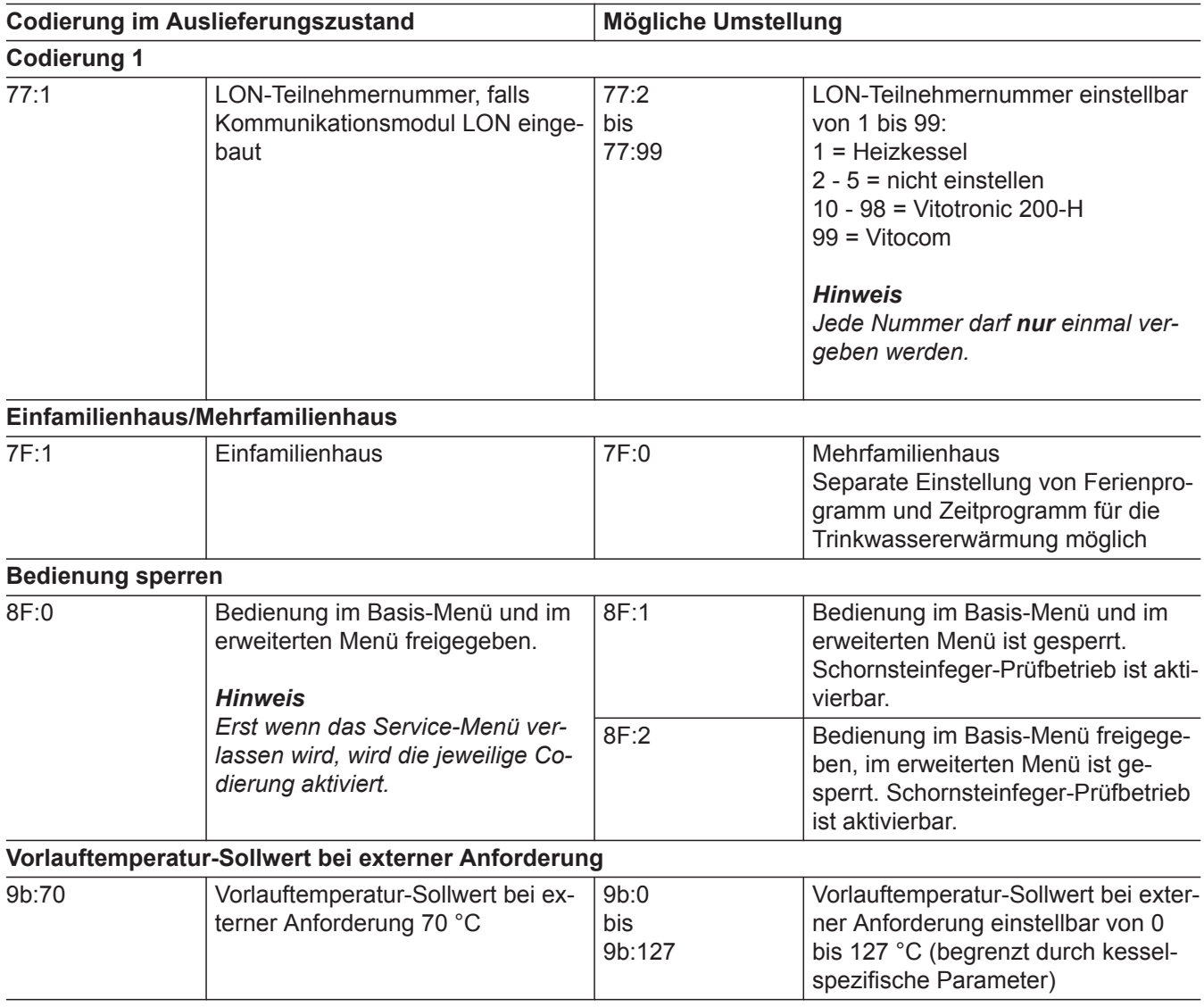

## **Kessel**

## **Codierungen**

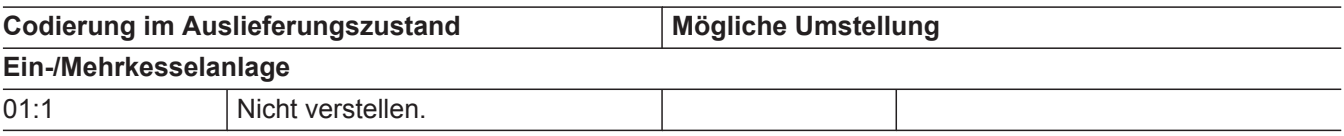

5790660

<span id="page-32-0"></span>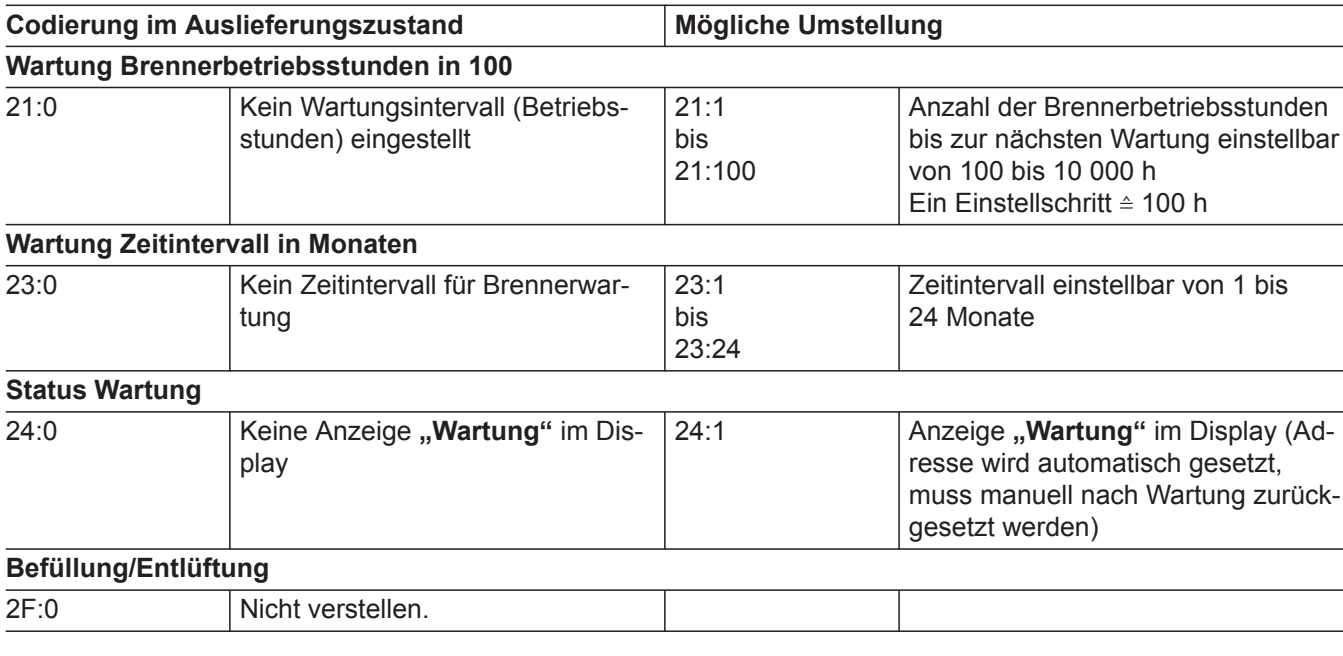

## **Warmwasser**

## **Codierungen**

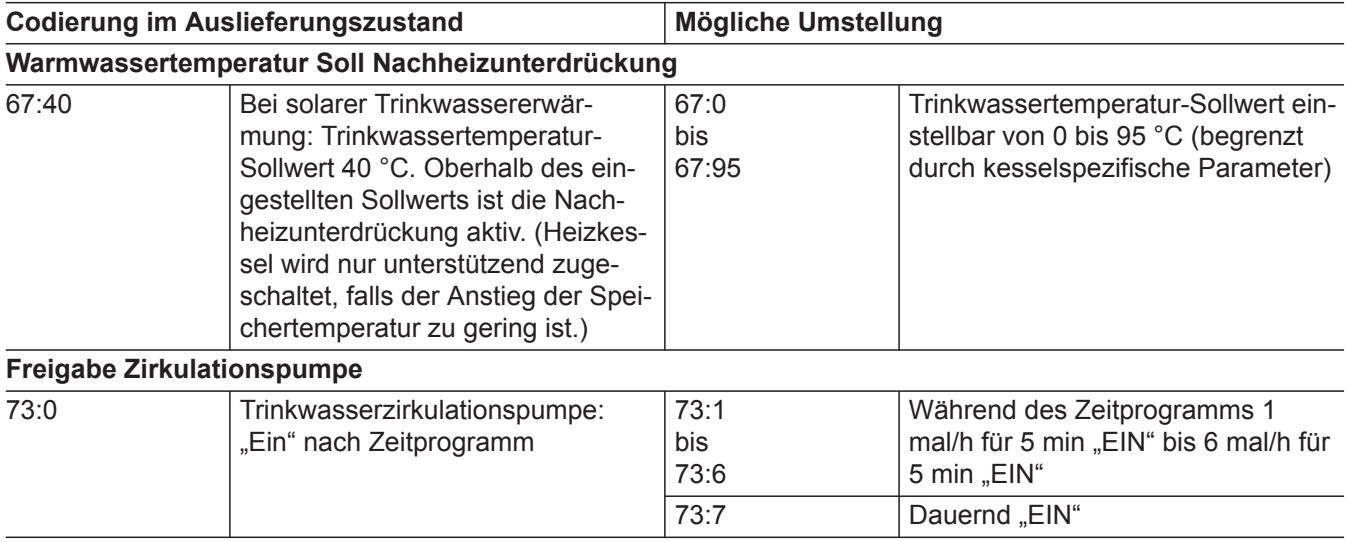

## <span id="page-33-0"></span>**Solar**

#### *Hinweis*

*Die Gruppe Solar wird nur angezeigt, falls ein Solarregelungsmodul, Typ SM1 angeschlossen ist.*

## **Codierungen**

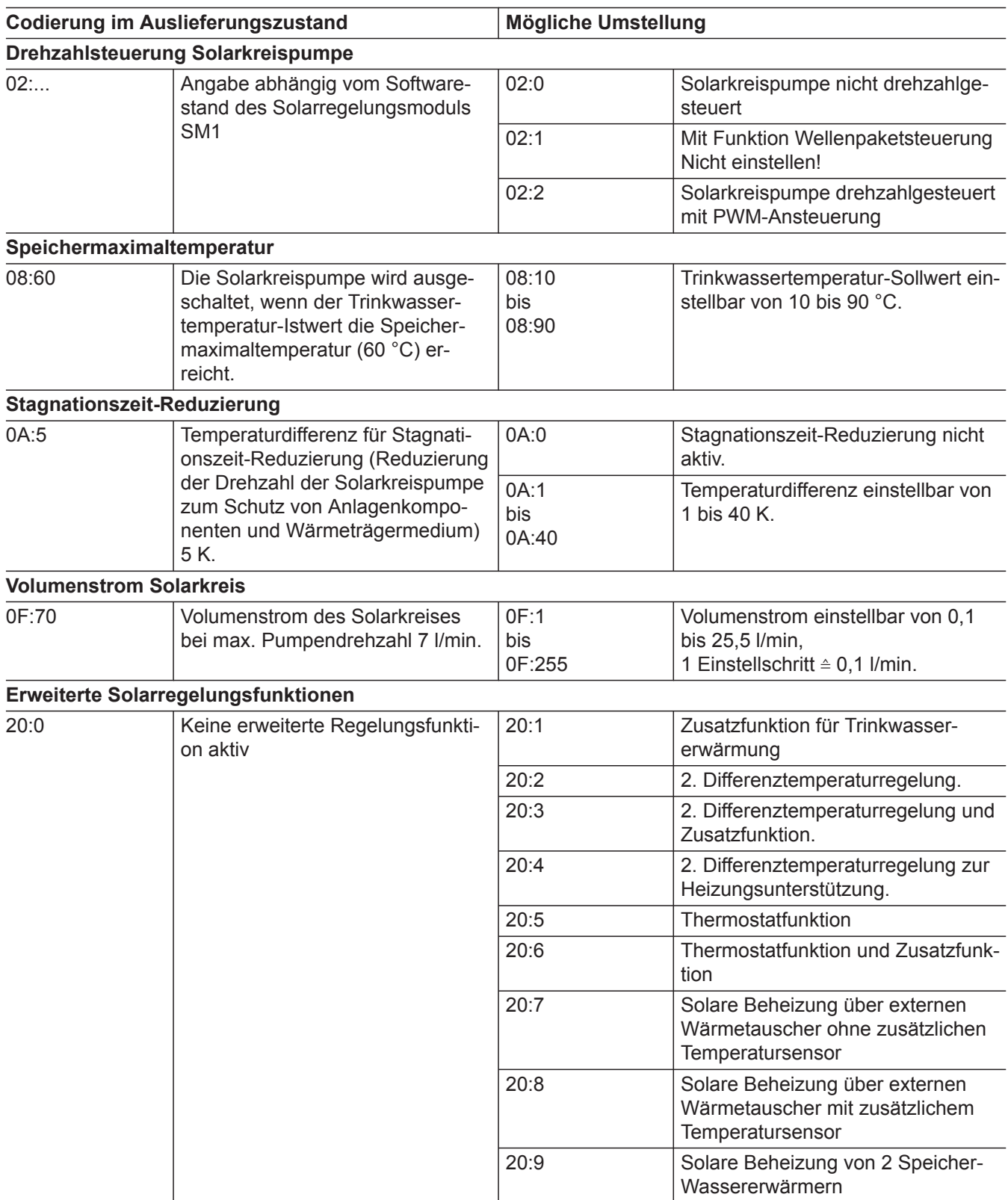

# <span id="page-34-0"></span>**Heizkreis 1, Heizkreis 2, Heizkreis 3**

## **Codierungen**

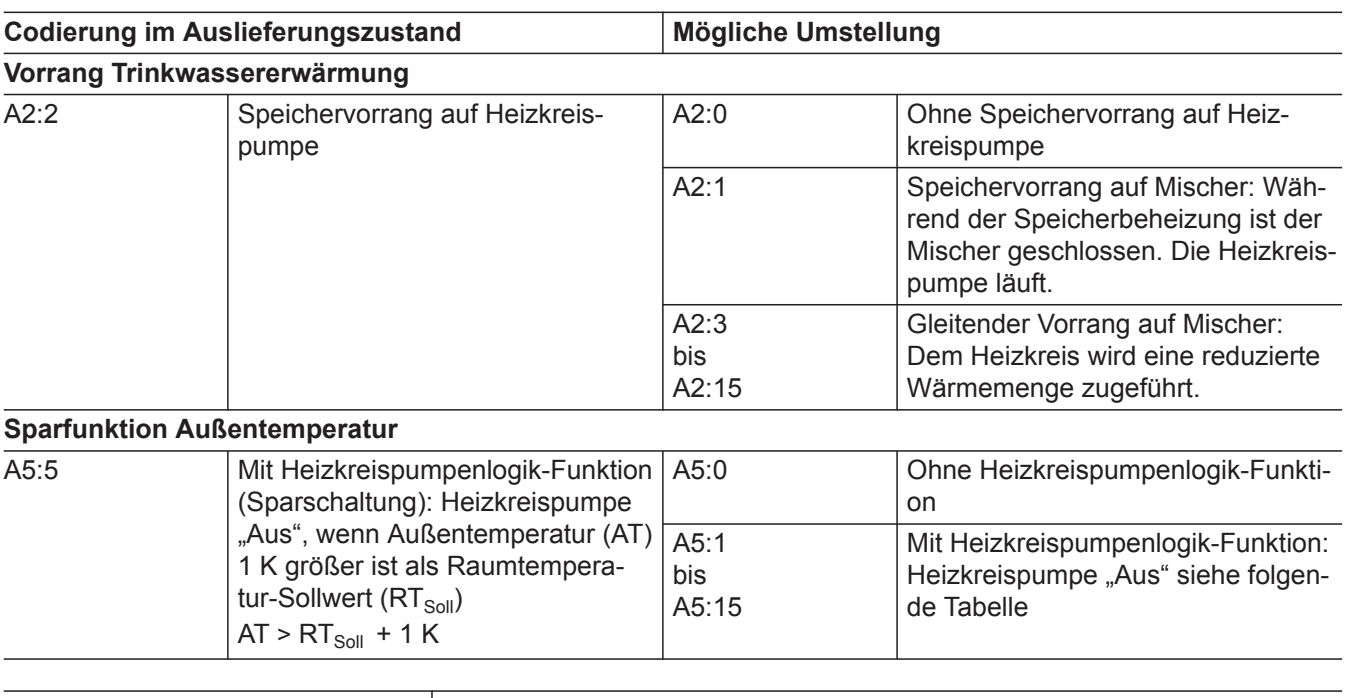

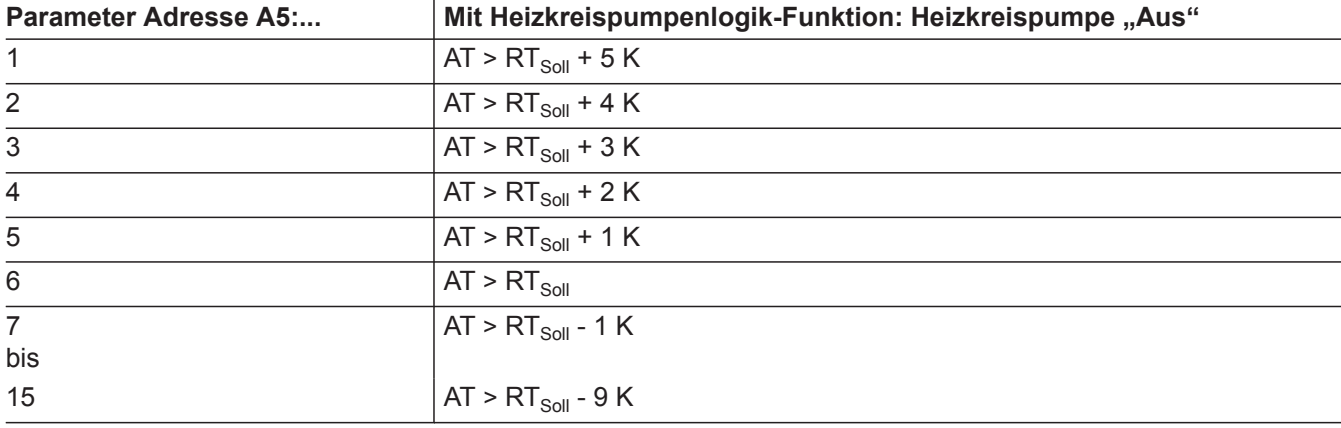

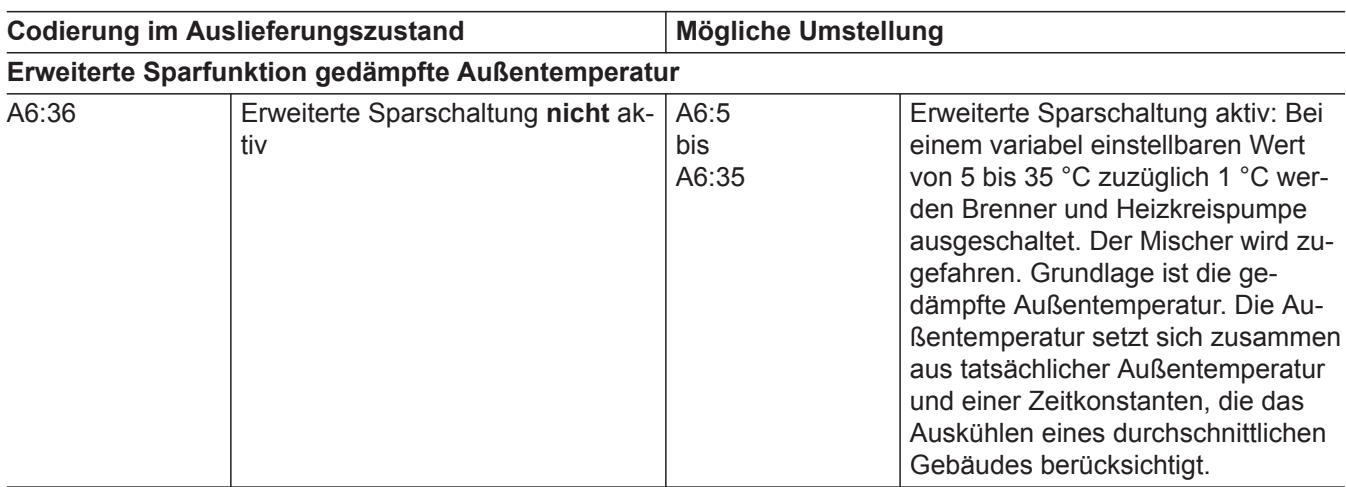

▸┣

## **Heizkreis 1, Heizkreis 2, Heizkreis 3** (Fortsetzung)

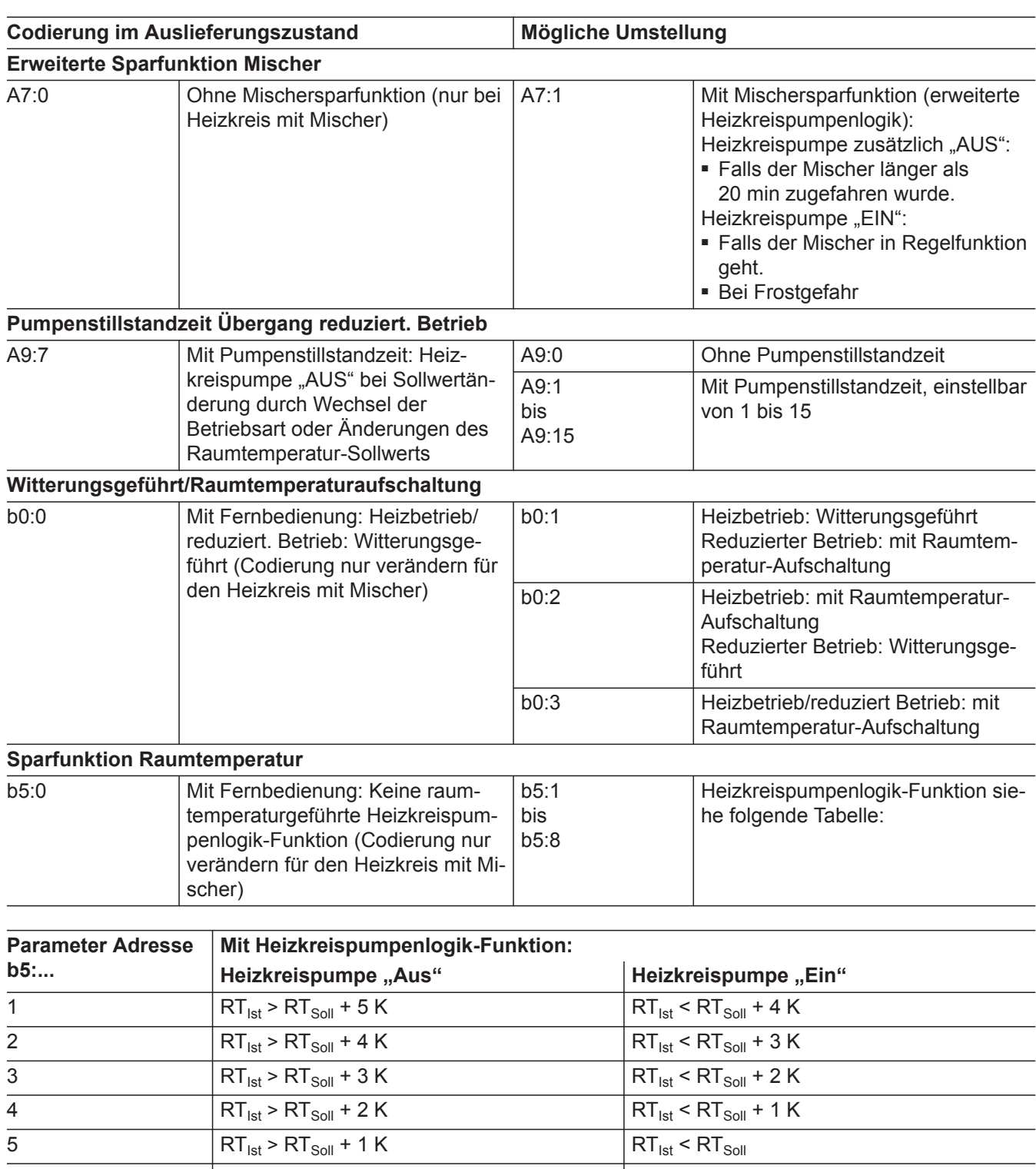

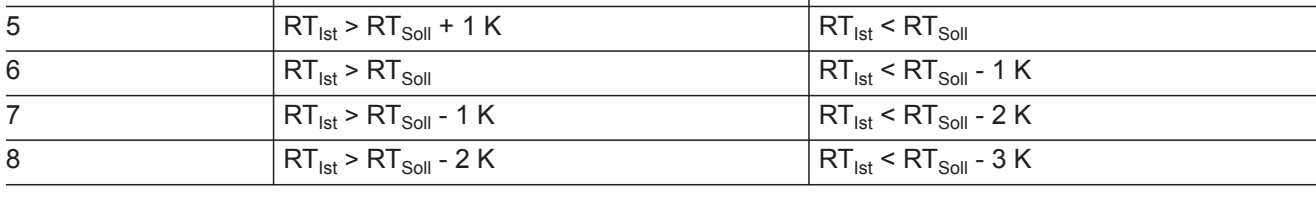

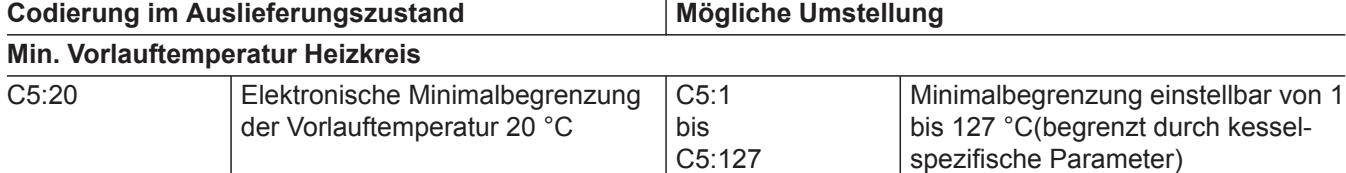
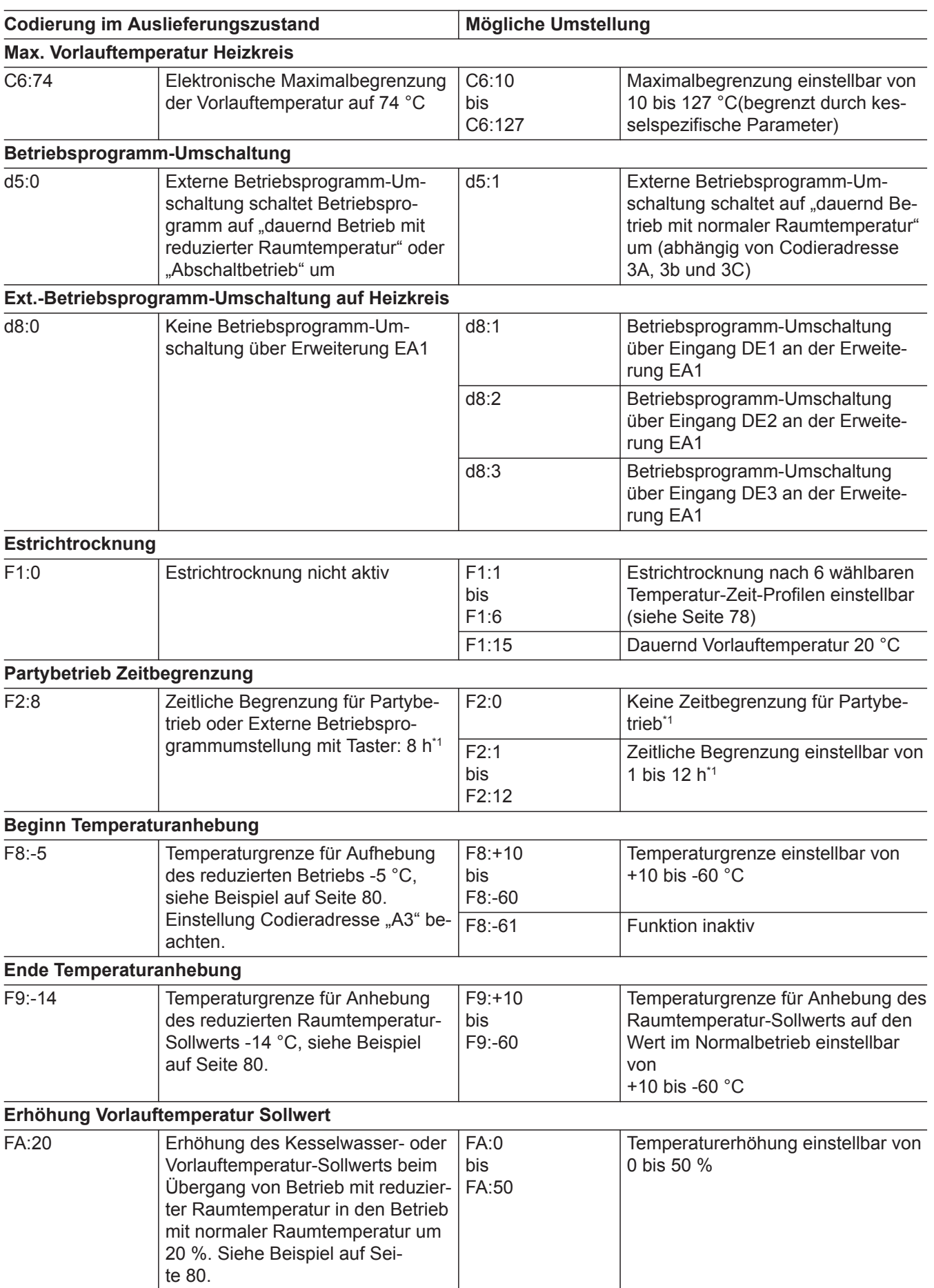

*\*1 Der Partybetrieb endet im Betriebsprogramm "Heizen und Warmwasser" automatisch beim Umschalten in Betrieb mit normaler Raumtemperatur.*

5790660

 $\blacktriangleright$ 

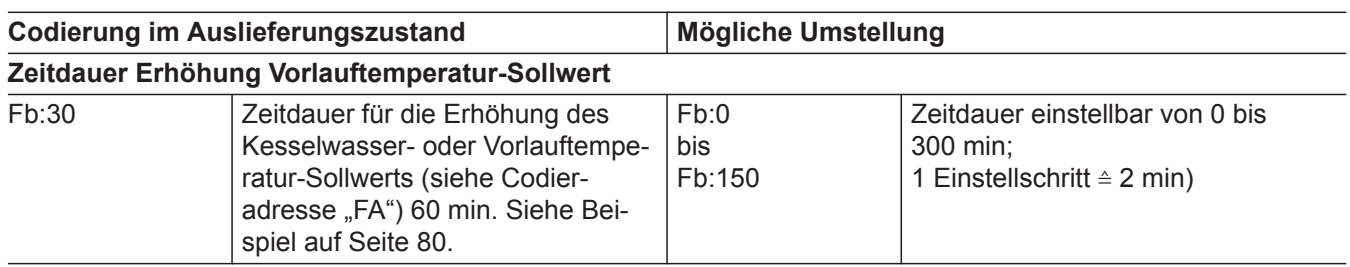

## **Codierebene 2 aufrufen**

- In der Codierebene 2 sind **alle** Codierungen erreichbar.
- Nicht angezeigt werden Codierungen, die durch Ausstattung der Heizungsanlage oder Einstellung anderer Codierungen keine Funktion haben.
- Der Heizkreis ohne Mischer wird im Folgenden mit **"Heizkreis 1"** und die Heizkreise mit Mischer werden mit "Heizkreis 2" oder "Heizkreis 3" bezeichnet.

Falls die Heizkreise individuell bezeichnet wurden, erscheint statt dessen die gewählte Bezeichnung und **"HK1"**, **"HK2"** oder **"HK3"**.

#### **Die Codierungen sind in Gruppen eingeteilt**

- **"Allgemein"**
- **"Kessel"**
- ..Warmwasser"
- **"Solar"**
- **"Heizkreis 1/2/3"**
- **"Alle Cod. Grundgerät"** In dieser Gruppe werden alle Codieradressen (außer den Codieradressen der Gruppe "Solar") in aufsteigender Reihenfolge angezeigt.
- **"Grundeinstellung"**

### **Allgemein**

#### **Codierungen**

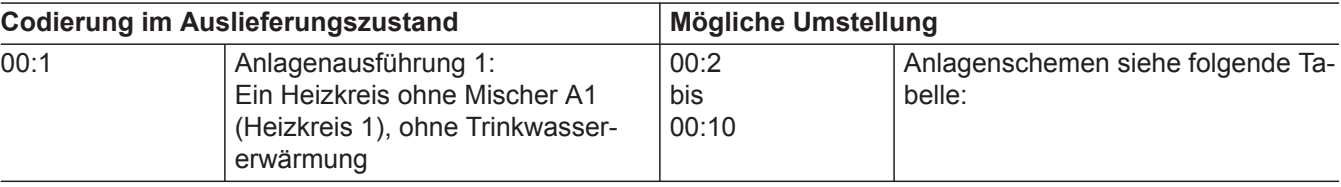

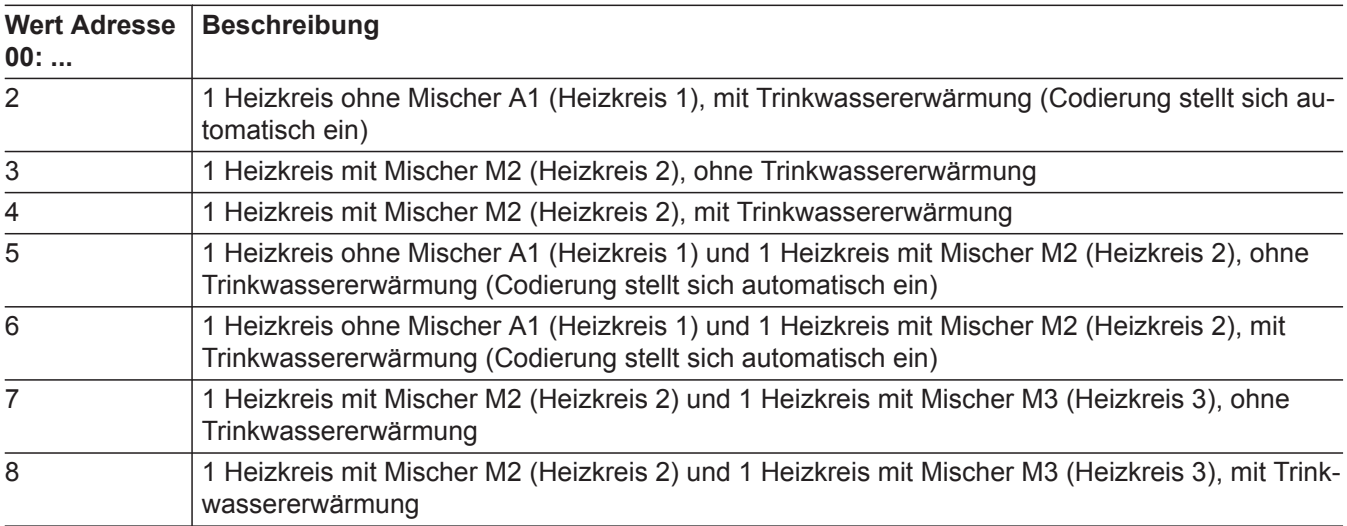

#### **Codierung 2 aufrufen**

Service-Menü:

- 1.  $OK$  und  $\equiv$  gleichzeitig ca. 4 s lang drücken.
- 2. **OK** und  $\rightarrow$  gleichzeitig ca. 4 s lang drücken.
- 3. **"Codierebene 2"**
- 4. Gruppe der gewünschten Codieradresse auswählen.
- 5. Codieradresse auswählen.
- 6. Wert entsprechend der folgenden Tabellen einstellen und mit **OK** bestätigen.

#### **Alle Codierungen in den Auslieferungszustand zurücksetzen**

**"Grundeinstellung"** wählen.

#### *Hinweis*

*Auch die Codierungen der Codierebene 1 werden wieder zurückgesetzt.*

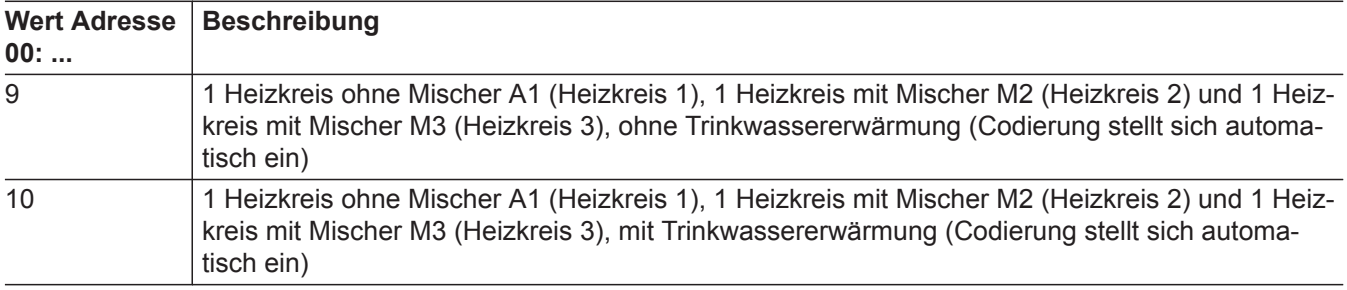

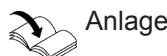

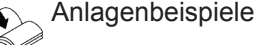

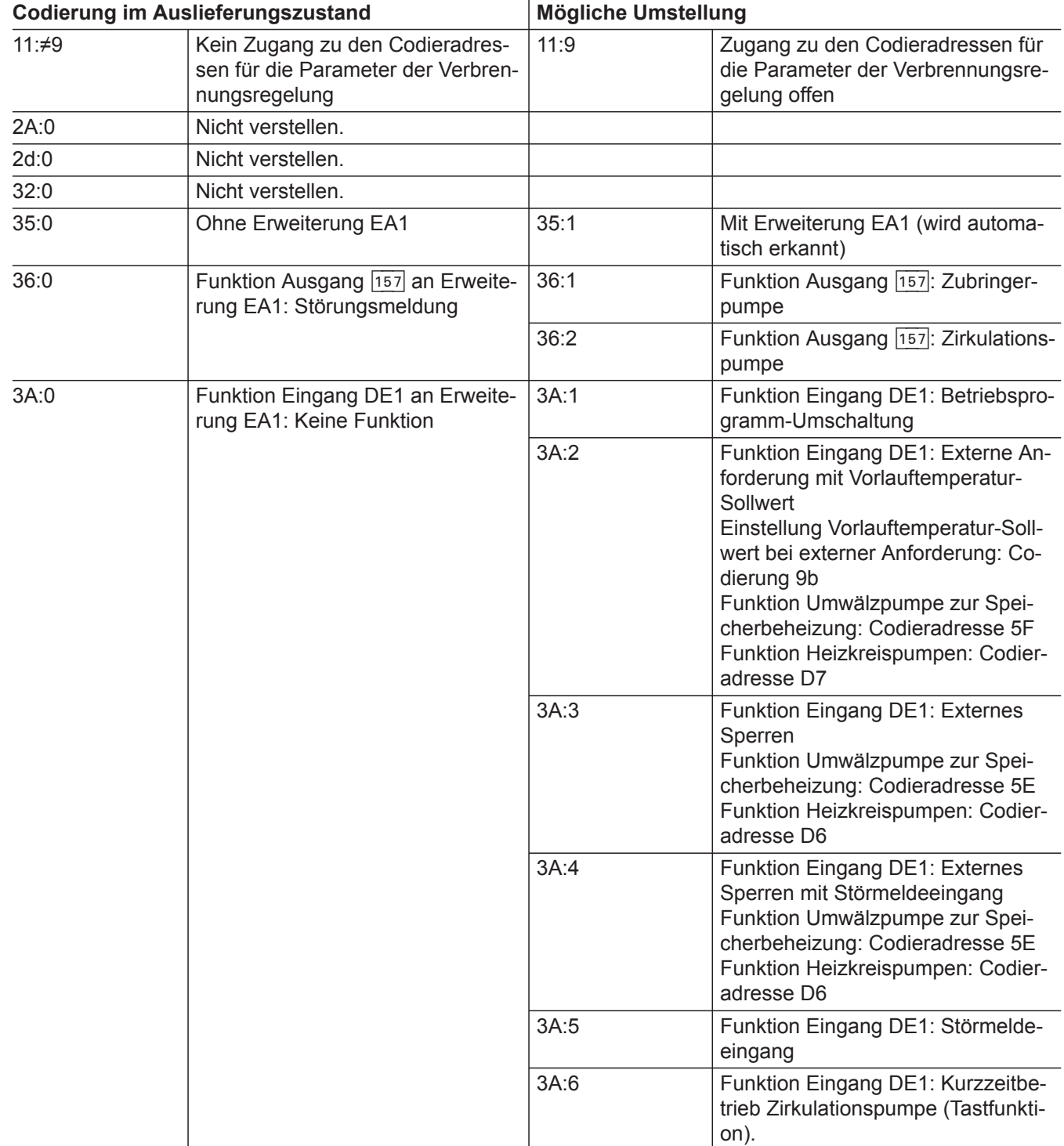

5790660

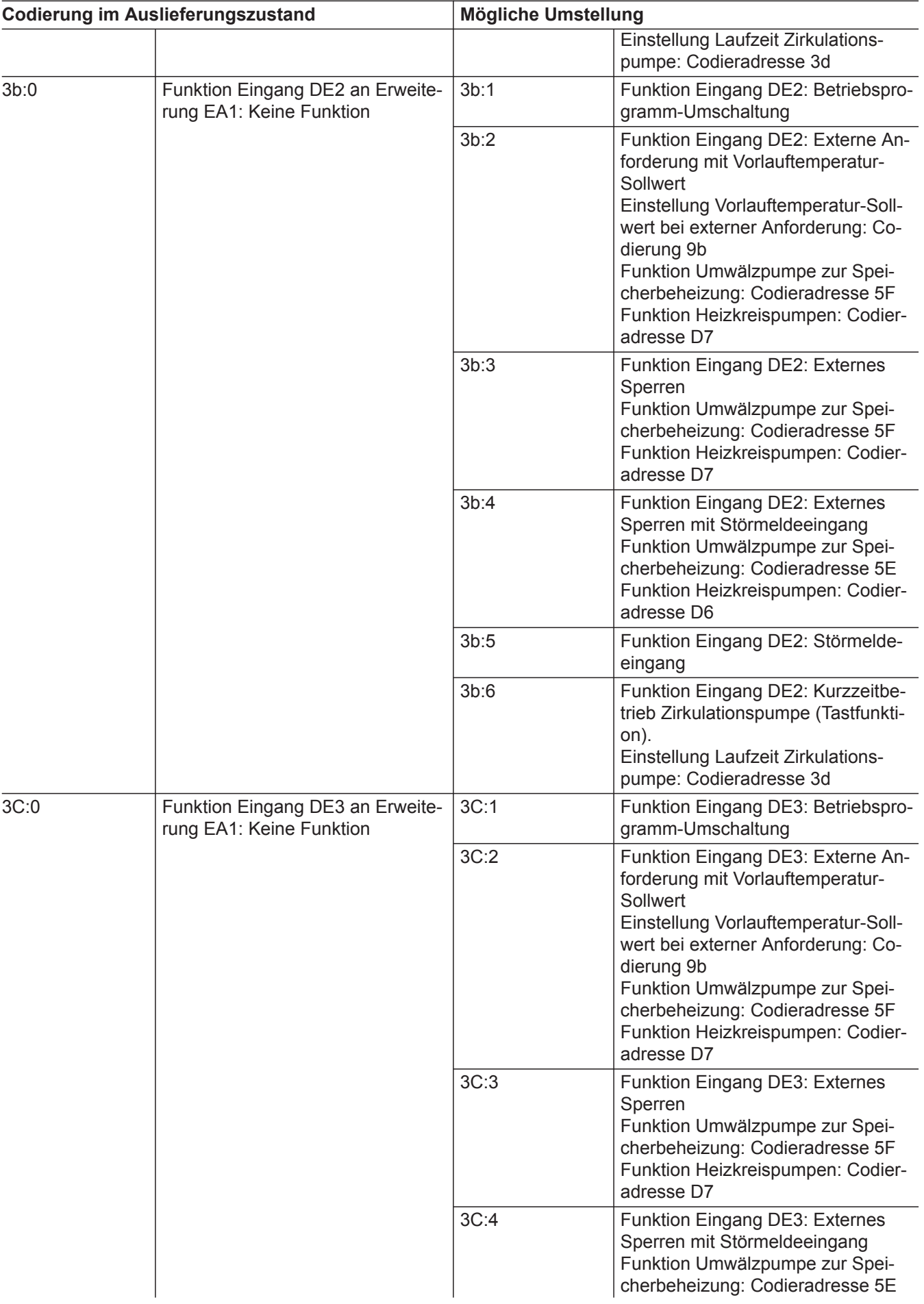

 $\blacktriangleright\blacktriangleright$ 

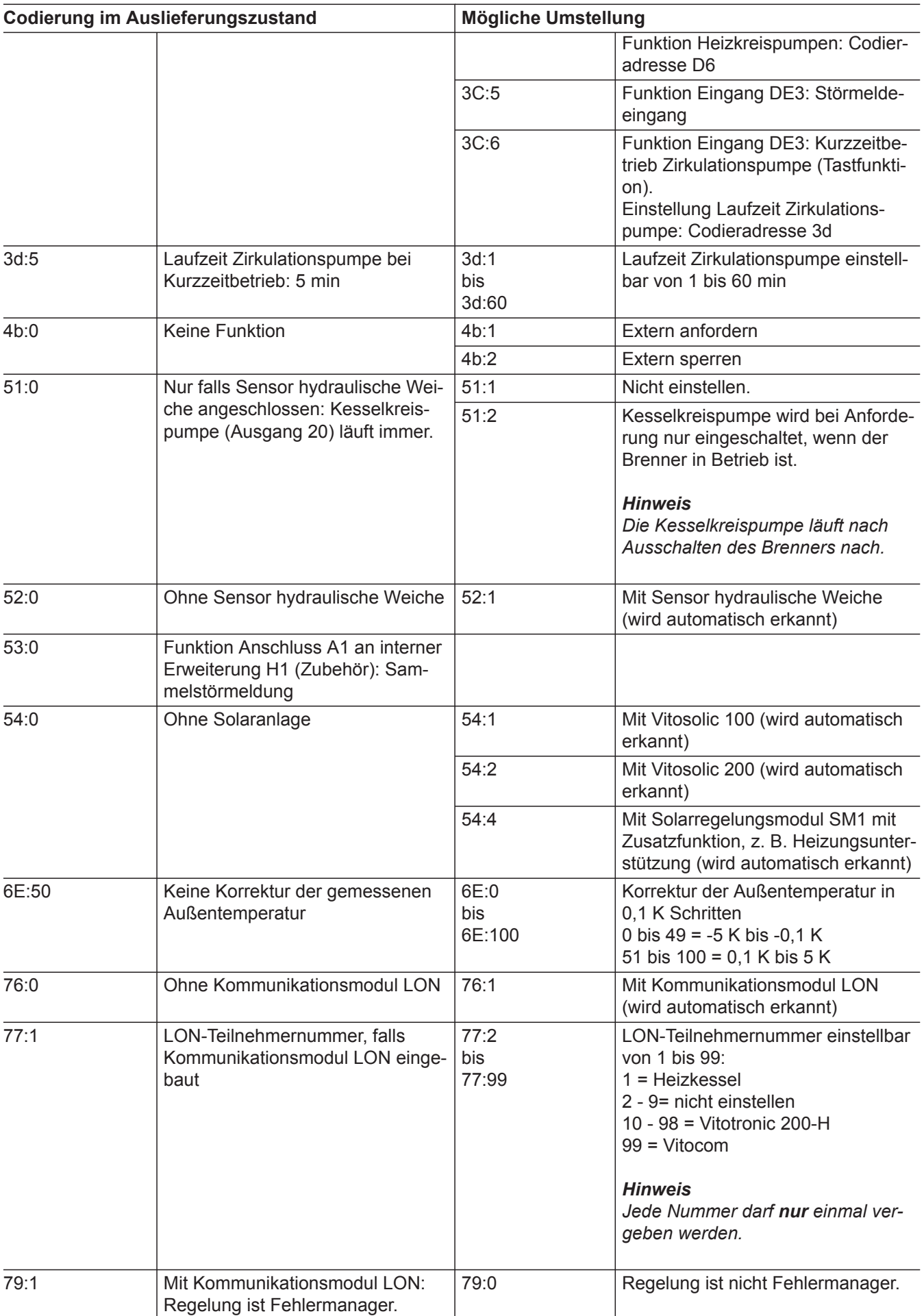

5790660

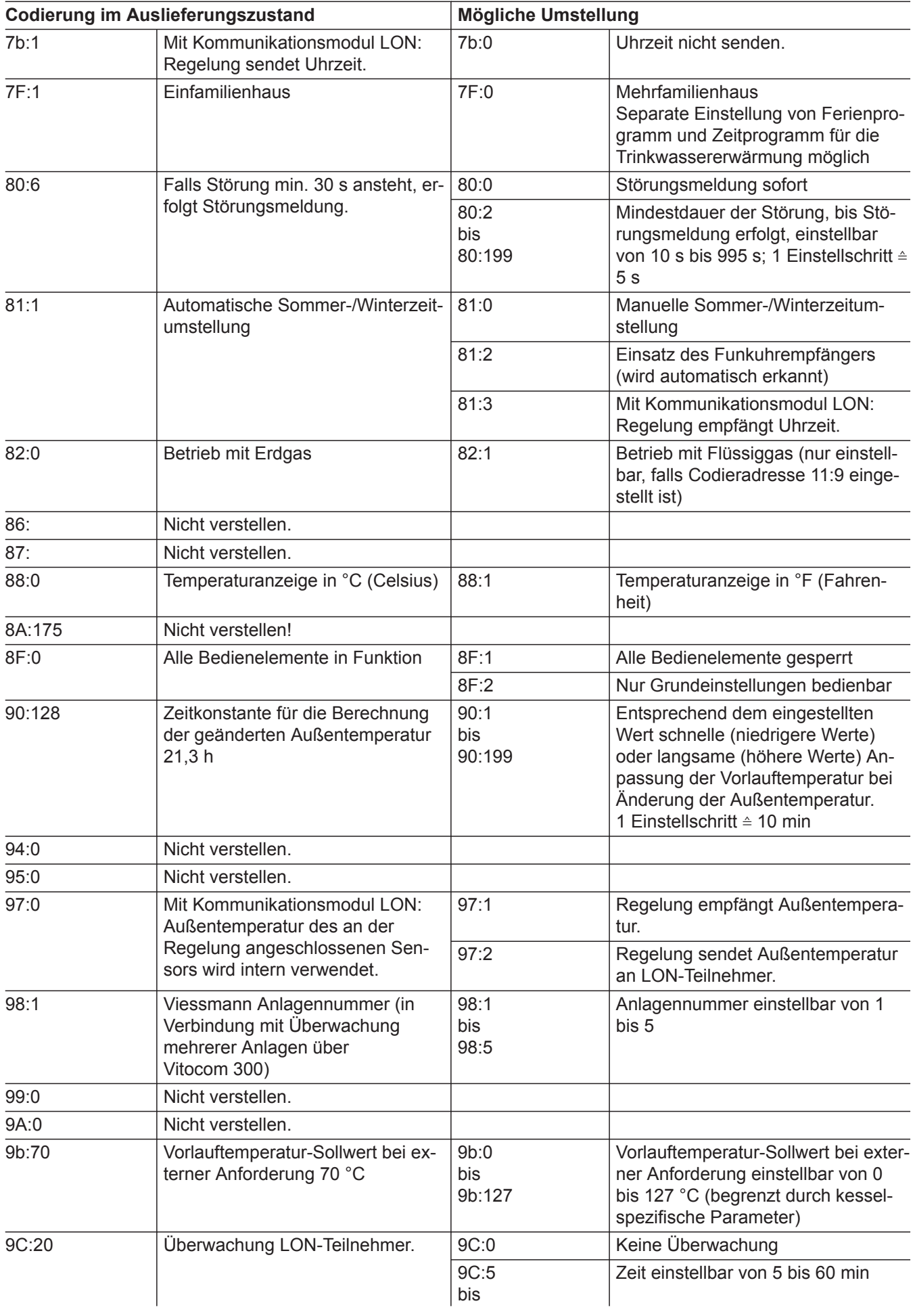

 $\blacktriangleright\blacktriangleright$ 

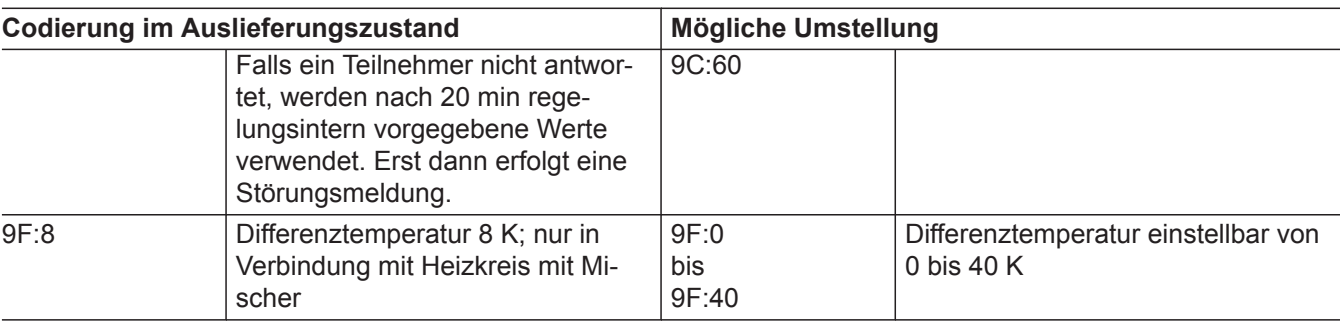

# **Kessel**

## **Codierungen**

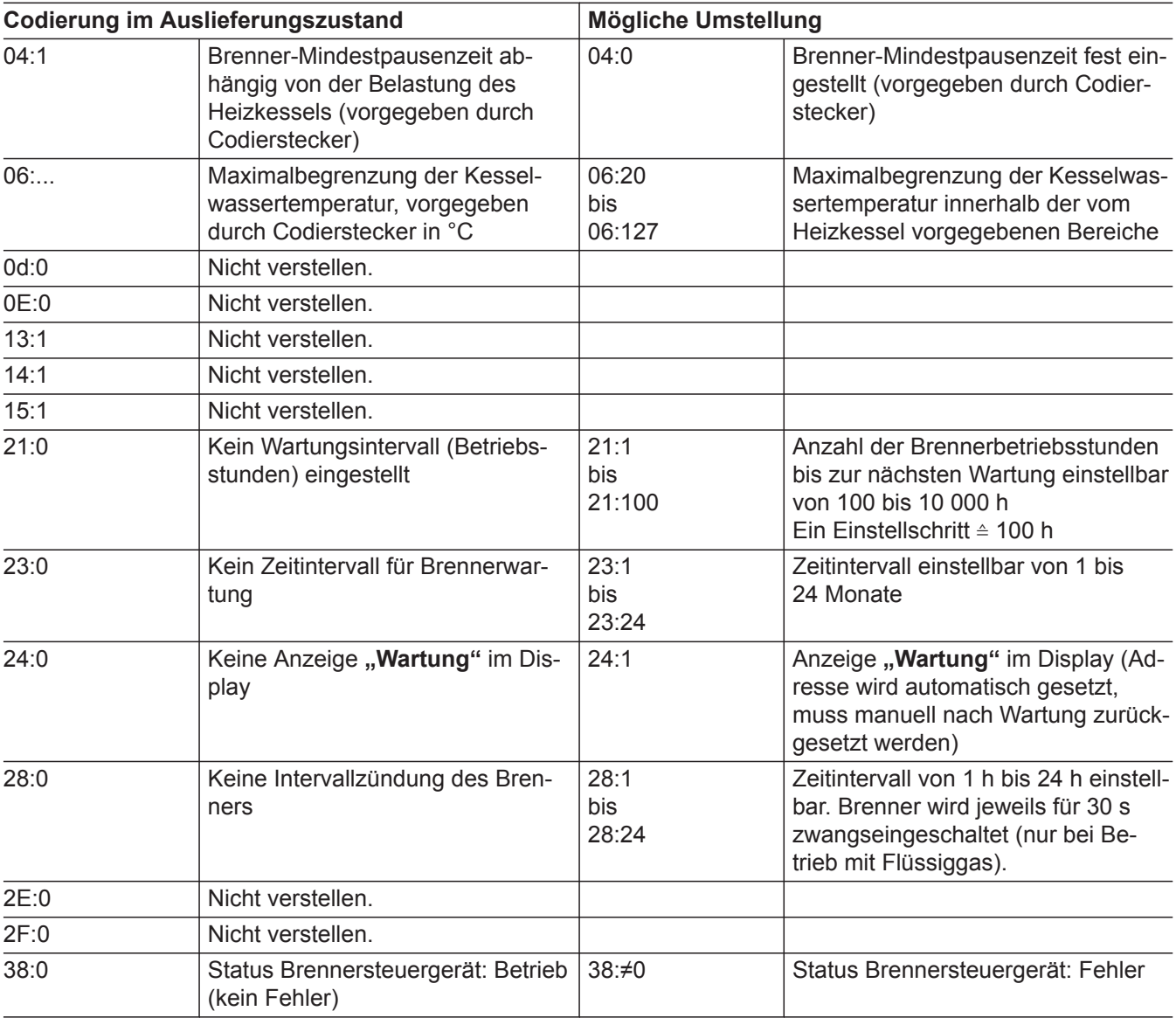

## **Warmwasser**

## **Codierungen**

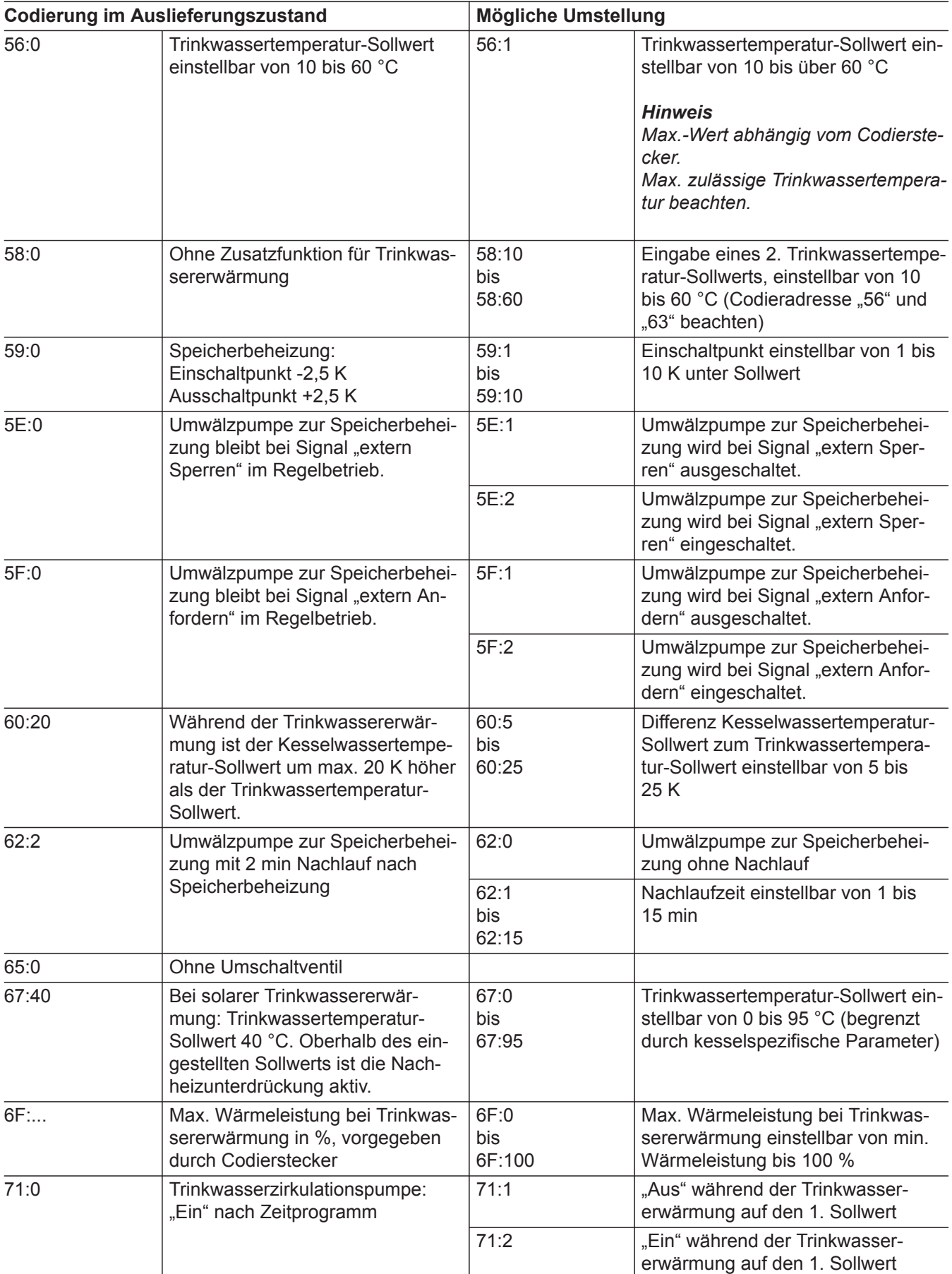

 $\blacktriangleright\blacktriangleright$ 

## **Warmwasser** (Fortsetzung)

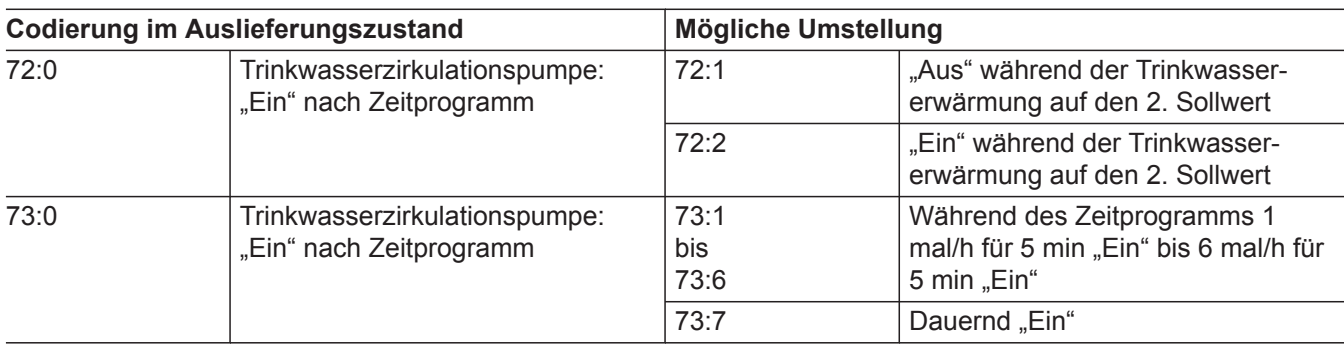

## **Solar**

### *Hinweis*

*Die Gruppe Solar wird nur angezeigt, falls ein Solarregelungsmodul, Typ SM1 angeschlossen ist.*

## **Codierungen**

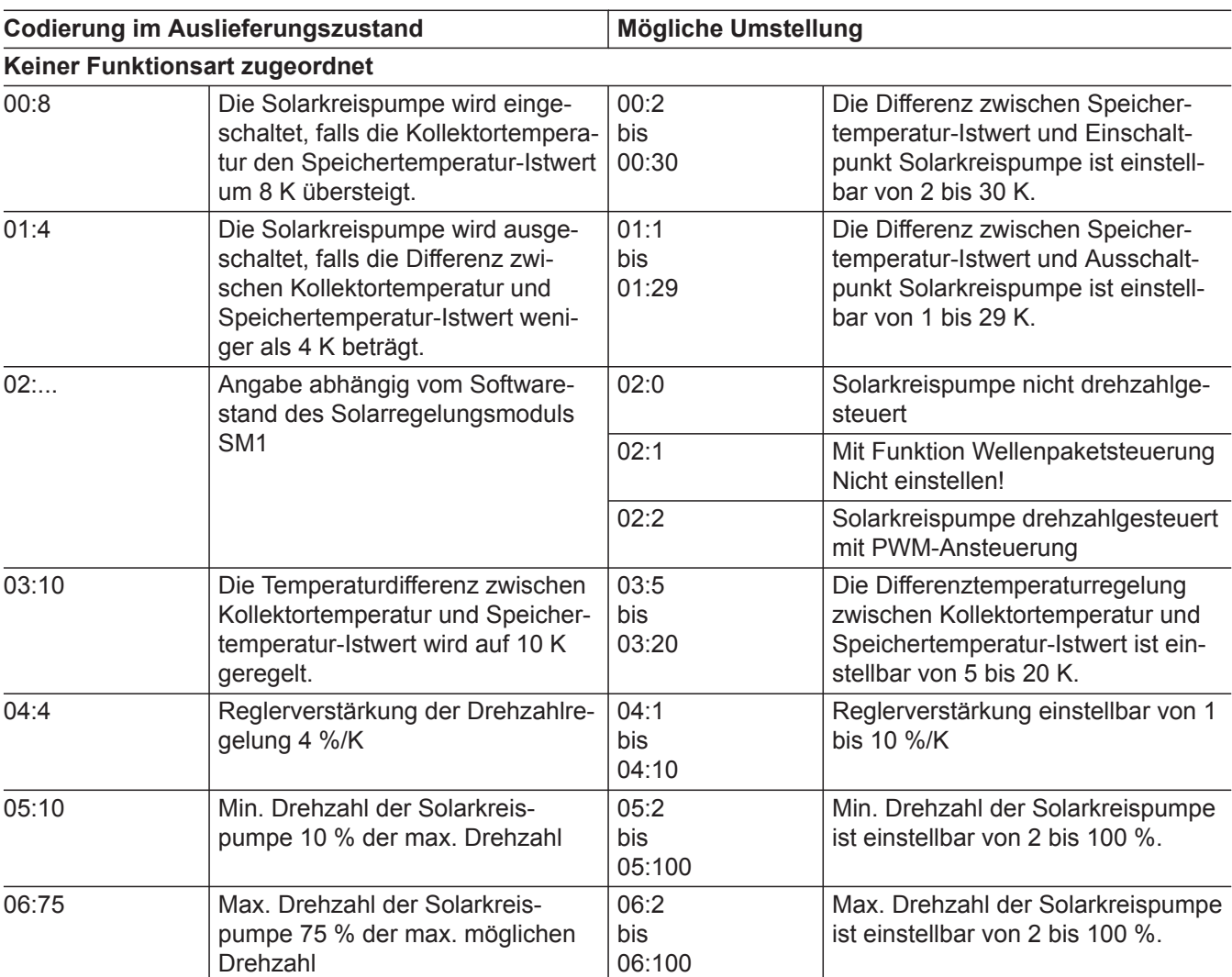

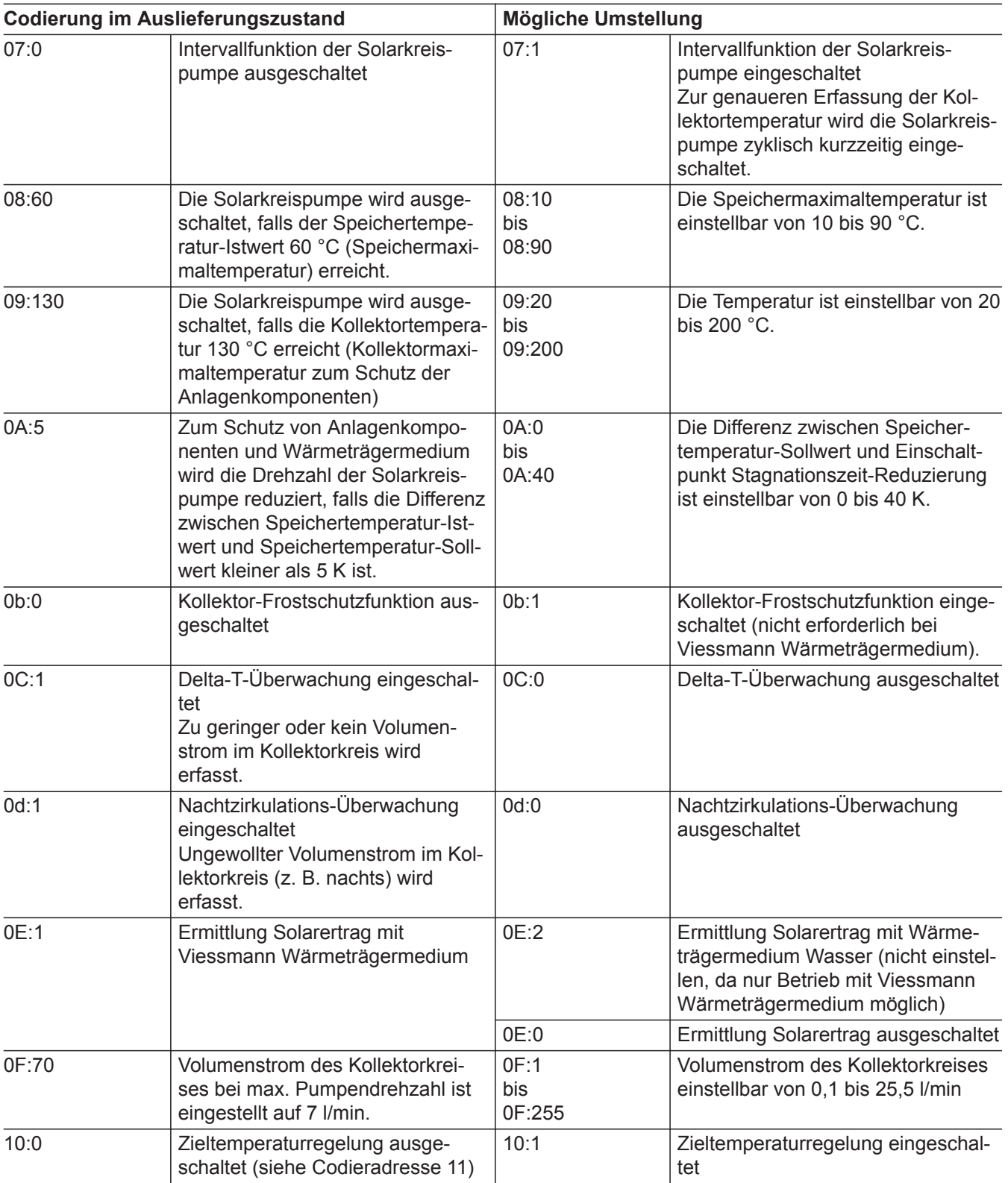

## **Solar** (Fortsetzung)

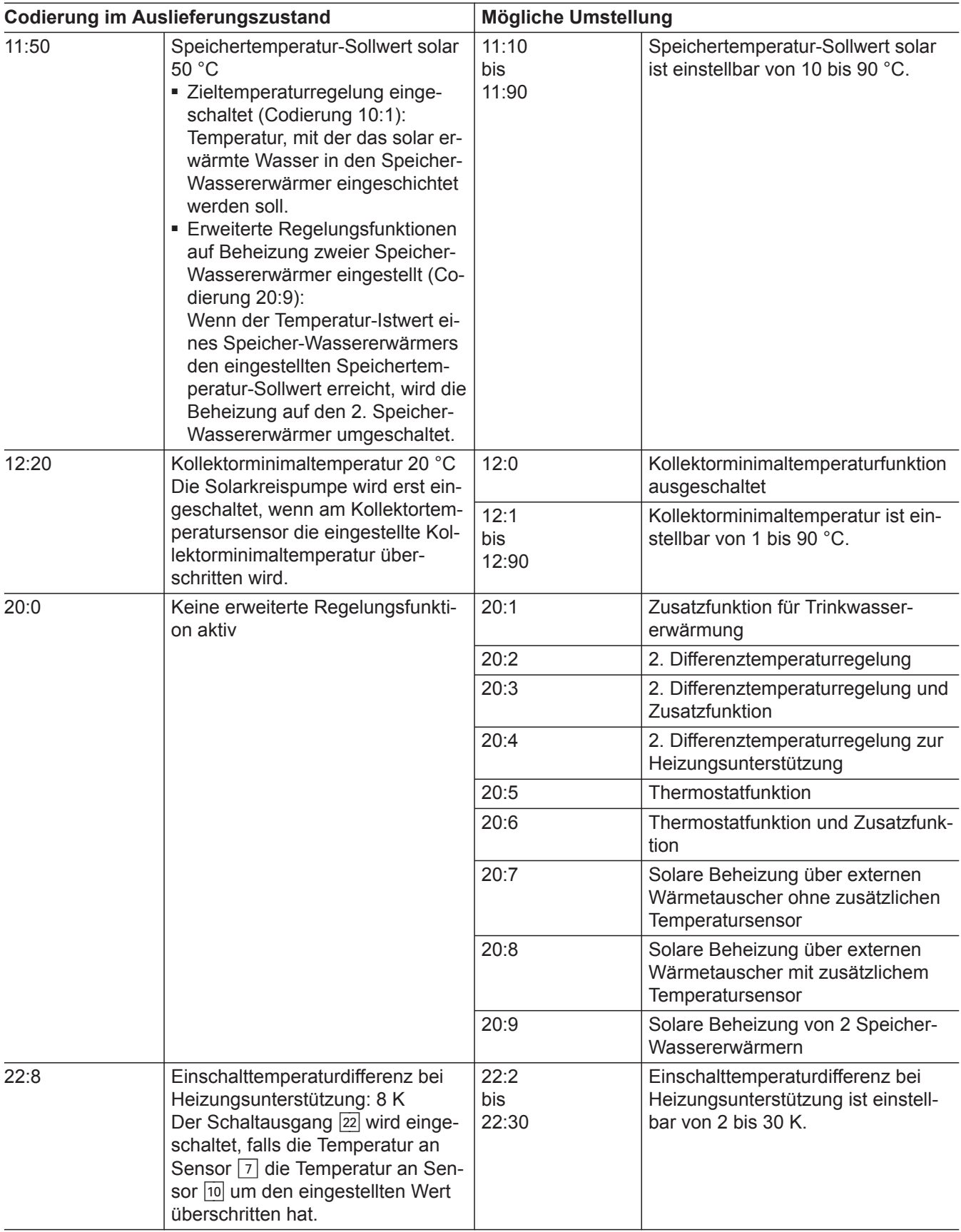

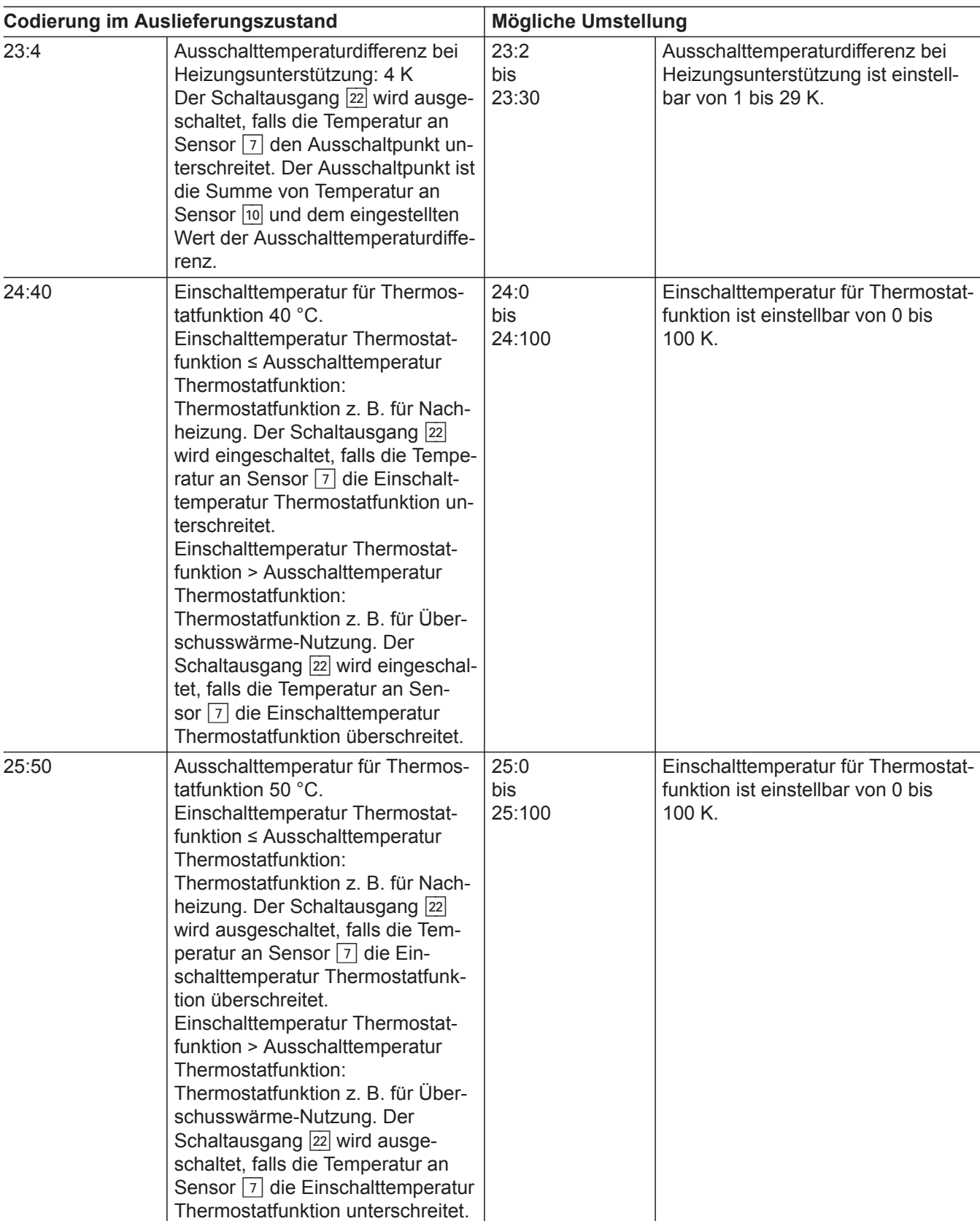

5790660

 $\blacktriangleright\blacktriangleright$ 

### **Solar** (Fortsetzung)

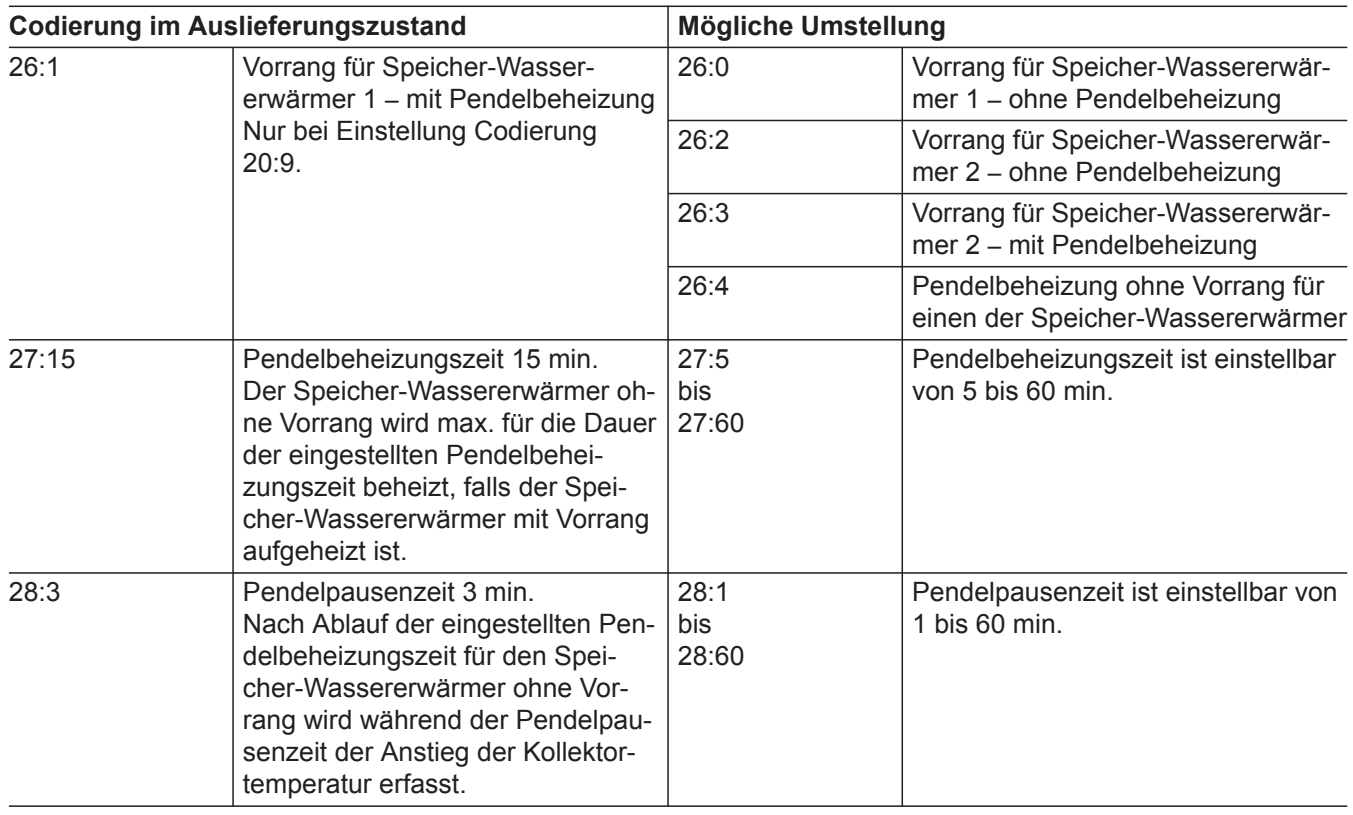

## **Heizkreis 1, Heizkreis 2, Heizkreis 3**

### **Codierungen**

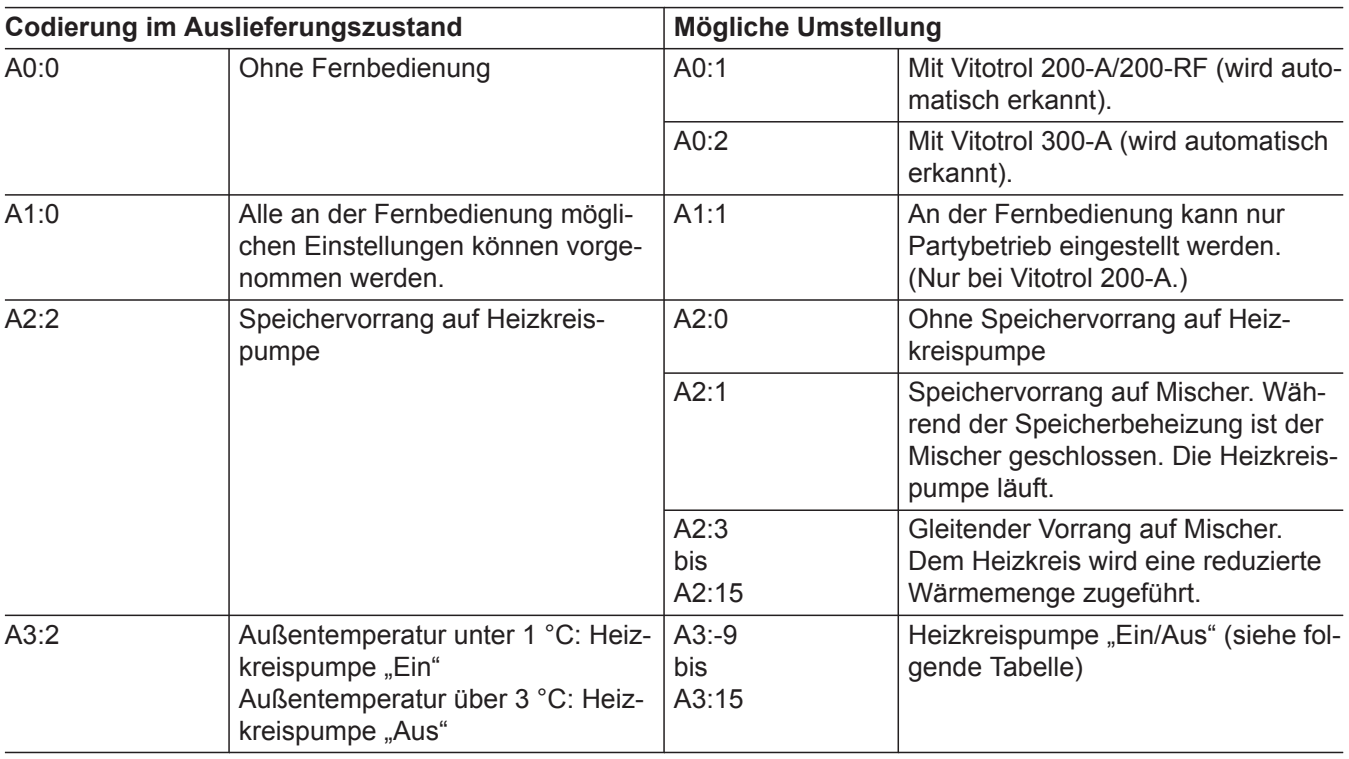

#### ! **Achtung**

Bei Einstellungen unter 1 °C besteht die Gefahr, dass Rohrleitungen außerhalb der Wärmedämmung des Hauses einfrieren.

Besonders berücksichtigt werden muss der Abschaltbetrieb, z. B. im Urlaub.

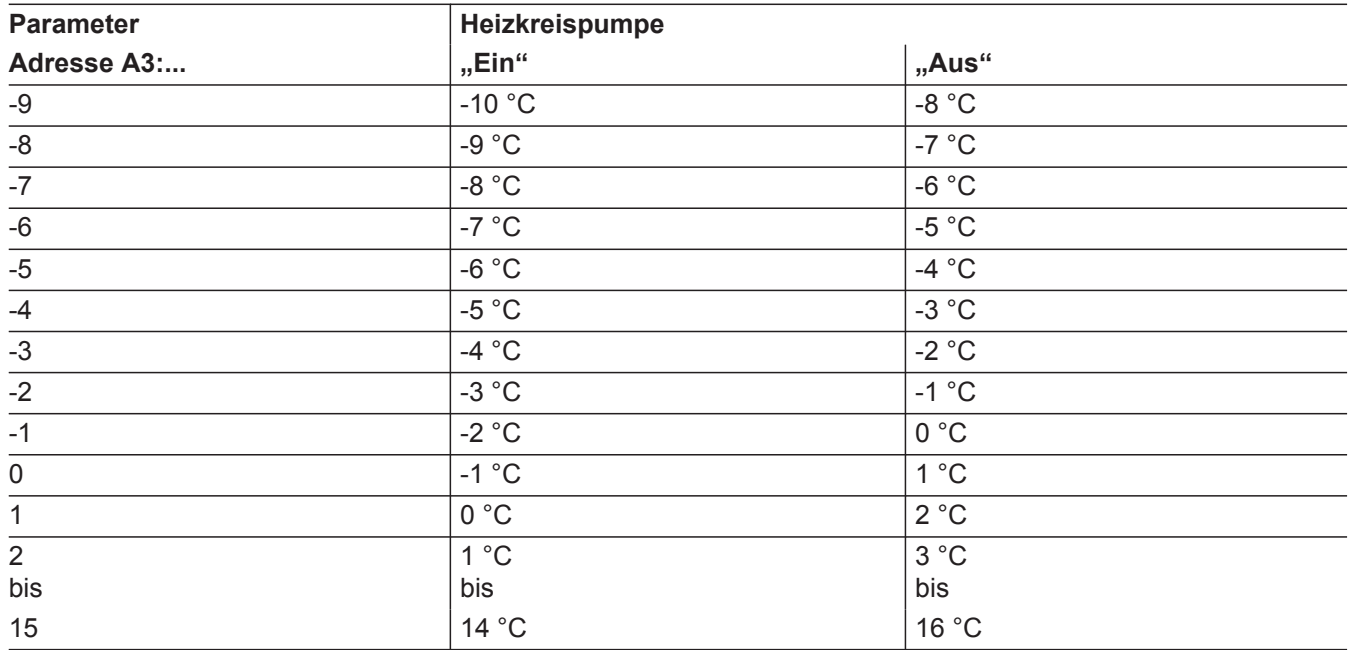

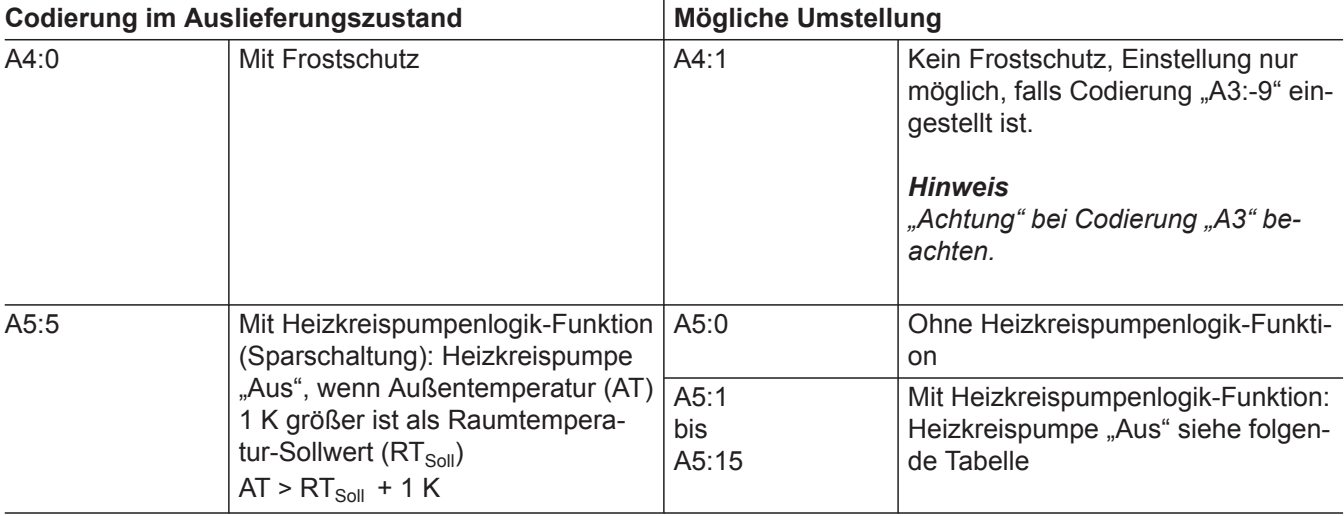

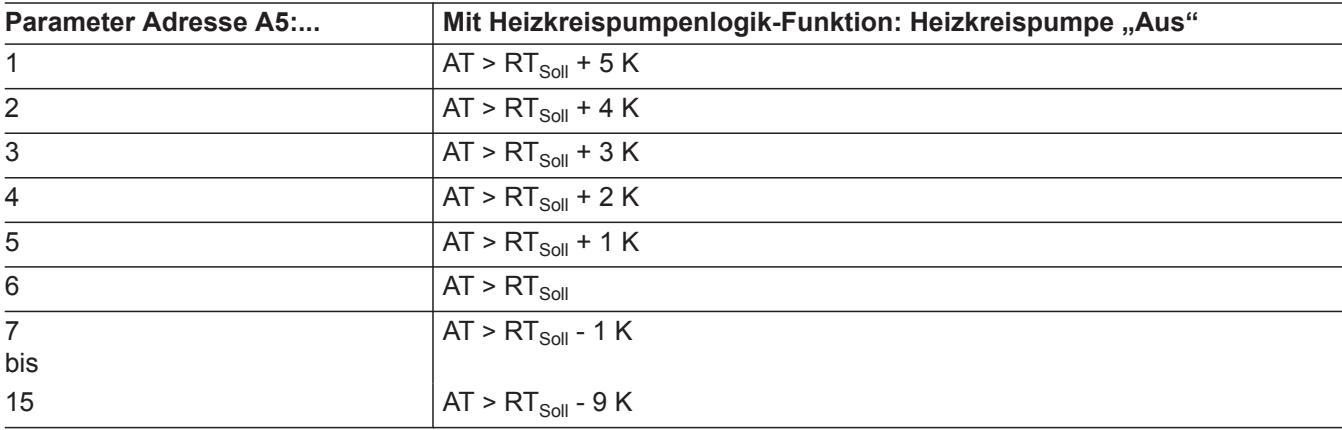

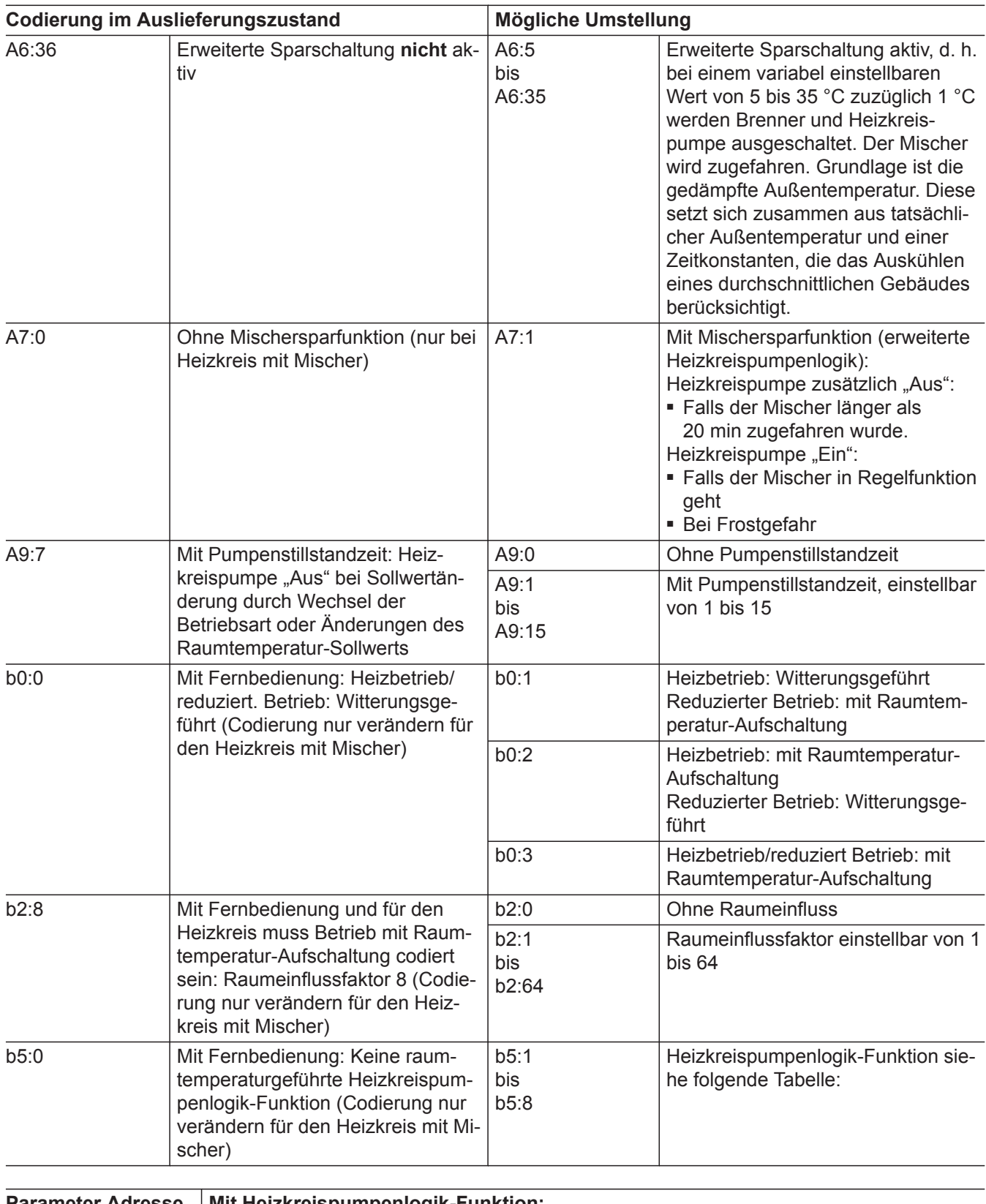

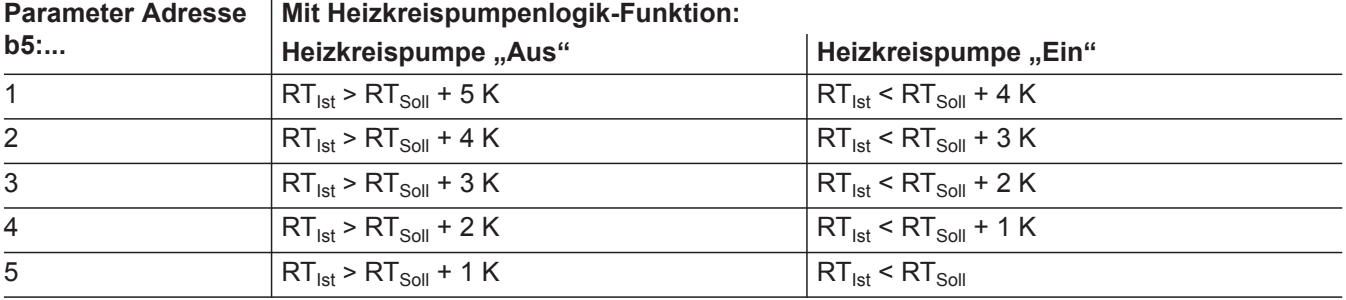

5790660

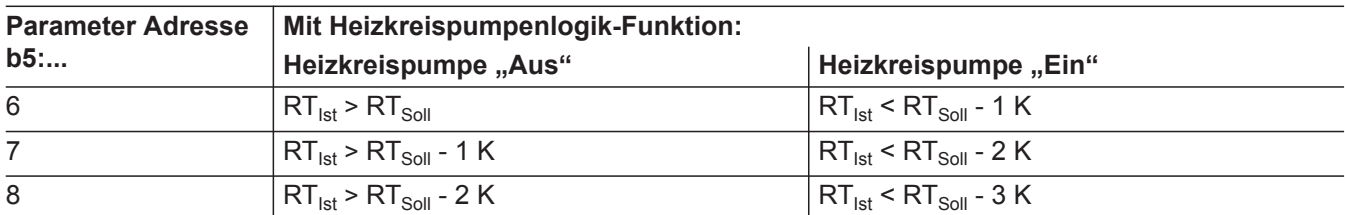

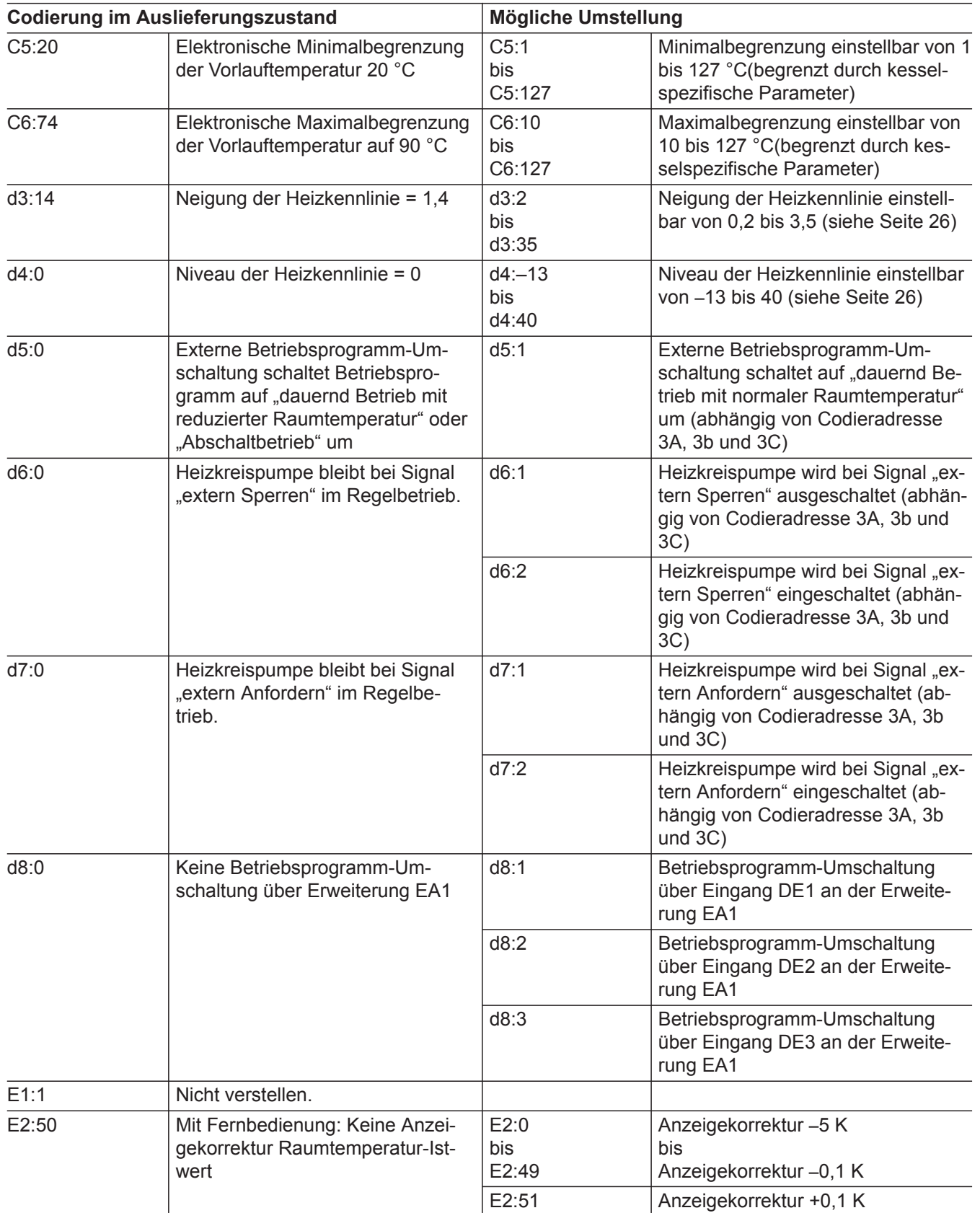

▸┣

## Codierung 2

## **Heizkreis 1, Heizkreis 2, Heizkreis 3** (Fortsetzung)

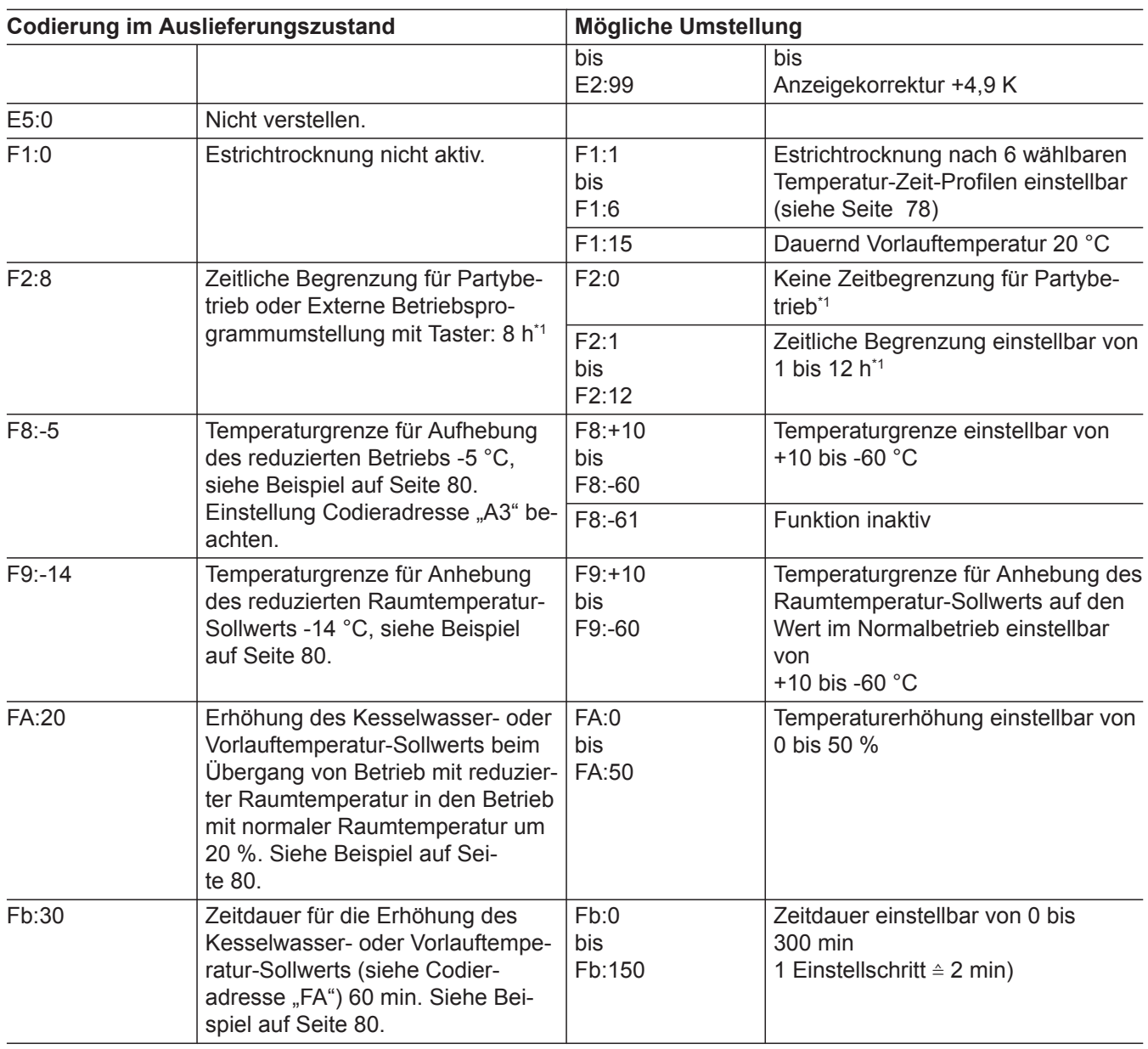

5790660

*<sup>\*1</sup> Der Partybetrieb endet im Betriebsprogramm "Heizen und Warmwasser" automatisch beim Umschalten in Betrieb mit normaler Raumtemperatur.*

### **Service-Menü aufrufen**

**OK** und  $\equiv$ **:** gleichzeitig ca. 4 s lang drücken.

#### Übersicht Service-Menü

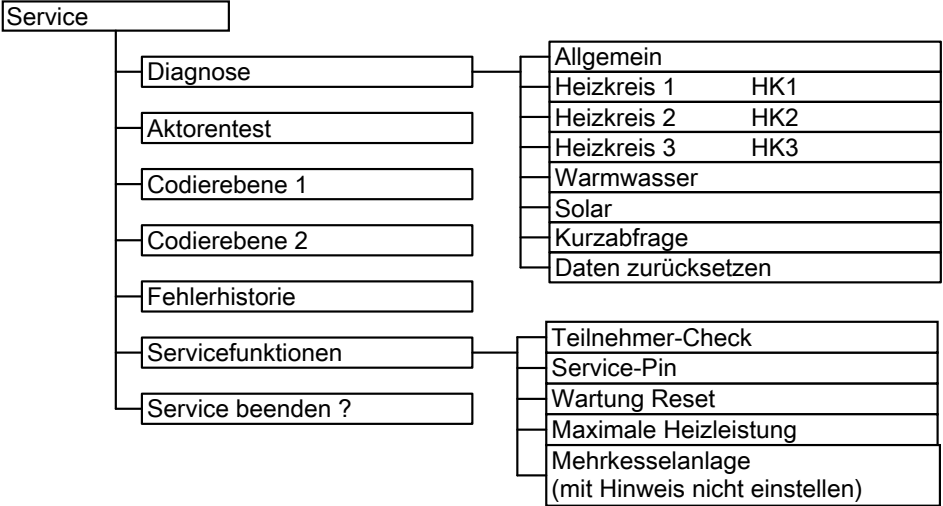

*Abb. 21*

### **Diagnose**

### **Betriebsdaten abfragen**

Betriebsdaten können in 6 Bereichen abgefragt werden. Siehe "Diagnose" in der Übersicht Service-Menü.

Betriebsdaten zu Heizkreisen mit Mischer und Solar können nur abgefragt werden, falls die Komponenten in der Anlage vorhanden sind.

Weitere Informationen zu Betriebsdaten siehe Kapitel "Kurzabfrage".

#### *Hinweis*

*Falls ein abgefragter Sensor defekt ist, erscheint "- - -" im Display.*

#### **Betriebsdaten aufrufen**

- **1.** OK und  $\equiv$ ; gleichzeitig ca. 4 s lang drücken.
- **2. "Diagnose"**

### **Kurzabfrage**

In der Kurzabfrage können z. B. Temperaturen, Softwarestände und angeschlossene Komponenten abgefragt werden.

- **1.** OK und  $\equiv$  gleichzeitig ca. 4 s lang drücken.
- **2. "Diagnose"**
- **3. "Kurzabfrage"**.

**3.** Gewünschte Gruppe wählen, z. B. "Allgemein".

#### **Betriebsdaten zurücksetzen**

Gespeicherte Betriebsdaten (z. B. Betriebsstunden) können auf 0 zurückgesetzt werden. Der Wert "Außentemperatur gedämpft" wird auf den Istwert zurückgesetzt.

- **1.** OK und  $\equiv$ ; gleichzeitig ca. 4 s lang drücken.
- **2. "Diagnose"**
- **3. "Daten zurücksetzen"**
- 4. Gewünschten Wert (z. B. "Brennerstarts") oder **"Alle Daten"** wählen.
- **4. OK** drücken. Im Display erscheinen 9 Zeilen mit je 6 Feldern.

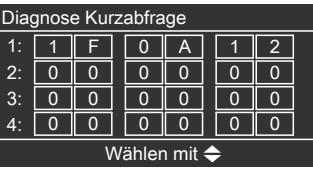

*Abb. 22*

### **Diagnose** (Fortsetzung)

### **Bedeutung der jeweiligen Werte in den einzelnen Zeilen und Feldern siehe folgende Tabelle:**

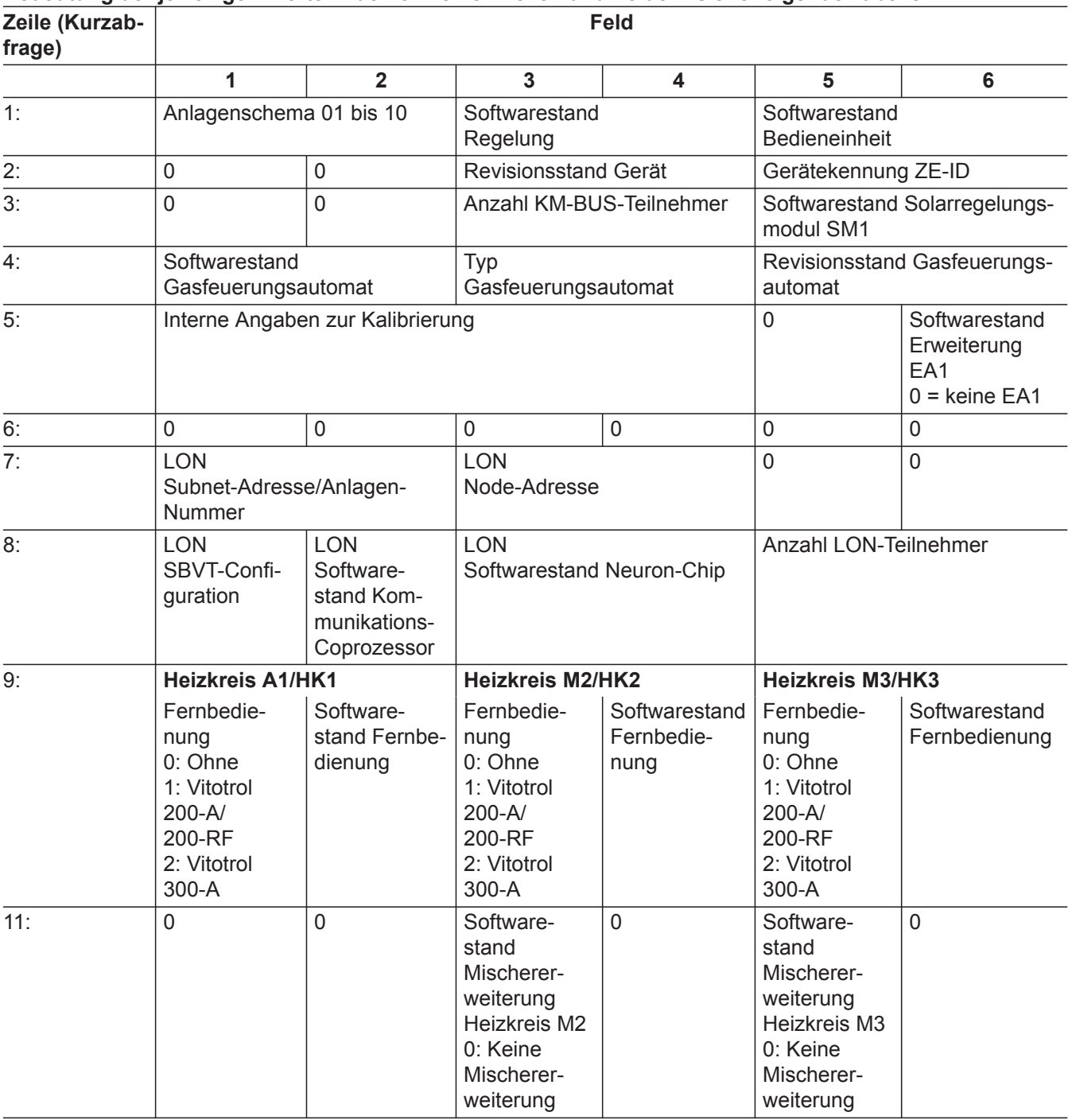

## **Ausgänge prüfen (Aktorentest)**

- 1. OK und  $\equiv$  gleichzeitig ca. 4 s lang drücken. **2.** "Aktorentest"
	-

## **Ausgänge prüfen (Aktorentest)** (Fortsetzung)

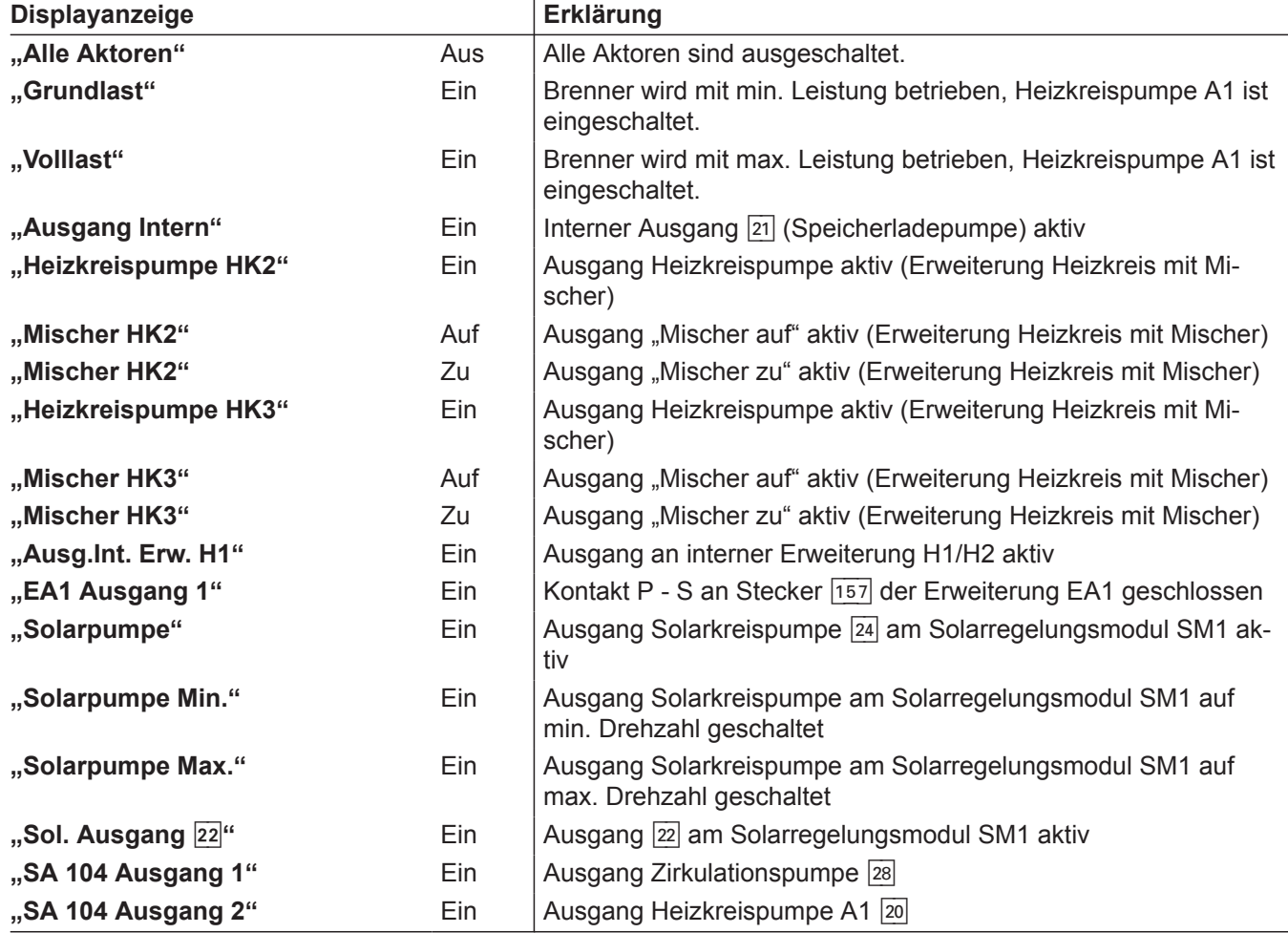

## **Folgende Relaisausgänge können je nach Anlagenausstattung angesteuert werden:**

### **Störungsanzeige**

Bei einer Störung blinkt die rote Störungsanzeige (A). Im Display blinkt "A" und "Störung" wird angezeigt.

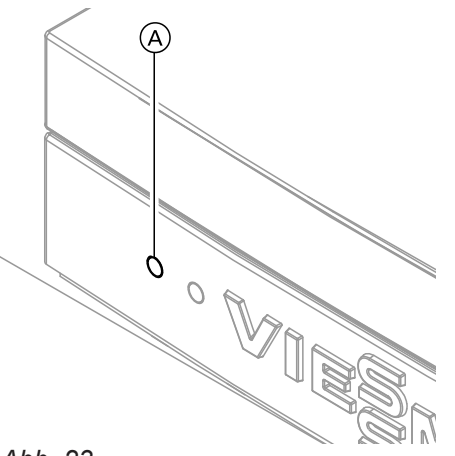

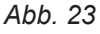

Mit **OK** wird der Störungscode angezeigt. Bedeutung des Störungscodes siehe folgende Seiten. Bei einigen Störungen wird die Störungsart auch im Klartext angezeigt.

### **Störung quittieren**

Anweisungen im Display folgen.

#### *Hinweis*

*Die Störungsmeldung wird in die Grundanzeige des Kurzmenüs aufgenommen. Eine eventuell angeschlossene Störmeldeeinrichtung wird ausgeschaltet. Falls eine quittierte Störung nicht behoben wird, erscheint die Störungsmeldung am nächsten Tag*

*erneut und die Störmeldeeinrichtung wird wieder eingeschaltet.*

### **Störungscodes**

## **Quittierte Störungen aufrufen**

Im Basis-Menü "Störung" wählen. Eine Liste der anstehenden Störungen wird angezeigt.

#### **Störungscodes aus Störungsspeicher auslesen (Fehlerhistorie)**

Die letzten 10 aufgetretenen Störungen (auch behobene) werden gespeichert und können abgefragt werden.

Die Störungen sind nach Aktualität geordnet.

- **1.** OK und  $\equiv$  gleichzeitig ca. 4 s lang drücken.
- **2. "Fehlerhistorie"**
- **3. "Anzeigen?"**

#### **Fehlerhistorie löschen**

- **1.** OK und  $\equiv$  gleichzeitig ca. 4 s lang drücken.
- **2. "Fehlerhistorie"**
- **3. "Löschen?"**

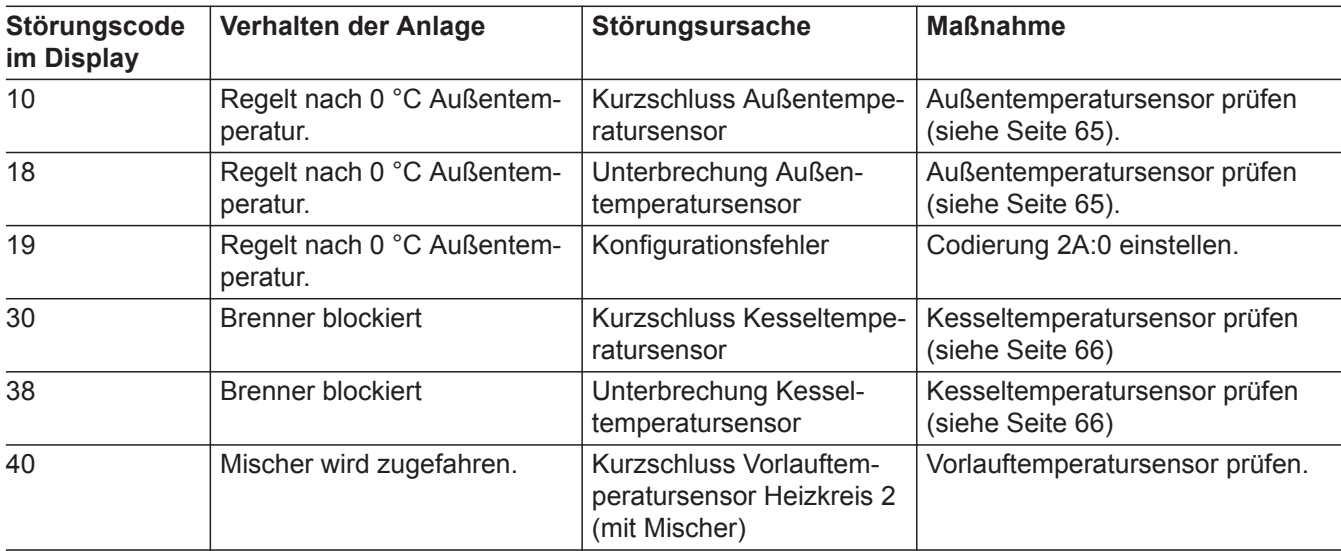

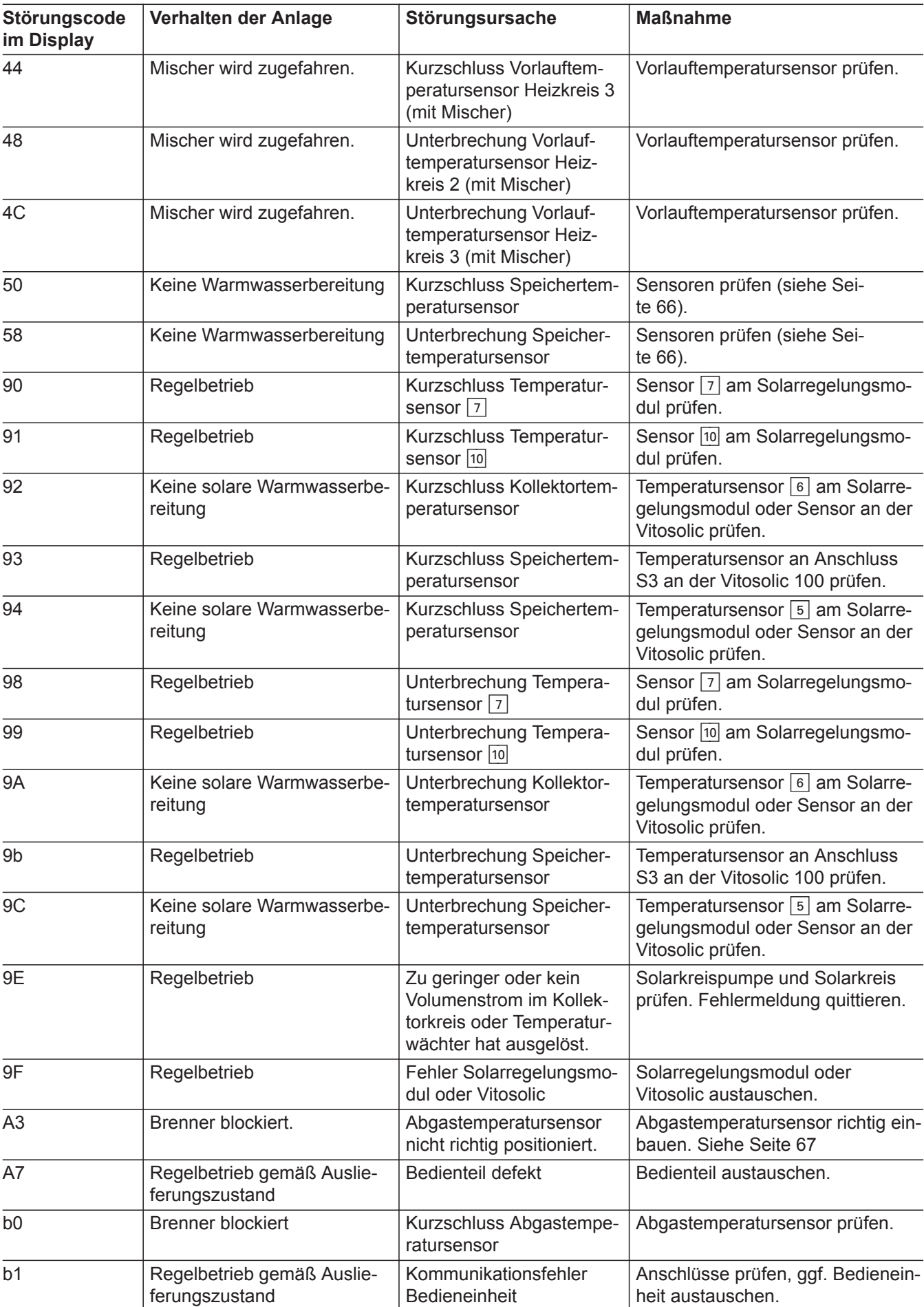

5790660

▶

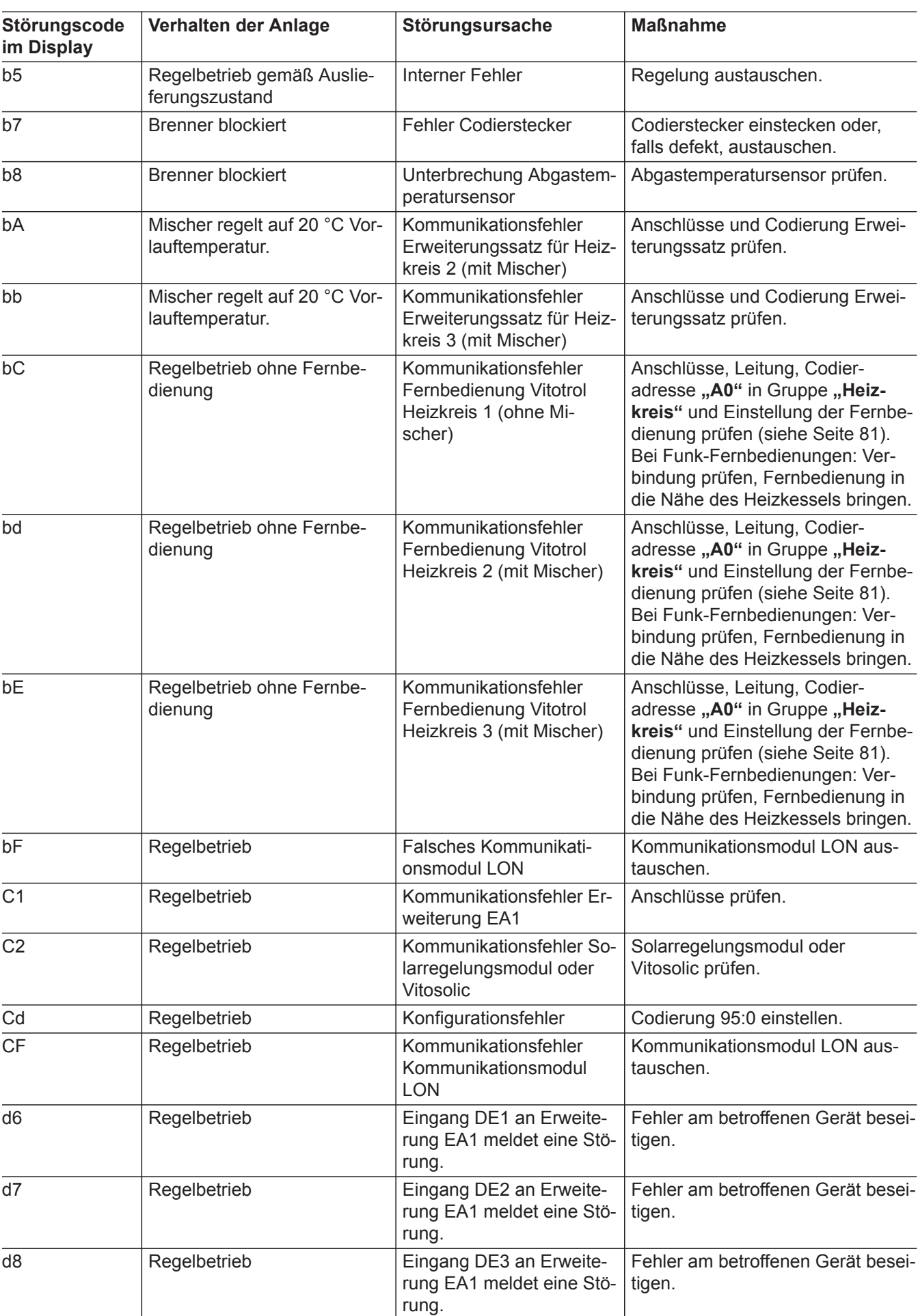

5790660

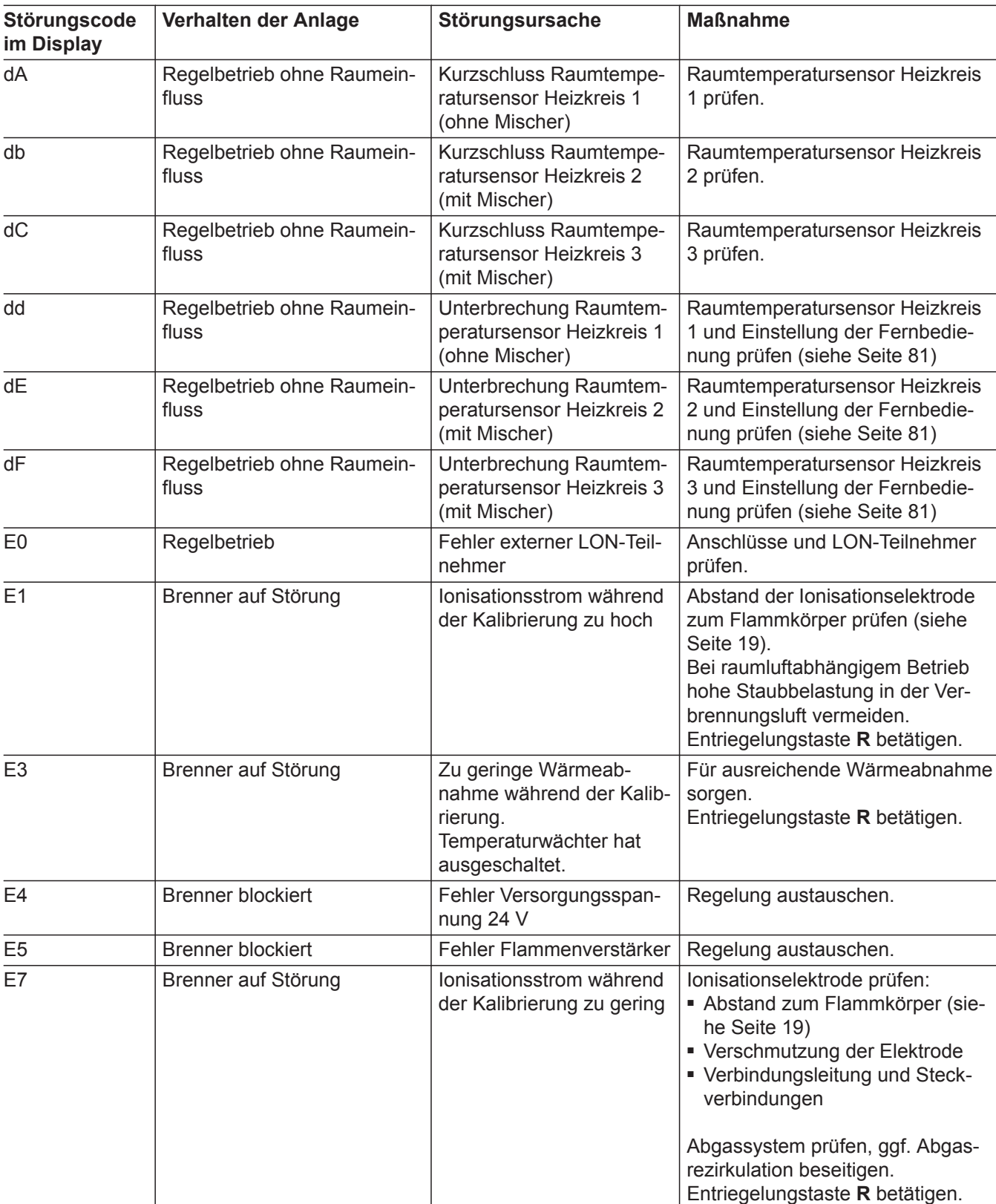

▸▶

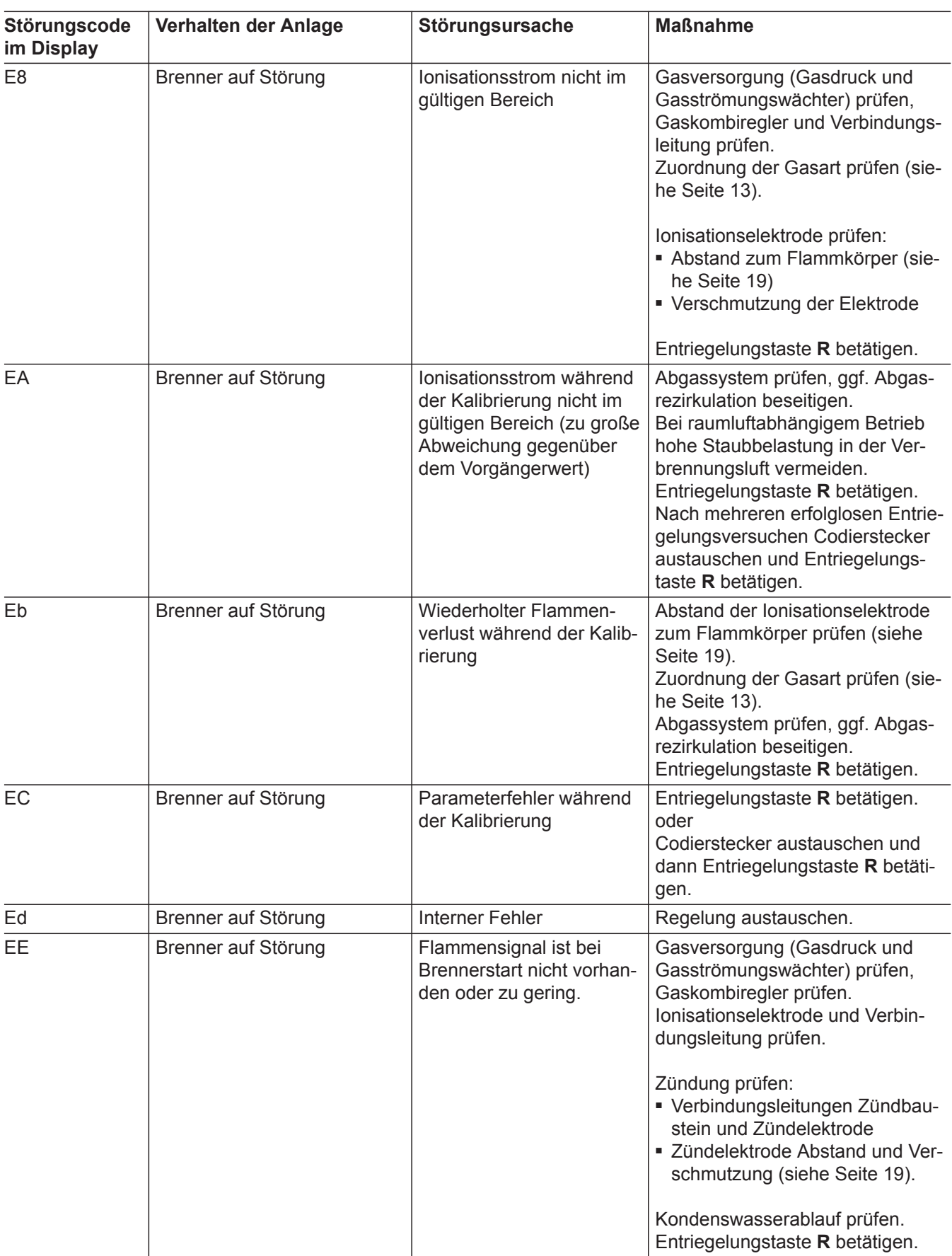

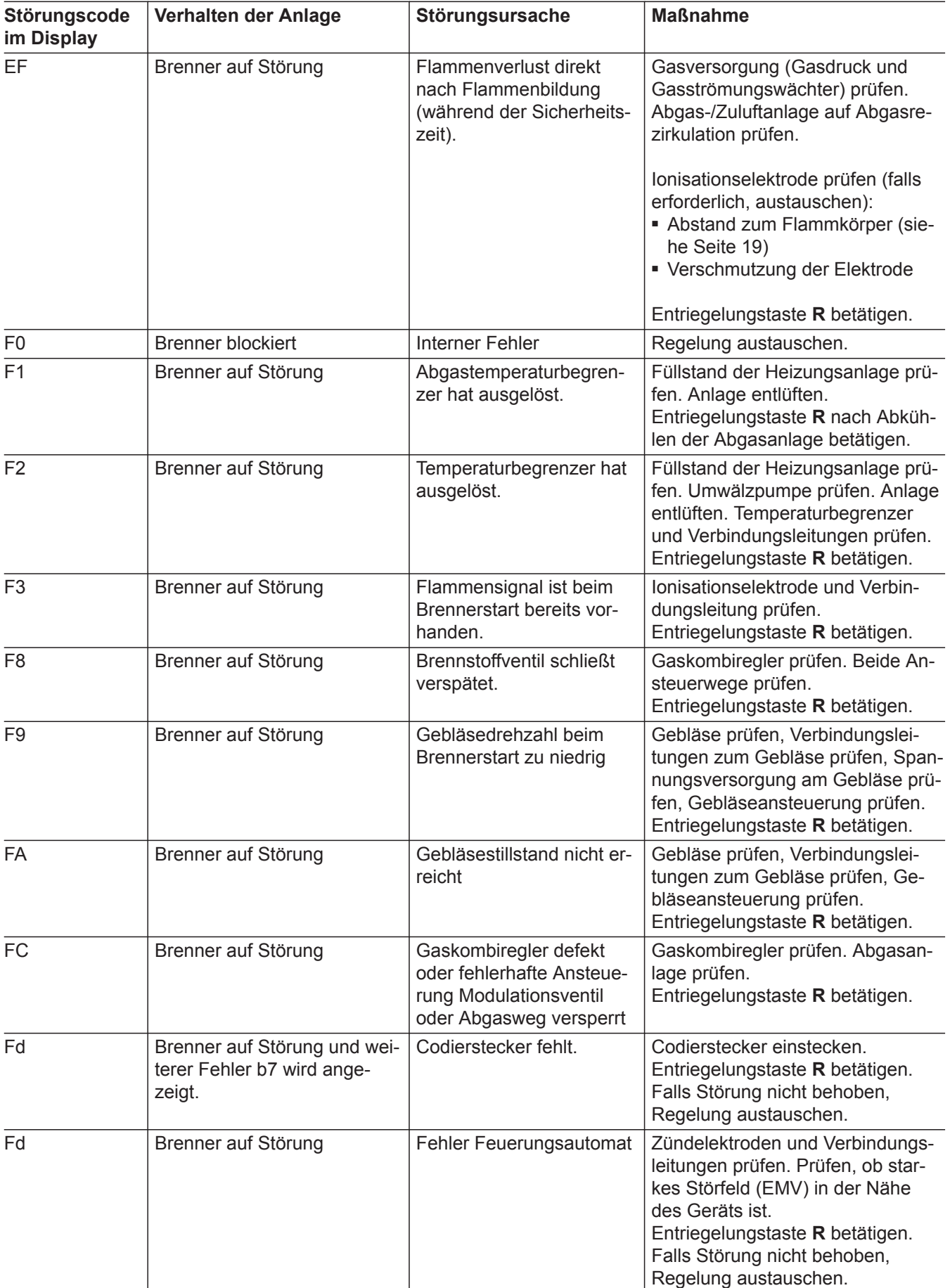

∙▶

## Störungsbehebung

# **Störungscodes** (Fortsetzung)

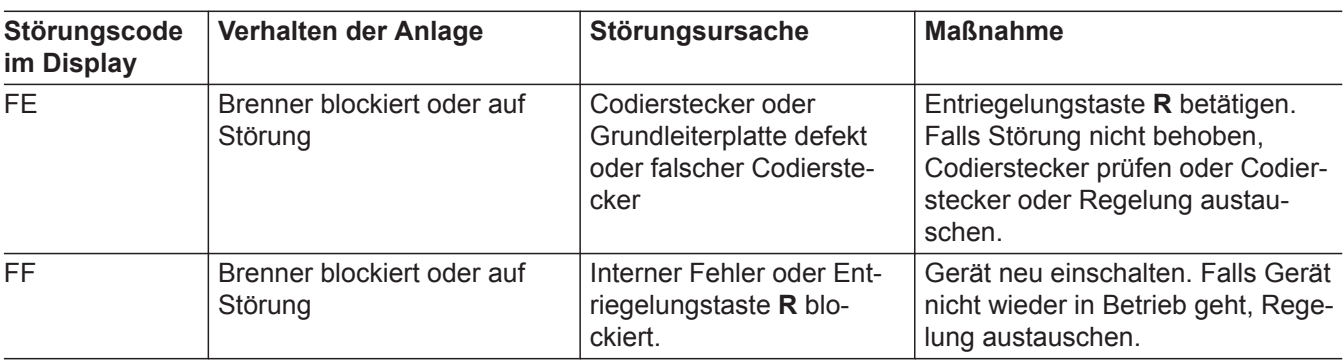

### <span id="page-64-0"></span>**Außentemperatursensor prüfen**

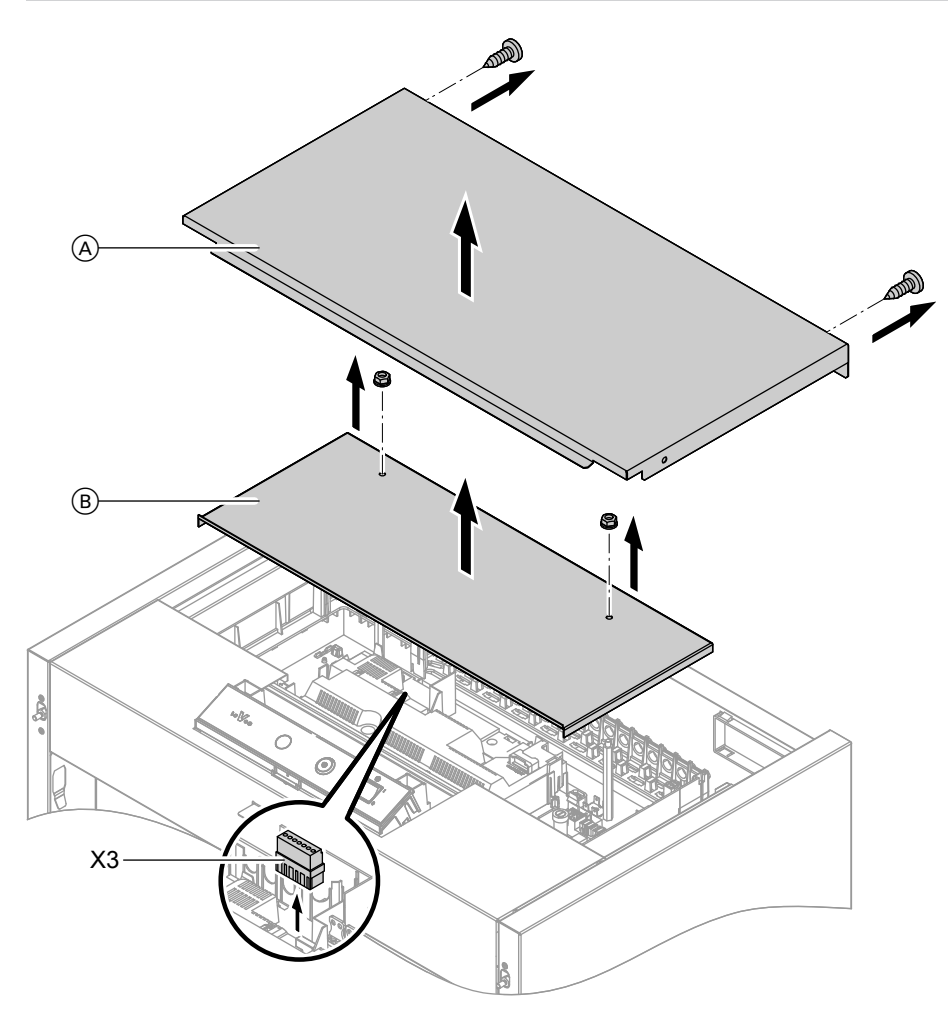

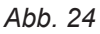

A Oberblech Heizkessel

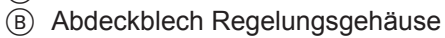

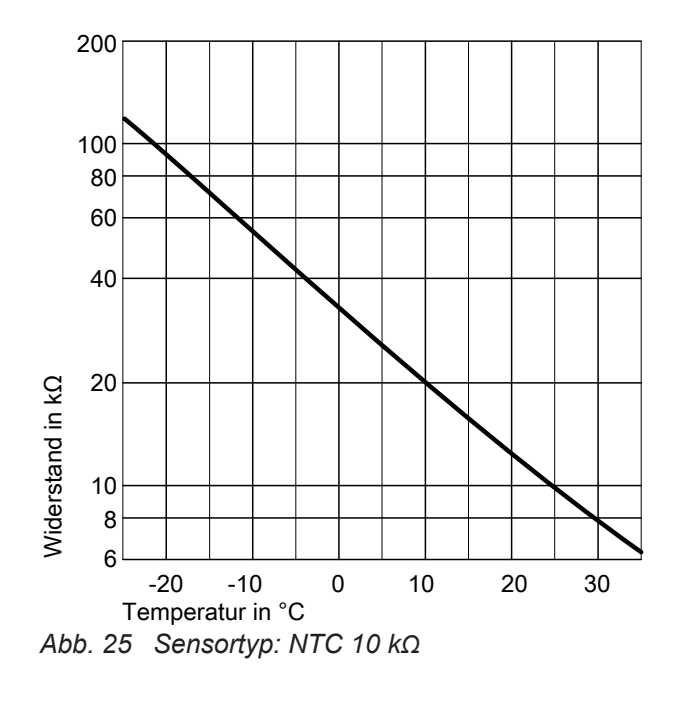

- 1. Stecker "X3" von der Regelung abziehen.
- **2.** Widerstand des Außentemperatursensors zwischen "X3.1" und "X3.2" am abgezogenen Stecker messen und mit Kennlinie vergleichen.
- **3.** Bei starker Abweichung von der Kennlinie Adern am Sensor abklemmen. Messung direkt am Sensor wiederholen.
- **4.** Je nach Messergebnis Leitung oder Außentemperatursensor austauschen.

## <span id="page-65-0"></span>**Speichertemperatursensor prüfen**

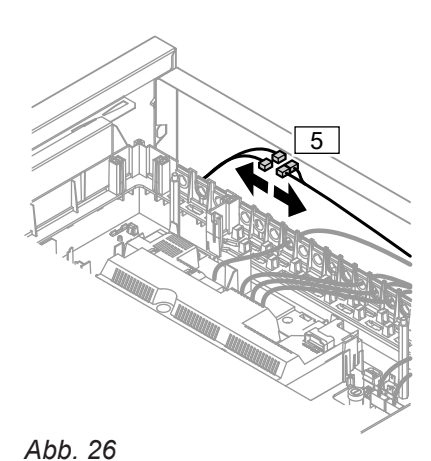

- **1. Speichertemperatursensor** Stecker 5 abziehen und Widerstand messen.
- **2.** Widerstand des Sensors messen. Gemessenen Wert mit Kennlinie vergleichen.

**3.** Bei starker Abweichung Sensor austauschen.

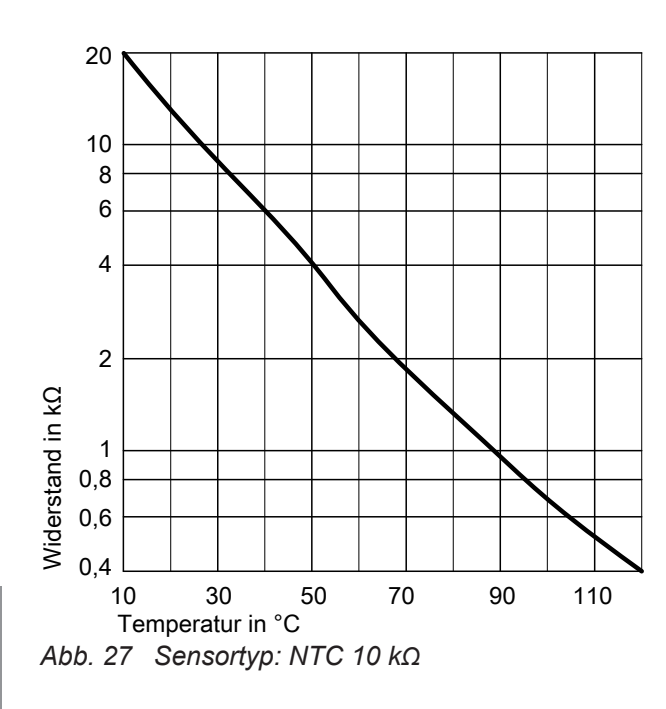

## **Kesseltemperatursensor prüfen**

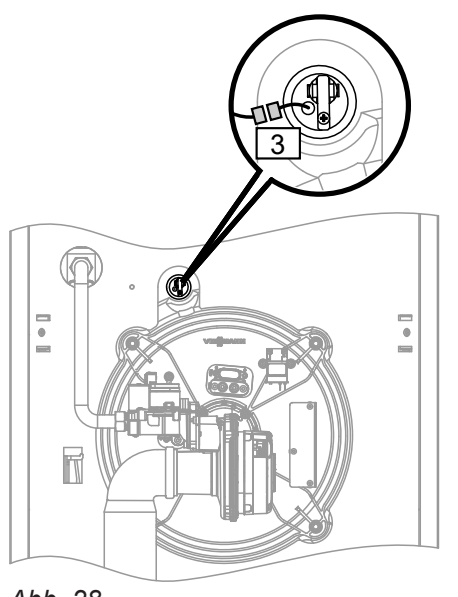

- **1. Kesseltemperatursensor** Stecker 3 abziehen und Widerstand messen.
- **2.** Widerstand des Sensors messen. Gemessenen Wert mit Kennlinie vergleichen.

*Abb. 28*

## <span id="page-66-0"></span>**Kesseltemperatursensor prüfen** (Fortsetzung)

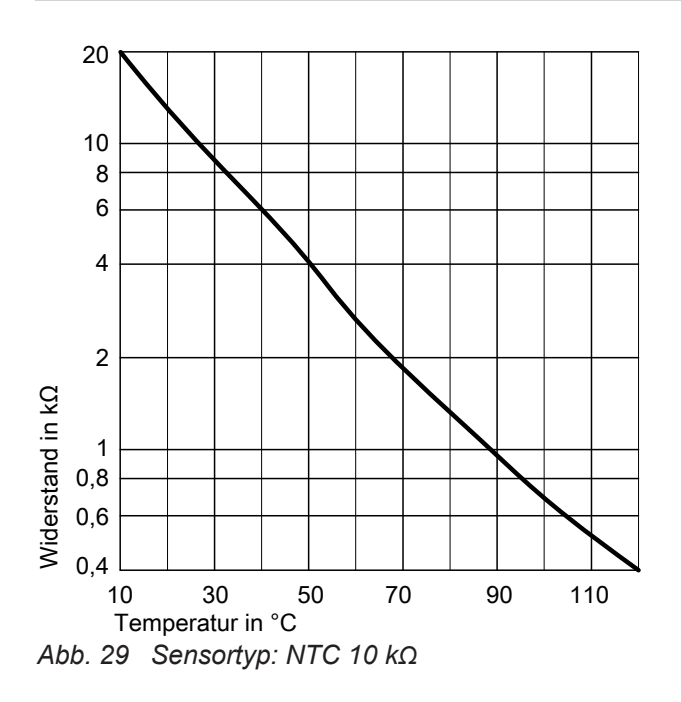

### **Abgastemperatursensor prüfen**

Bei Überschreiten der zulässigen Abgastemperatur verriegelt der Abgastemperatursensor das Gerät. Verriegelung nach Abkühlen der Abgasanlage durch Betätigen des Entriegelungstaste **R** aufheben.

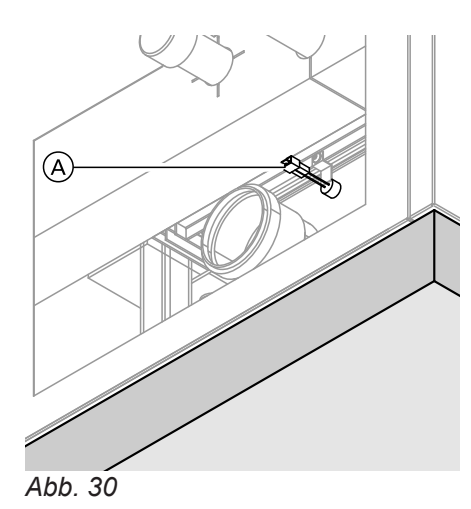

**1.** Leitungen am Abgastemperatursensor (A) abziehen.

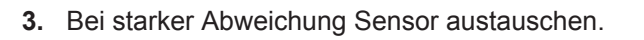

### **Abgastemperatursensor prüfen** (Fortsetzung)

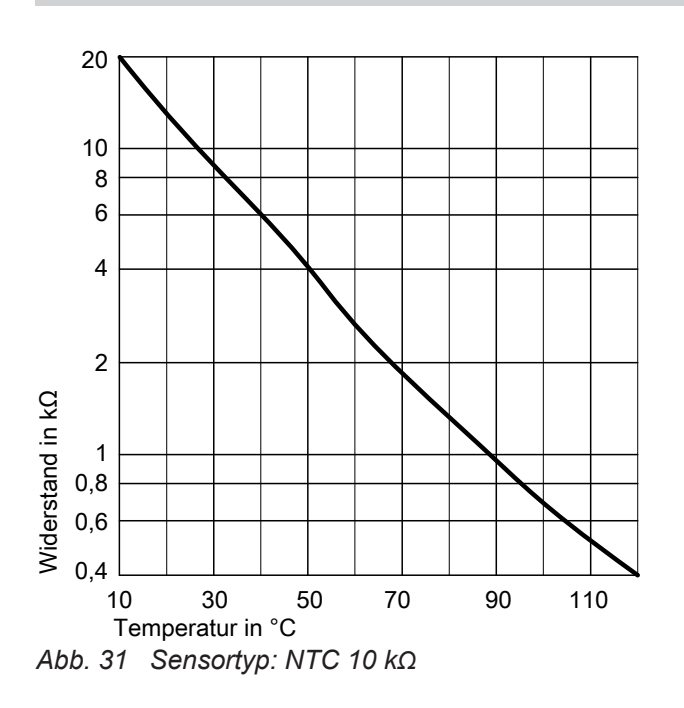

## **Störung bei Erstinbetriebnahme (Fehler A3)**

Die Regelung prüft bei Erstinbetriebnahme die korrekte Platzierung des Abgastemperatursensors. Falls die Inbetriebnahme abgebrochen wird und Fehlermeldung A3 angezeigt wird:

**1.** Prüfen, ob der Abgastemperatursensor richtig eingesteckt ist. Siehe vorhergehende Abbildung.

### **Temperaturbegrenzer prüfen**

Falls sich nach einer Störabschaltung der Gasfeuerungsautomat nicht entriegeln lässt, obwohl die Kesselwassertemperatur unterhalb von ca. 85 °C liegt, folgende Prüfung durchführen:

47  $\overline{\phantom{a}}$  $\overline{\phantom{a}}$ T

*Abb. 32*

- **2.** Widerstand des Sensors messen. Gemessenen Wert mit Kennlinie vergleichen.
- **3.** Bei starker Abweichung Sensor austauschen.

- **2.** Falls erforderlich, Lage des Abgastemperatursensors korrigieren oder defekten Abgastemperatursensor austauschen.
- **3.** Entriegelungstaste **R** drücken und Inbetriebnahme wiederholen. Die Prüfung wird solange wiederholt, bis sie erfolgreich abgeschlossen ist.
- **1.** Leitungen des Temperaturbegrenzers 47 abziehen.
- **2.** Durchgang des Temperaturbegrenzers mit einem Multimeter prüfen.
- **3.** Defekten Temperaturbegrenzer ausbauen.
- **4.** Neuen Temperaturbegrenzer mit Wärmeleitpaste bestreichen und einbauen.
- **5.** Nach Inbetriebnahme Entriegelungstaste **R** an der Regelung drücken.

### **Sicherung prüfen**

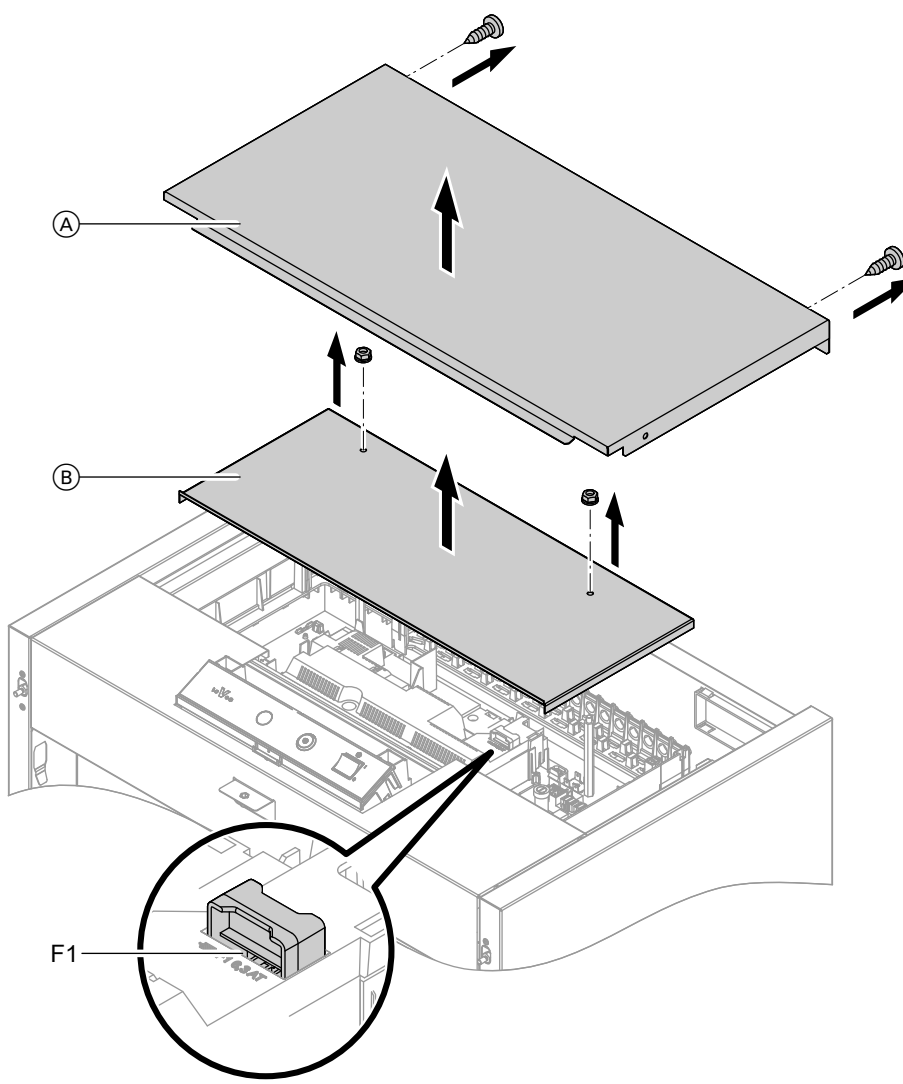

*Abb. 33*

- **1.** Netzspannung ausschalten.
- **2.** Oberblech  $\overline{A}$  und Abdeckung  $\overline{B}$  abbauen.
- **3.** Sicherung F1 prüfen. Ggf. austauschen (siehe Anschluss-Schema Abb. [50](#page-82-0) Seite [83\)](#page-82-0).

### **Gefahr**

 $\bigwedge$ 

- Falsche oder nicht ordnungsgemäß eingebaute Sicherungen können zu erhöhter Brandgefahr führen.
	- Sicherungen ohne Kraftaufwand einsetzen. Sicherungen korrekt positionieren.
	- Nur baugleiche Typen mit der angegebenen Auslösecharakteristik verwenden.

### **Erweiterungssatz Mischer**

#### **Einstellung Drehschalter S1 prüfen**

Der Drehschalter auf der Leiterplatte des Erweiterungssatzes definiert die Zuordnung zum jeweiligen Heizkreis.

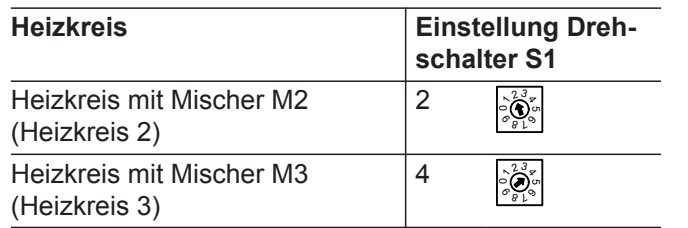

### **Erweiterungssatz Mischer** (Fortsetzung)

#### **Drehrichtung des Mischer-Motors prüfen**

Nach dem Einschalten führt das Gerät einen Eigentest durch. Dabei wird der Mischer auf- und wieder zugefahren.

#### *Hinweis*

*Der Mischer-Motor kann auch über den Aktorentest in Bewegung gesetzt werden (siehe Kapitel "Ausgänge prüfen").*

Während des Eigentests die Drehrichtung des Mischer-Motors beobachten.

Danach den Mischer von Hand in Stellung "Auf" bringen.

Der Vorlauftemperatursensor muss jetzt eine höhere Temperatur erfassen. Falls die Temperatur sinkt, ist entweder die Drehrichtung des Motors falsch oder der Mischereinsatz falsch eingebaut.

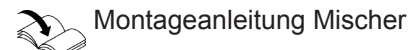

### **Drehrichtung des Mischer-Motors ändern (falls erforderlich)**

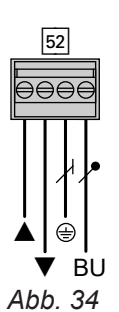

**Vorlauftemperatursensor prüfen**

20 10 8 6 4 2 **Niderstand in kQ** Widerstand in kΩ 1 0,8 0,6  $0,4$   $10$ 10 30 50 70 90 110 Temperatur in °C *Abb. 35 Sensortyp: NTC 10 kΩ*

## **Vitotronic 200-H prüfen (Zubehör)**

Die Vitotronic 200-H ist über die LON-Verbindungsleitung mit der Regelung verbunden. Zur Prüfung der Verbindung Teilnehmer-Check an der Regelung des Heizkessels durchführen (siehe ab Seite [28\)](#page-27-0).

**1.** Obere Gehäuseabdeckung des Erweiterungssatzes abbauen.

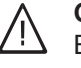

### **Gefahr**

Ein Stromschlag kann lebensbedrohend sein.

Vor Öffnen des Geräts Netzspannung ausschalten, z. B. an der Sicherung oder einem Hauptschalter.

- **2.** An Stecker 52 die Adern an den Klemmen "A" und " $\nabla$ " tauschen.
- **3.** Gehäuseabdeckung wieder anbauen.
- **1.** Stecker  $\boxed{2}$  (Vorlauftemperatursensor) abziehen.
- **2.** Widerstand des Sensors messen und mit Kennlinie vergleichen. Bei starker Abweichung Sensor austauschen.

5790660

## **Regelung für witterungsgeführten Betrieb**

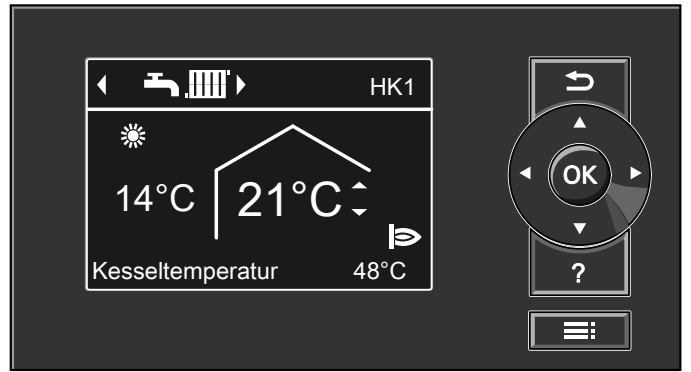

*Abb. 36*

### **Heizbetrieb**

Durch die Regelung wird eine Kesselwasser-Solltemperatur ermittelt in Abhängigkeit von der Außentemperatur oder Raumtemperatur (bei Anschluss einer raumtemperaturgeführten Fernbedienung) und von Neigung/Niveau der Heizkennlinie.

Der ermittelte Kesselwassertemperatur-Sollwert wird zum Brennersteuergerät übertragen. Das Brennersteuergerät ermittelt aus Kesselwassertemperatur-Sollund -Istwert den Modulationsgrad und steuert dementsprechend den Brenner.

#### **Warmwasserbereitung**

Wenn in der Speicherfreigabezeit die Speichertemperatur 2,5 K unter dem Speichertemperatur-Sollwert liegt, werden Brenner und Umwälzpumpe zur Speicherbeheizung eingeschaltet.

Die Kesselwassertemperatur wird durch den elektronischen Temperaturwächter im Brennersteuergerät

begrenzt.

Der Kesselwassertemperatur-Sollwert liegt im Auslieferungszustand 20 K über dem Speichertemperatur-Sollwert (einstellbar in Codieradresse "60"). Wenn der Trinkwasserpeichertemperatur-Istwert den Speichertemperatur-Sollwert um 2,5 K übersteigt, wird der Brenner ausgeschaltet und der Nachlauf der Umwälzpumpe aktiv.

### **Zusatzaufheizung Trinkwasser**

Die Funktion wird aktiviert, indem über Parameter/ Codieradresse 58 in Gruppe "Warmwasser" ein zweiter Trinkwassertemperatur-Sollwert vorgegeben und die 4. Warmwasser-Zeitphase für die Trinkwassererwärmung aktiviert wird.

Die Zusatzaufheizung erfolgt während der in dieser Zeitphase eingestellten Zeiträume.

## **Verbindungsleitung Vitoconnect 100 (Zubehör) anschließen**

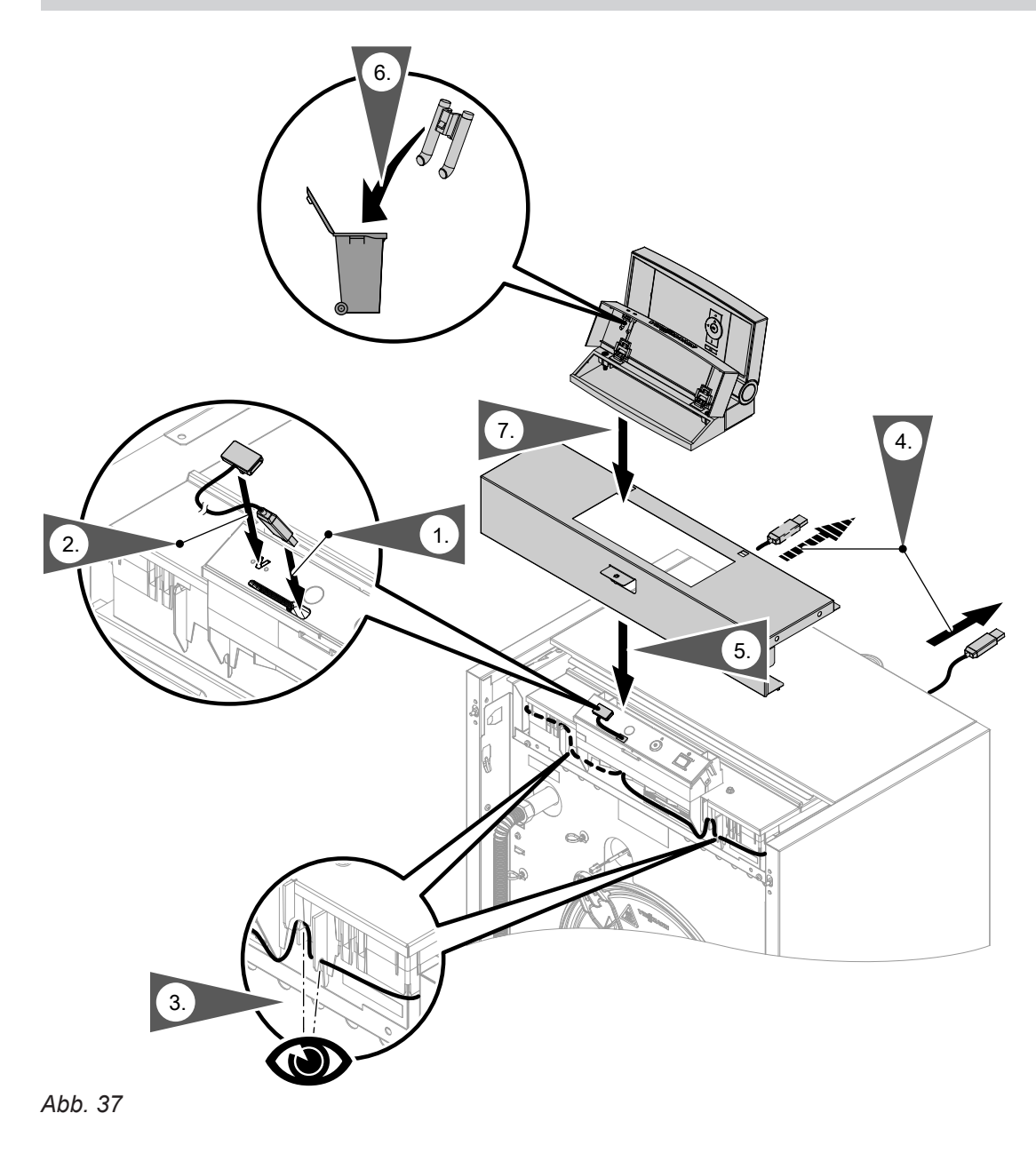

## **Vitoconnect 100 montieren**

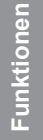

Montage- und Inbetriebnahmeanleitung  $\mathbb{R}$ "Vitoconnect 100"
# <span id="page-72-0"></span>**Interne Erweiterungen (Zubehör)**

## **Interne Erweiterung H1**

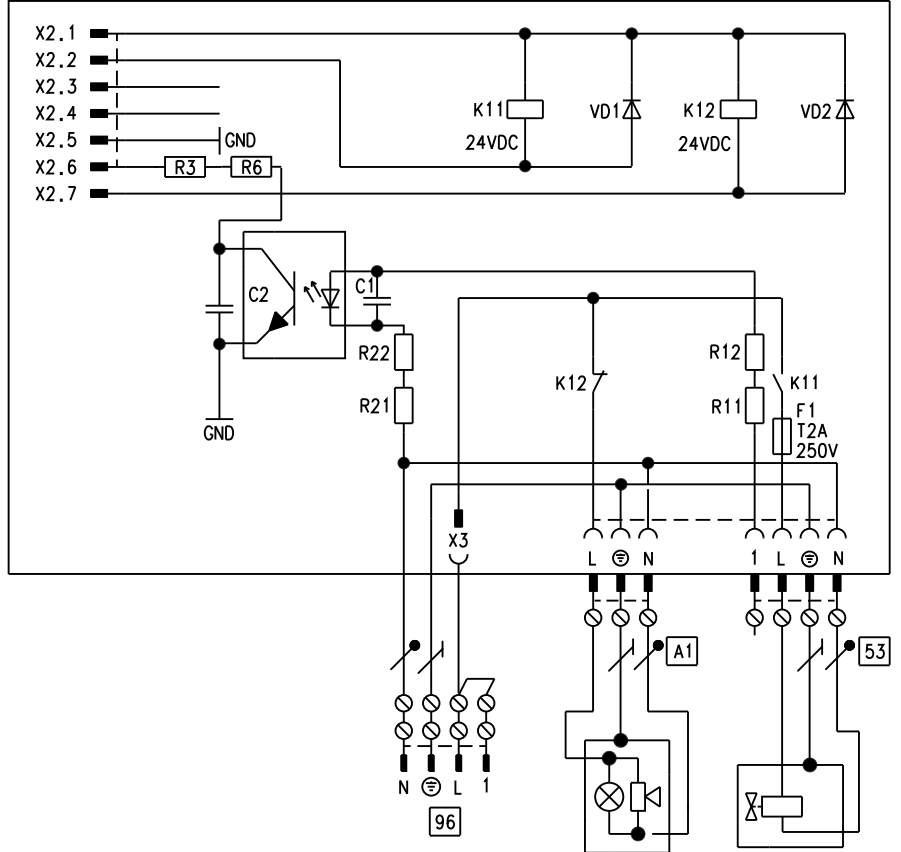

## *Abb. 38*

Die interne Erweiterung wird in das Regelungsgehäuse eingebaut.

- An den Relaisausgang "A1" kann eine Sammelstörmeldung angeschlossen werden.
- An Anschluss 53 kann ein externes Sicherheitsventil angeschlossen werden.

# <span id="page-73-0"></span>**Interne Erweiterungen (Zubehör)** (Fortsetzung)

# **Interne Erweiterung H2**

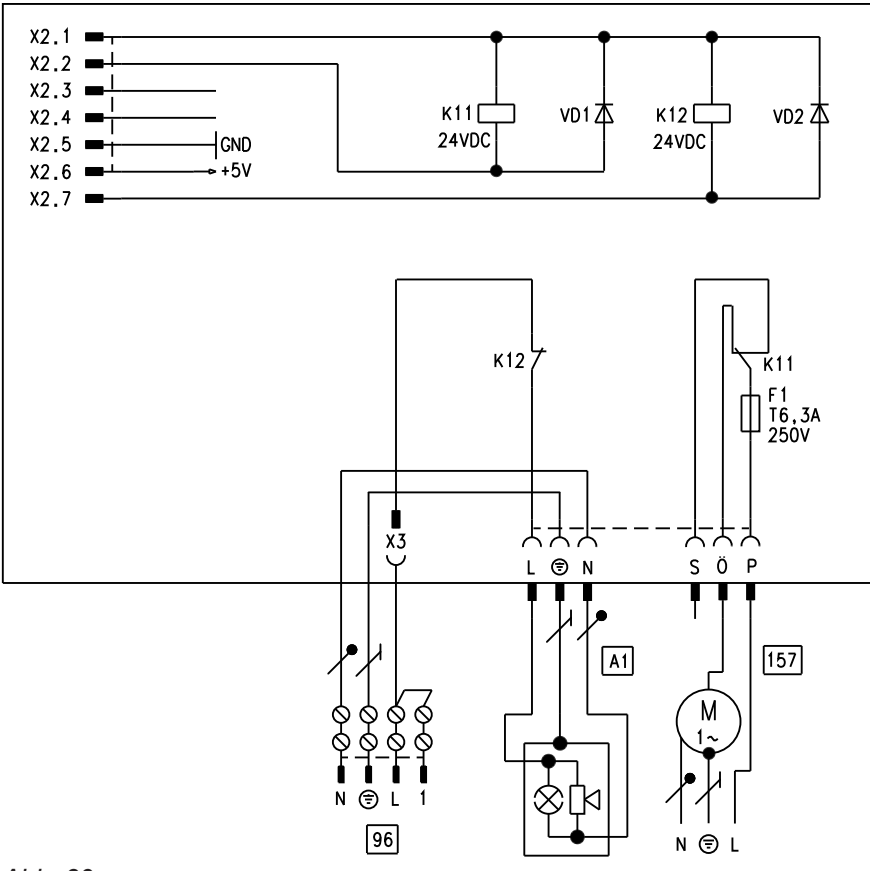

# *Abb. 39*

Die interne Erweiterung wird in das Regelungsgehäuse eingebaut.

- An den Relaisausgang "A1" kann eine Sammelstörmeldung angeschlossen werden.
- Über Anschluss [157] kann ein Abluftgerät abgeschaltet werden, wenn der Brenner startet.

# <span id="page-74-0"></span>**Externe Erweiterung (Zubehör)**

# **Erweiterung EA1**

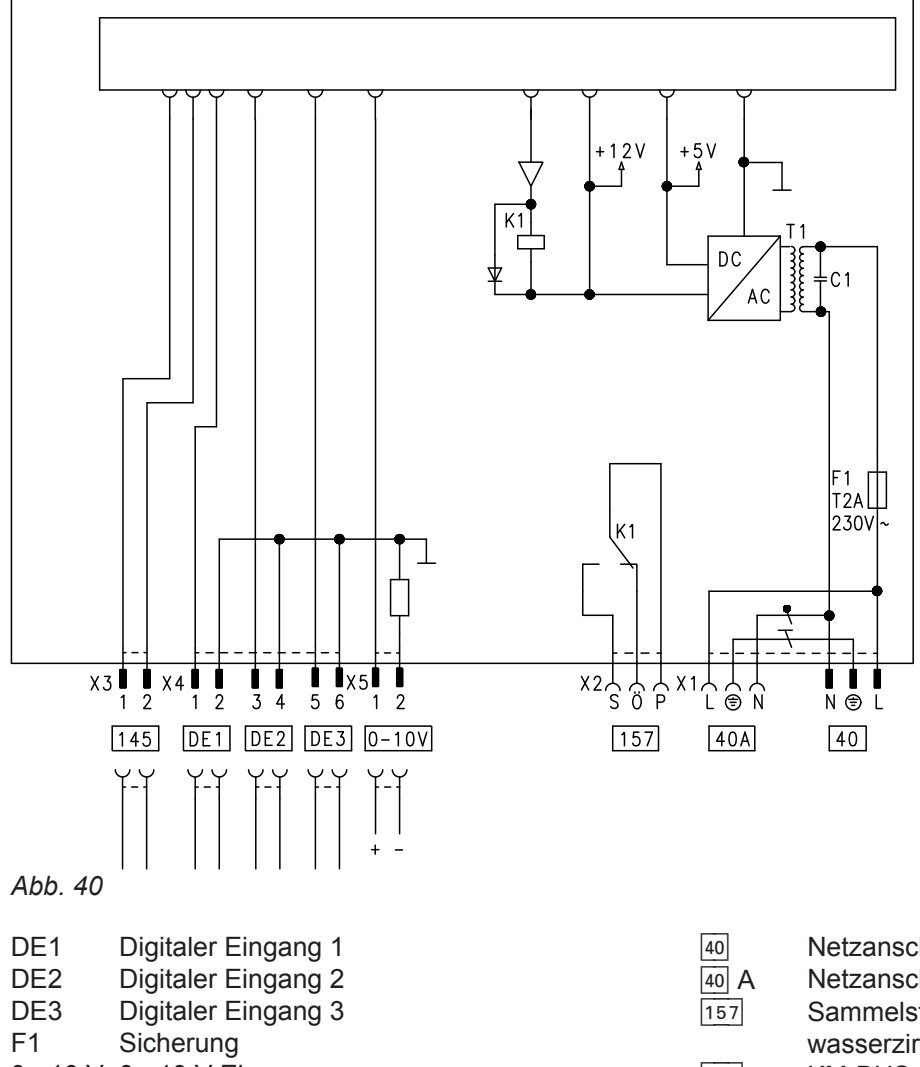

0 - 10 V 0 - 10 V Eingang

#### **Digitale Dateneingänge DE1 bis DE3**

Folgende Funktionen können alternativ angeschlossen werden:

- Externe Betriebprogramm-Umschaltung für je einen Heizkreis
- Externes Sperren
- Externes Sperren mit Störmeldeeingang
- Externe Anforderung mit Mindestkesselwassertemperatur
- Störmeldeeingang
- Kurzzeitbetrieb der Trinkwasserzirkulationspumpe

Die aufgeschalteten Kontakte müssen der Schutzklasse II entsprechen.

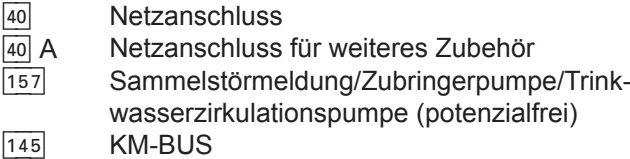

#### **Funktionszuordnung der Eingänge**

Die Funktion der Eingänge wird über Codierungen an der Regelung des Heizkessels gewählt:

- DE1: Codierung 3A
- DE2: Codierung 3b
- DE3: Codierung 3C

#### **Zuordnung Funktion Betriebprogramm-Umschaltung zu den Heizkreisen**

Die Zuordnung der Funktion Betriebprogramm-Umschaltung für den jeweiligen Heizkreis wird über Codierung d8 an der Regelung des Heizkessels gewählt:

- Umschaltung über Eingang DE1: Codierung d8:1
- Umschaltung über Eingang DE2: Codierung d8:2
- Umschaltung über Eingang DE3: Codierung d8:3

Die Wirkung der Betriebprogramm-Umschaltung wird über Codierung d5 gewählt.

# <span id="page-75-0"></span>**Externe Erweiterung (Zubehör)** (Fortsetzung)

Die Zeitdauer der Umschaltung wird über Codierung F2 eingestellt.

#### **Wirkung der Funktion Externes Sperren auf die Pumpen**

Die Wirkung auf die jeweilige Heizkreispumpe wird in Codierung d6 gewählt.

Die Wirkung auf eine Umwälzpumpe zur Speicherbeheizung wird in Codierung 5E gewählt.

### **Wirkung der Funktion Externe Anforderung auf die Pumpen**

Die Wirkung auf die jeweilige Heizkreispumpe wird in Codierung d7 gewählt.

Die Wirkung auf eine Umwälzpumpe zur Speicherbeheizung wird in Codierung 5F gewählt.

#### **Laufzeit der Trinkwasserzirkulationspumpe bei Kurzzeitbetrieb**

Die Laufzeit wird in Codierung 3d eingestellt.

# **Analoger Eingang 0 - 10 V**

Die 0 - 10 V-Aufschaltung bewirkt einen zusätzlichen Kesselwassertemperatur-Sollwert:

# **Regelungsfunktionen**

# **Externe Betriebsprogramm-Umschaltung**

Die Funktion "Externe Betriebsprogramm-Umschaltung" wird über die Erweiterung EA1 realisiert. An der Erweiterung EA1 stehen 3 Eingänge (DE1 bis DE3) zur Verfügung.

Die Funktion wird über folgende Codierungen gewählt:

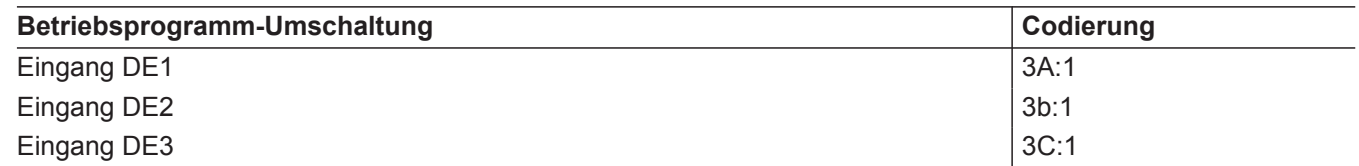

Die Zuordnung der Funktion Betriebprogramm-Umschaltung für den jeweiligen Heizkreis wird über Codierung d8 an der Regelung des Heizkessels gewählt:

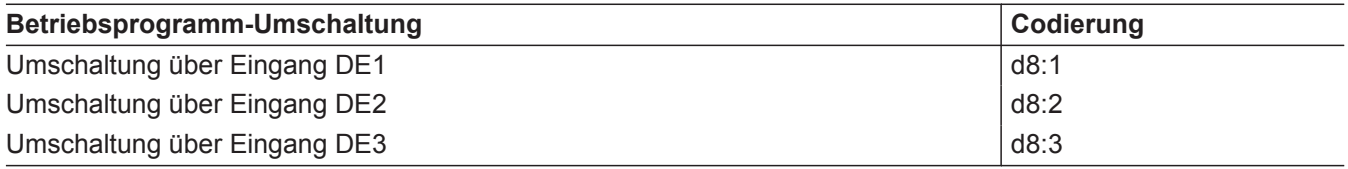

In welche Richtung die Betriebsprogramm-Umschaltung erfolgt wird in Codieradresse "d5" eingestellt:

- 0 1 V wird als "keine Vorgabe für Kesselwassertemperatur-Sollwert" gewertet.
- 1 V ≙ Sollwert 10 °C
- 10 V  $\triangleq$  Sollwert 100 °C

# **Ausgang** 157

Folgende Funktionen können an Ausgang [157] angeschlossen werden:

- Zubringerpumpe zu Unterstation oder
- Trinkwasserzirkulationspumpe oder
- Störmeldeeinrichtung

# *Hinweis zur Trinkwasserzirkulationspumpe*

*Trinkwasserzirkulationspumpen mit eigenständigen Funktionen direkt an 230 V*∼ *anschließen.* 

# **Funktionszuordnung**

Die Funktion des Ausgangs [157] wird über Codierung 36 an der Regelung des Heizkessels gewählt.

<span id="page-76-0"></span>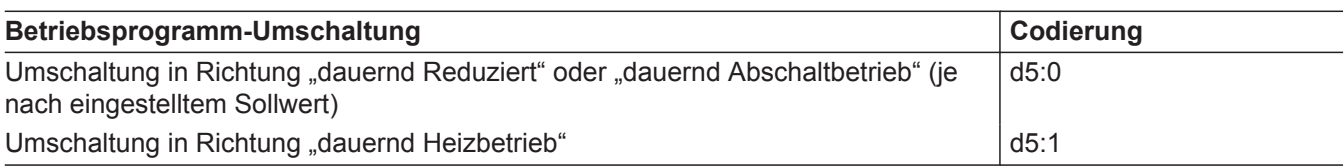

Die Dauer der Betriebsprogramm-Umschaltung wird in Codieradresse "F2" eingestellt:

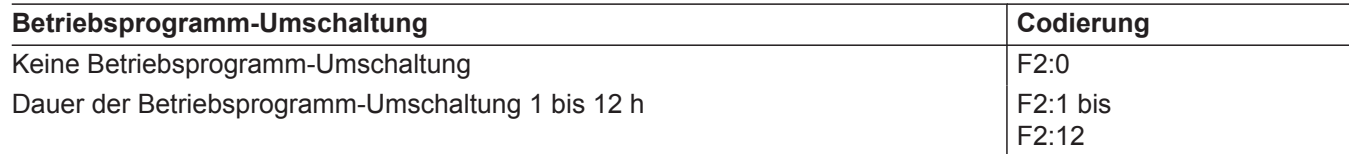

Die Betriebsprogramm-Umschaltung bleibt so lange aktiv, wie der Kontakt geschlossen ist, min. jedoch so lange wie die in Codieradresse "F2" eingestellte Zeitvorgabe.

#### **Externes Sperren**

Bei geschlossenem Kontakt wird der Brenner ausgeschaltet. Die Heizkreispumpe und (falls vorhanden) die Umwälzpumpe zur Speicherbeheizung werden entsprechend der eingestellten Codierung geschaltet. Der externe Anschluss wird über einen potenzialfreien Kontakt geschaltet.

Anschlussmöglichkeiten:

- $\blacksquare$  Stecker  $\boxed{96}$
- Erweiterung EA1 (Zubehör)

#### **Stecker** 96

- Die Funktion wird über die Codierungen "4b:2 "in Gruppe "Allgemein"/1 gewählt.
- Die Wirkung auf die Umwälzpumpe zur Speicherbeheizung wird in Codierung "5E" "Warmwasser"/3 gewählt.
- Die Wirkung auf die jeweilige Heizkreispumpe wird in Codierung "d6" "Heizkreis" gewählt.

## **Erweiterung EA1**

Realisierung der Funktionen "externes Sperren" und "externes Sperren und Störmeldeeingang" über die Erweiterung EA1. An der Erweiterung EA1 stehen 3 Eingänge (DE1 bis DE3) zur Verfügung. Die Funktion wird über folgende Codierungen gewählt:

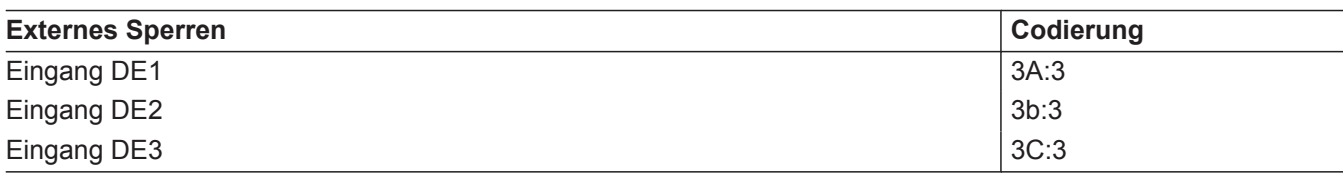

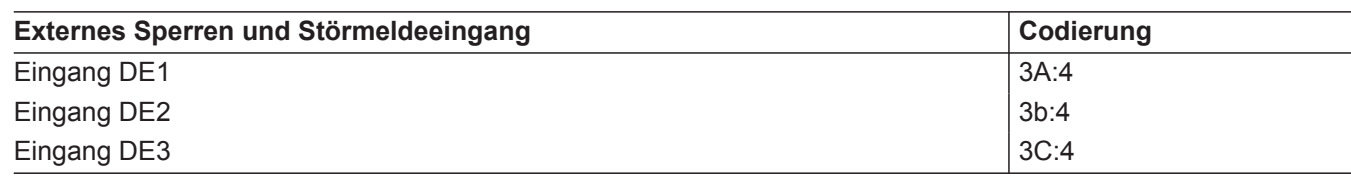

## <span id="page-77-0"></span>**Externes Anfordern**

Bei geschlossenem Kontakt wird der Brenner lastabhängig betrieben. Das Kesselwasser wird auf den in Codieradresse "9b" in Gruppe "Allgemein"/1 eingestellten Sollwert aufgeheizt. Die Begrenzung der Kesselwassertemperatur erfolgt durch diesen Sollwert und die elektronische Maximalbegrenzung (Codieradresse "06" in Gruppe "Kessel"/ 2).

Der externe Anschluss wird über einen potenzialfreien Kontakt geschaltet.

#### Anschlussmöglichkeiten:

- $\blacksquare$  Stecker [96]
- Erweiterung EA1 (Zubehör)

#### **Stecker** 96

- Die Funktion wird über die Codierungen 4b:1 in Gruppe "Allgemein"/1 gewählt.
- Die Wirkung auf die Umwälzpumpe zur Speicherbeheizung wird in Codierung 5F in Gruppe "Warmwas**ser"/3** gewählt.
- Die Wirkung auf die jeweilige Heizkreispumpe wird in Codierung "d7" Gruppe "Heizkreis" gewählt.

#### **Erweiterung EA1**

Realisierung der Funktion "Externes Anfordern" über die Erweiterung EA1. An der Erweiterung EA1 stehen 3 Eingänge (DE1 bis DE3) zur Verfügung. Die Funktion wird über folgende Codierungen gewählt:

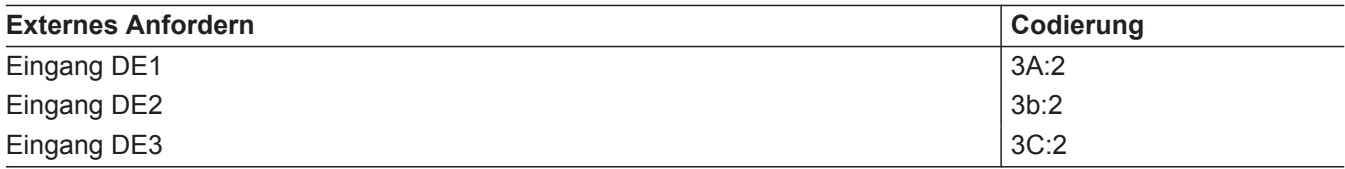

- Die Wirkung auf die Umwälzpumpe zur Speicherbeheizung wird in Codierung 5F in Gruppe "Warmwas**ser"/3** gewählt.
- Die Wirkung auf die jeweilige Heizkreispumpe wird in Codierung "d7" Gruppe "Heizkreis" gewählt.
- Der Mindestkesselwassertemperatur-Sollwert bei ext. Anforderung wird in Codieradresse "9b" eingestellt.

#### **Estrichtrocknung**

Die Funktion Estrichtrocknung ermöglicht die Trocknung von Estrichen. Dazu müssen die Angaben des Estrich-Herstellers berücksichtigt werden.

Bei aktivierter Estrichtrocknung wird die Heizkreispumpe des Heizkreises mit Mischer eingeschaltet und die Vorlauftemperatur auf dem eingestellten Profil gehalten. Nach Beendigung (30 Tage) wird der Heizkreis mit Mischer automatisch mit den eingestellten Parametern geregelt.

EN 1264 beachten. Das vom Heizungsfachmann zu erstellende Protokoll muss folgende Angaben zum Aufheizen enthalten:

Temperaturprofil 1: (nach EN 1264-4) Codierung "F1:1"

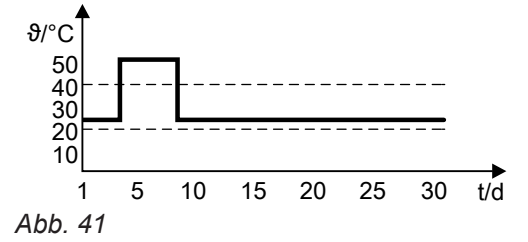

- Aufheizdaten mit den jeweiligen Vorlauftemperaturen
- Erreichte max. Vorlauftemperatur
- Betriebszustand und Außentemperatur bei Übergabe Verschiedene Temperaturprofile sind über die Codieradresse "F1"einstellbar.

Nach Stromausfall oder Ausschalten der Regelung wird die Funktion weiter fortgesetzt. Falls die Estrichtrocknung beendet ist oder die Codierung "F1:0" manuell eingestellt wird, wird "Heizen und Warmwasser" eingeschaltet.

**Funktionen**Funktioner

Temperaturprofil 2: (nach ZV Parkett- und Fußbodentechnik) Codierung "F1:2"

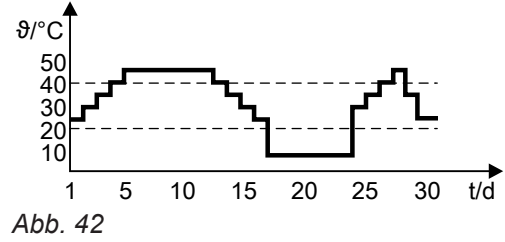

Temperaturprofil 3 (nach ÖNORM): Codierung "F1:3"

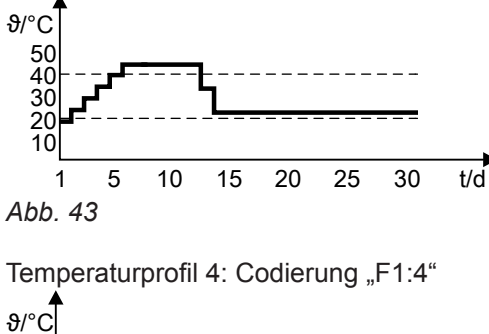

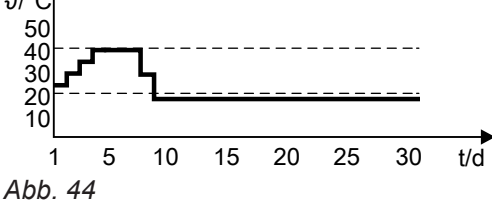

Temperaturprofil 5: Codierung "F1:5" 20 30 40 50  $\partial/\partial c$ 

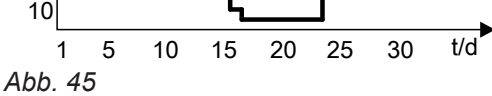

Temperaturprofil 6: Codierung "F1:6"

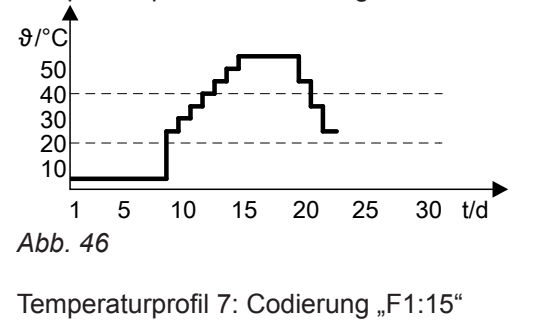

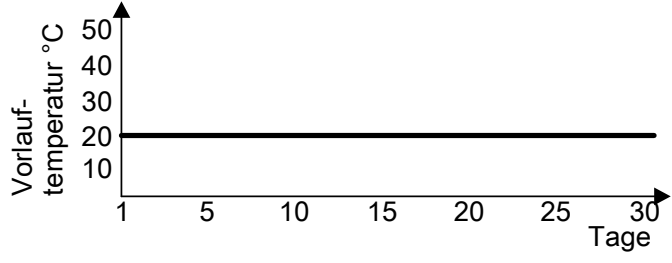

*Abb. 47*

#### <span id="page-79-0"></span>**Anhebung der reduzierten Raumtemperatur**

Beim Betrieb mit reduzierter Raumtemperatur kann der reduzierte Raumtemperatur-Sollwert in Abhängigkeit von der Außentemperatur automatisch angehoben werden. Die Temperaturanhebung erfolgt gemäß der eingestellten Heizkennlinie und max. bis zum normalen Raumtemperatur-Sollwert.

Beispiel mit den Einstellungen im Auslieferungszustand

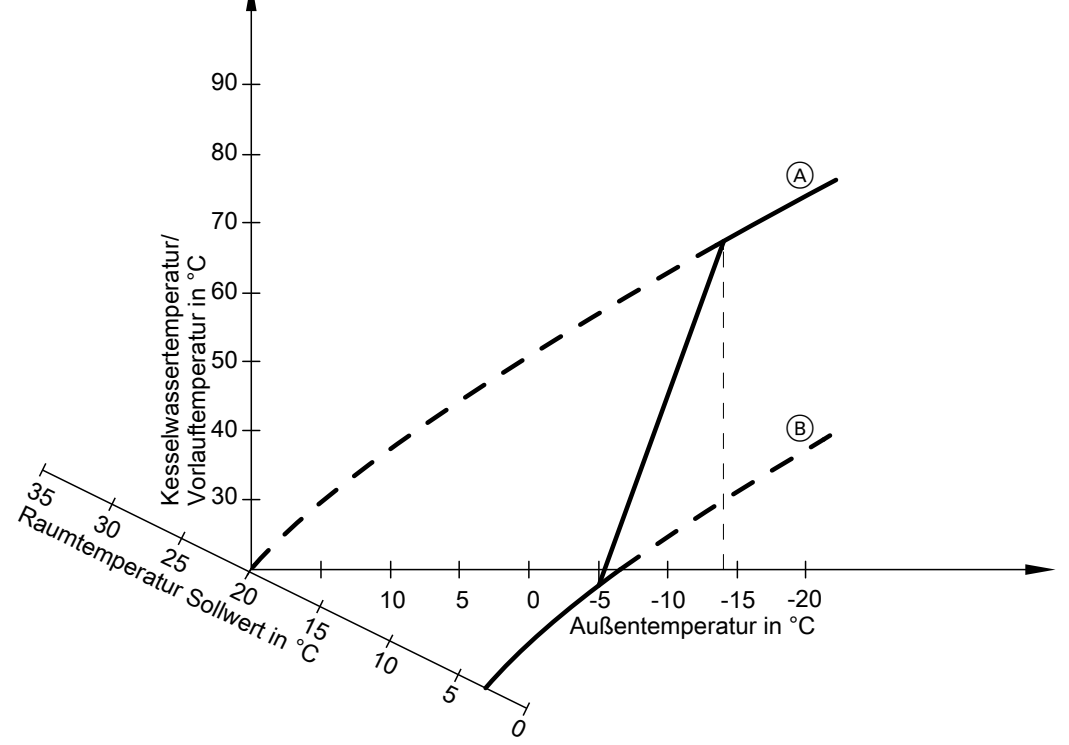

#### *Abb. 48*

- A Heizkennlinie für Betrieb mit normaler Raumtemperatur
- B Heizkennlinie für Betrieb mit reduzierter Raumtemperatur

#### **Verkürzung der Aufheizzeit**

Beim Übergang vom Betrieb mit reduzierter Raumtemperatur in den Betrieb mit normaler Raumtemperatur wird die Kesselwasser- oder Vorlauftemperatur entsprechend der eingestellten Heizkennlinie erhöht. Die Erhöhung der Kesselwasser- oder Vorlauftemperatur kann automatisch gesteigert werden.

Der Wert und die Zeitdauer für die zusätzliche Erhöhung des Kesselwasser- oder Vorlauftemperatur-Sollwerts wird in den Codieradressen "FA" und "Fb" eingestellt.

Die Grenzwerte der Außentemperatur für Beginn und Ende der Temperaturanhebung sind in den Codieradressen "F8" und "F9" einstellbar.

5790660

<span id="page-80-0"></span>Beispiel mit den Einstellungen im Auslieferungszustand

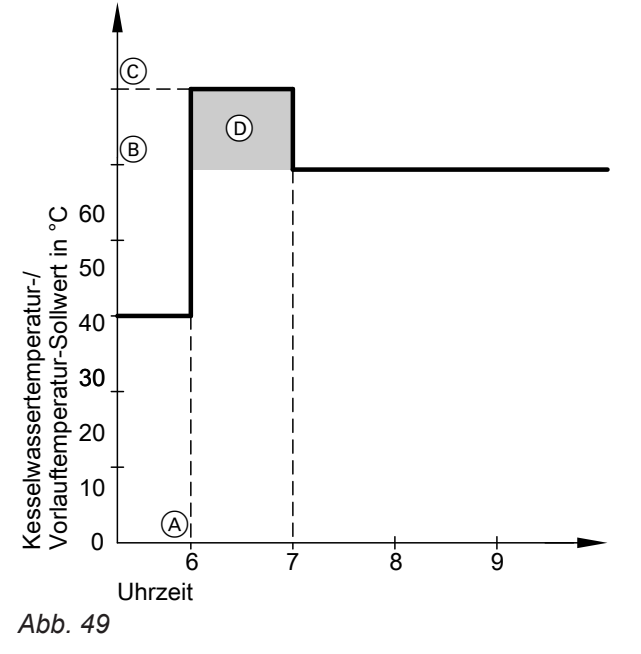

- A Beginn des Betriebs mit normaler Raumtemperatur B Kesselwasser- oder Vorlauftemperatur-Sollwert
- entsprechend eingestellter Heizkennlinie
- C Kesselwasser- oder Vorlauftemperatur-Sollwert entsprechend Codieradresse "FA":  $50 °C + 20 \% = 60 °C$
- D Zeitdauer des Betriebs mit erhöhtem Kesselwasser- oder Vorlauftemperatur-Sollwert entsprechend Codieradresse "Fb": 60 min

# **Zuordnung der Heizkreise an der Fernbedienung**

Die Zuordnung der Heizkreise muss bei der Inbetriebnahme an der Vitotrol konfiguriert werden.

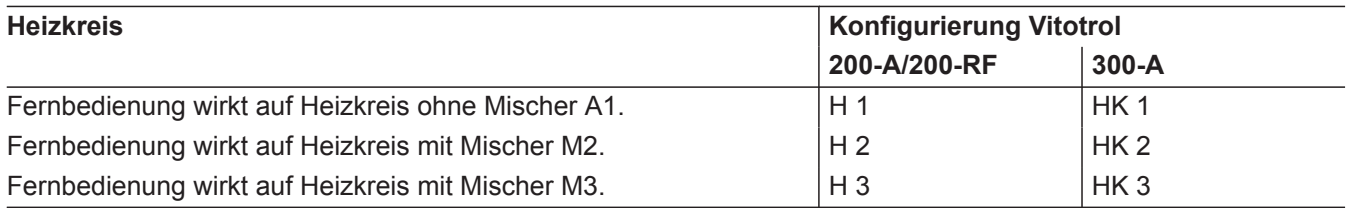

- Der Vitotrol 200-A/200-RF kann 1 Heizkreis zugeordnet werden.
- Der Vitotrol 300-A können bis zu 3 Heizkreise zugeordnet werden.
- Max. 2 Fernbedienungen können an der Regelung angeschlossen werden.
- Falls die Zuordnung eines Heizkreises nachträglich wieder rückgängig gemacht wird, Parameter/Codieradresse A0 für diesen Heizkreis wieder auf den Wert 0 stellen (Störungsmeldung bC, bd, bE).

# <span id="page-81-0"></span>**Elektronische Verbrennungsregelung**

Die elektronische Verbrennungsregelung nutzt den physikalischen Zusammenhang zwischen der Höhe des Ionisationsstroms und der Luftzahl λ. Bei allen Gasqualitäten stellt sich bei Luftzahl 1 der maximale Ionisationsstrom ein.

Das Ionisationssignal wird von der Verbrennungsregelung ausgewertet und die Luftzahl wird auf einen Wert zwischen λ=1,24 bis 1,44 einreguliert. In diesem Bereich ergibt sich eine optimale Verbrennungsqualität. Die elektronische Gasarmatur regelt danach je nach vorliegender Gasqualität die erforderliche Gasmenge.

Zur Kontrolle der Verbrennungsqualität wird der CO<sub>2</sub>-Gehalt oder der  $O_2$ -Gehalt des Abgases gemessen. Mit den gemessenen Werten wird die vorliegende Luftzahl ermittelt. Das Verhältnis zwischen CO<sub>2</sub>- oder O<sub>2</sub>-Gehalt und Luftzahl λ ist in der folgenden Tabelle dargestellt.

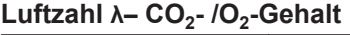

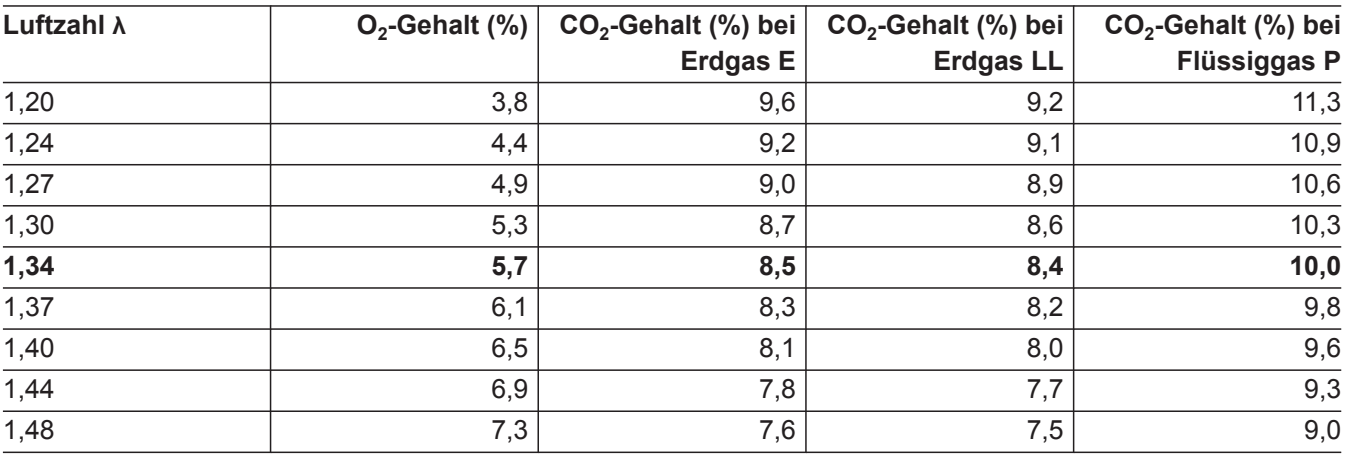

Für eine optimale Verbrennungsregelung kalibriert sich das System zyklisch oder nach einer Spannungsunterbrechung (Außerbetriebnahme) selbsttätig. Dabei wird die Verbrennung kurzzeitig auf max. Ionisationsstrom einreguliert (entspricht Luftzahl λ=1). Das selbsttätige Kalibrieren wird kurz nach dem Brennerstart durchgeführt und dauert ca. 5 s. Dabei können kurzzeitig erhöhte CO-Emissionen auftreten.

# <span id="page-82-0"></span>**Anschluss-Schema intern**

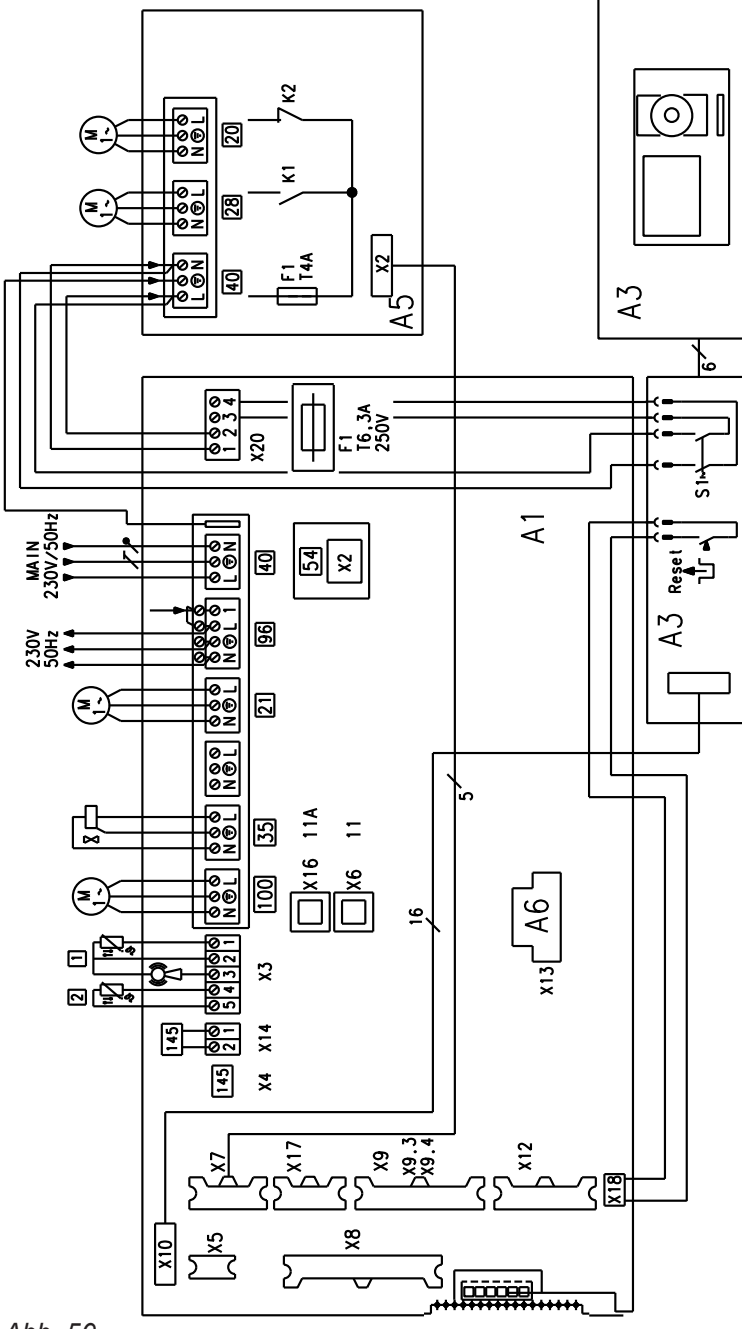

*Abb. 50*

20 Heizkreispumpe A1

 $\overline{28}$  Trinkwasserzirkulationspumpe

- A1 Grundleiterplatte
- A3 Bedienteil Vitotronic 200 KW6A
- A5 Anschlusserweiterung SA104A10
- A6 Codierstecker
- A7 Adapter
- A8 Kommunikationsmodul LON
- A9 Interne Erweiterung SA100B10 (Zubehör) H1 oder H2

# **Anschluss-Schema intern** (Fortsetzung)

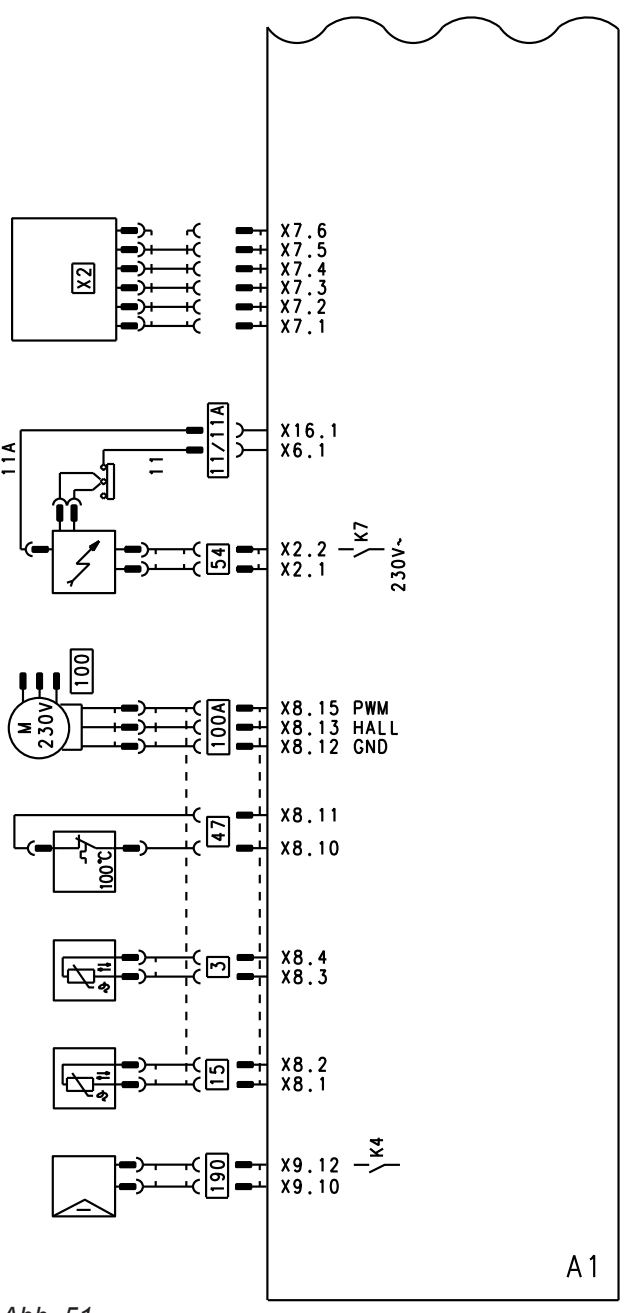

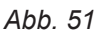

A1 Grundleiterplatte § Kesseltemperatursensor  $\frac{11/11}{15}$ A Ionisationsüberwachung<br> $\frac{15}{15}$  Abgastemperatursensor 15 Abgastemperatursensor<br>
47 Temperaturbegrenzer Temperaturbegrenzer

- - 54 Zündeinheit
	- 100 A Ansteuerung Gebläsemotor
	- 190 Modulationsspule
	- X2 Anschlusserweiterung

<span id="page-84-0"></span>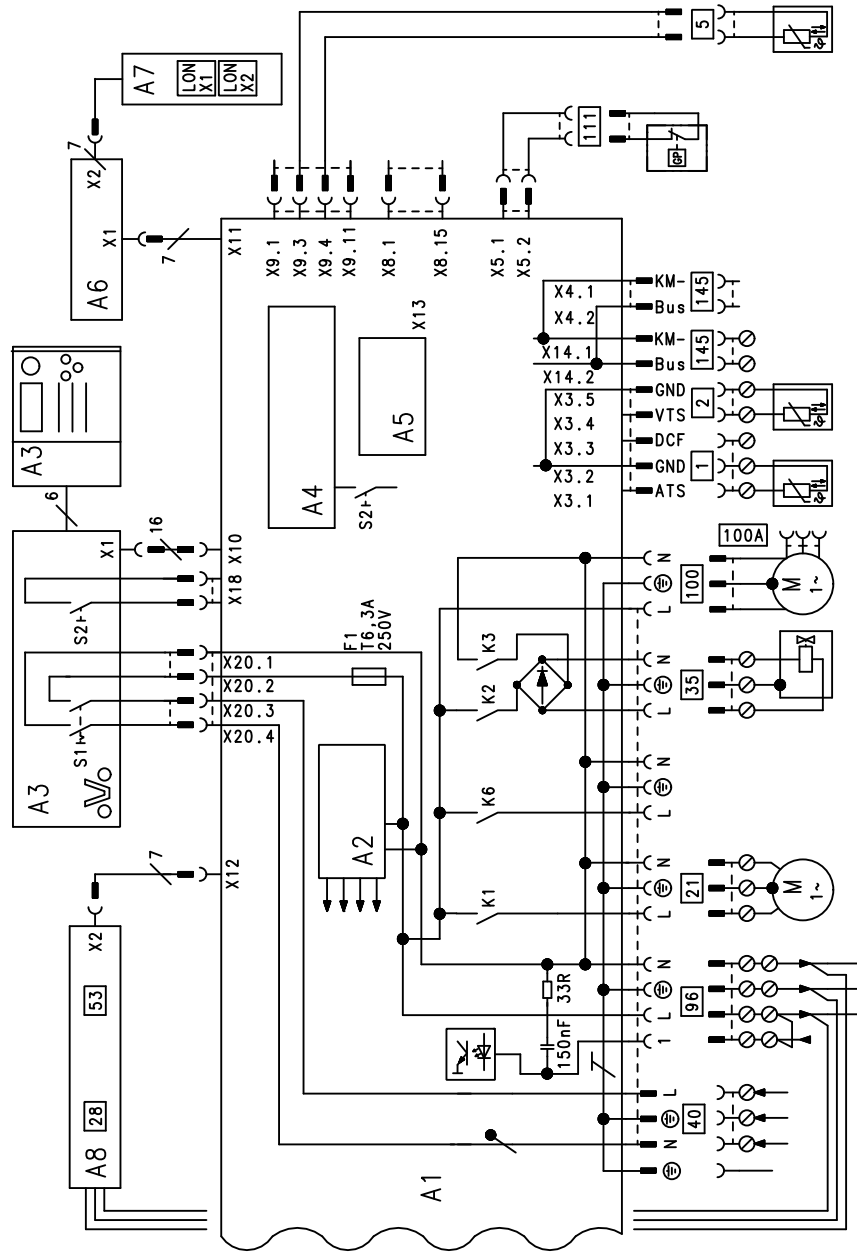

#### *Abb. 52*

- A1 Grundleiterplatte
- A2 Schaltnetzteil
- A3 Bedienteil/Optolink
- A4 Feuerungsautomat
- A5 Codierstecker
- A6 Anschlussadapter<br>A7 Kommunikationsm
- Kommunikationsmodul LON (Vitotronic 200)
- A8 Interne Erweiterung H1 (Zubehör)
- S1 Netzschalter
- S2 Entriegelungstaste
- $\boxed{1}$  Außentemperatursensor
- ? Vorlauftemperatursensor
- $\sqrt{5}$  Speichertemperatursensor
- 21 Umwälzpumpe zur Speicherbeladung
- 35 Magnetventil<br>40 Netzanschlus
- Netzanschluss
- 96 Netz Zubehör Externes Sperren
- Externes Anfordern 100 Gebläsemotor
- $\overline{145}$  KM-BUS
- 

# <span id="page-85-0"></span>**Anforderungen**

### **Anforderungen an die Wasserbeschaffenheit**

#### *Hinweis*

*Die Einhaltung der folgend genannten Anforderungen ist Voraussetzung unserer Gewährleistungsverpflichtungen.*

*Die Gewährleistung erstreckt sich nicht auf Wasserund Kesselsteinschäden.*

#### **Vermeidung von Schäden durch Steinbildung**

Es muss vermieden werden, dass sich Steinbelag (Kalziumcarbonat) übermäßig an den Heizflächen anlagert. Für Heizungsanlagen mit Betriebstemperaturen bis 100 °C gilt die VDI-Richtlinie 2035 Blatt 1 "Vermeidung von Schäden in Warmwasser-Heizungsanlagen Steinbildung in Trinkwassererwärmungs- und Warmwasser-Heizungsanlagen" mit folgenden Richtwerten. Siehe Erläuterungen im Originaltext der Richtlinie.

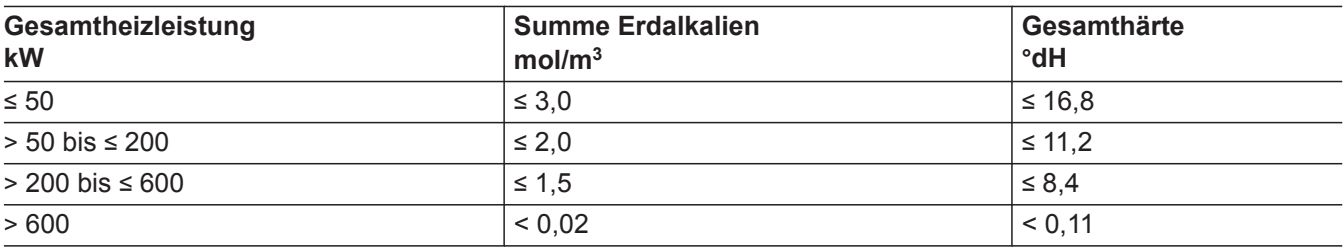

Bei den Richtwerten wird von folgenden Voraussetzungen ausgegangen:

- Die Summe des gesamten Füll- und Ergänzungswassers während der Lebensdauer der Anlage überschreitet nicht das Dreifache des Wasserinhalts der Heizungsanlage.
- Das spezifische Anlagenvolumen ist geringer als 20 l/kW Heizleistung. Bei Mehrkesselanlagen ist dabei die Leistung des kleinsten Heizkessels einzusetzen.
- Alle Maßnahmen zur Vermeidung wasserseitiger Korrosion nach VDI 2035 Blatt 2 sind getroffen worden.

Bei Heizungsanlagen mit folgenden Gegebenheiten ist das Füll- und Ergänzungswasser zu enthärten:

- Die Summe der Erdalkalien im Füll- und Ergänzungswasser liegt über dem Richtwert.
- Höhere Füll- und Ergänzungswassermengen sind zu erwarten.
- Das spezifische Anlagenvolumen ist höher als 20 l/kW Heizleistung. Bei Mehrkesselanlagen ist dabei die Leistung des kleinsten Heizkessels einzusetzen.
- Bei Anlagen > 50 kW zur Erfassung der Füll- und Ergänzungswassermenge ein Wasserzähler einbauen. Die eingefüllten Wassermengen und die Wasserhärte in die Wartungs-Checklisten der Heizkessel eintragen.
- Bei Anlagen mit einem spezifischen Anlagenvolumen höher als 20 l/kW Heizleistung sind die Anforderungen der nächst höheren Gruppe der Gesamtheizleistung (gemäß Tabelle) anzuwenden. Bei Mehrkesselanlagen ist dabei die Leistung des kleinsten Heizkessels einzusetzen. Bei gravierenden Überschreitungen (> 50 l/kW) ist auf Summe der Erdalkalien ≤ 0,02 mol/m<sup>3</sup> zu enthärten.

Betriebshinweise:

- Bei Erweiterungs- und Reparaturarbeiten nur die unbedingt erforderlichen Netzabschnitte entleeren.
- Filter, Schmutzfänger oder sonstige Abschlämmoder Abscheidevorrichtungen im Heizwasserkreislauf nach Erst- oder Neuinstallation öfter prüfen, reinigen und betätigen. Später nach Bedarf in Abhängigkeit der Wasseraufbereitung (z. B. Härtefällung) prüfen und warten.
- Falls die Heizungsanlage **mit vollenthärtetem Wasser** befüllt wird, sind bei der Inbetriebnahme **keine weiteren** Maßnahmen erforderlich. Falls die Heizungsanlage **nicht mit vollenthärtetem Wasser**, sondern mit Wasser gemäß den Anforderungen in obenstehender Tabelle befüllt wird, **ist bei der Inbetriebnahme Folgendes zusätzlich zu beachten**:
- Die Inbetriebnahme einer Anlage soll stufenweise bei hohem Heizwasserdurchfluss erfolgen, beginnend mit der geringsten Leistung des Heizkessels. Damit wird eine örtliche Konzentration der Kalkablagerungen auf den Heizflächen des Wärmeerzeugers vermieden.
- Bei Mehrkesselanlagen sollen alle Heizkessel gleichzeitig in Betrieb genommen werden, damit die gesamte Kalkmenge nicht auf die Wärmeübertragungsfläche nur eines Heizkessels ausfällt.
- Falls wasserseitige Maßnahmen erforderlich sind, muss schon die Erstbefüllung der Heizungsanlage zur Inbetriebnahme mit aufbereitetem Wasser erfolgen. Dies gilt auch für jede Neubefüllung z. B. nach Reparaturen oder Anlagenerweiterungen und für alle Ergänzungswassermengen.

Bei Beachtung dieser Hinweise wird die Bildung von Kalkablagerungen auf den Heizflächen minimiert.

## **Anforderungen** (Fortsetzung)

Durch Nichtbeachtung der VDI-Richtlinie 2035 können schädliche Kalkablagerungen entstehen. Eine verminderte Lebensdauer der eingebauten Heizgeräte ist dann oft bereits eingetreten. Die Entfernung der Kalkablagerungen kann eine Option zur Wiederherstellung der Betriebstauglichkeit sein.

Diese Maßnahme ist durch einen Fachbetrieb auszuführen. Die Heizungsanlage ist vor Neuinbetriebnahme auf Schäden zu untersuchen. Um eine erneute übermäßige Bildung von Steinbelag zu vermeiden, müssen die fehlerhaften Betriebsparameter korrigiert werden.

#### **Vermeidung von Schäden durch wasserseitige Korrosion**

Die heizwasserseitige Korrosionsbeständigkeit der in Heizungsanlagen und Wärmeerzeugern eingesetzten Eisenwerkstoffe beruht auf der Abwesenheit von Sauerstoff im Heizwasser. Der Sauerstoff, der bei Erstund Nachfüllungen mit Wasser in die Heizungsanlage gelangt, reagiert ohne Schäden zu verursachen mit den Werkstoffen der Anlage.

Die charakteristische Schwarzfärbung des Wassers nach einiger Betriebszeit zeigt an, dass hier kein freier Sauerstoff mehr vorhanden ist. Wir empfehlen gemäß den Technischen Regeln, insbesondere der VDI-Richtlinie 2035-2, die Heizungsanlage so auszulegen und zu betreiben, dass der ständige Zutritt von Sauerstoff in das Heizwasser nicht möglich ist.

Der Zutritt von Sauerstoff während des Betriebs kann erfolgen:

- Über durchströmte offene Ausdehnungsgefäße
- Durch Unterdruck in der Anlage
- Über gasdurchlässige Bauteile

Geschlossene Anlagen, z. B. mit Ausdehnungsgefäß, bieten bei richtiger Größe und richtigem Systemdruck einen guten Schutz vor dem Eindringen von Sauerstoff aus der Luft. Der Druck muss an jeder Stelle der Heizungsanlage, auch an der Saugseite der Pumpe, und bei jedem Betriebszustand über dem Druck der umgebenden Atmosphäre liegen. Der Vordruck des Ausdehnungsgefäßes min. bei der jährlichen Wartung prüfen. Den Einsatz von gasdurchlässigen Bauteilen vermeiden, z. B. diffusionsoffene Kunststoffleitungen in Fußbodenheizungen. Falls sie doch verwendet werden, ist eine Systemtrennung vorzusehen. Diese Systemtrennung muss das durch die Kunststoffrohre fließende Wasser durch einen Wärmetauscher aus korrosionsbeständigem Material von den anderen Heizkreisen, z. B. vom Wärmeerzeuger, trennen. Bei einer korrosionstechnisch geschlossenen Warmwasser-Heizungsanlage, bei der die vorgenannten Punkte berücksichtigt wurden, sind zusätzliche Korrosionsschutzmaßnahmen nicht erforderlich. Falls jedoch die Gefahr des Sauerstoffeinbruchs besteht, sind zusätzliche Schutzmaßnahmen durchzuführen, z. B. durch Zugabe von Sauerstoffbindemittel Natriumsulfit (5 bis 10 mg/l im Überschuss). Der pH-Wert des Heizwassers soll 8,2 bis 9,5 betragen.

Falls Bauteile aus Aluminium vorhanden sind, gelten davon abweichende Bedingungen.

Falls Chemikalien zum Korrosionsschutz eingesetzt werden, empfehlen wir, sich die Unbedenklichkeit der Zusätze gegenüber den Kesselwerkstoffen und den Werkstoffen der anderen Bauteile vom Hersteller der Chemikalien bescheinigen zu lassen. Bei Fragen zur Wasseraufbereitung an einen Fachbetrieb wenden. Weitere detaillierte Angaben sind in der VDI-Richtlinie 2035-2 und EN 14868 zu finden.

# <span id="page-87-0"></span>Protokolle

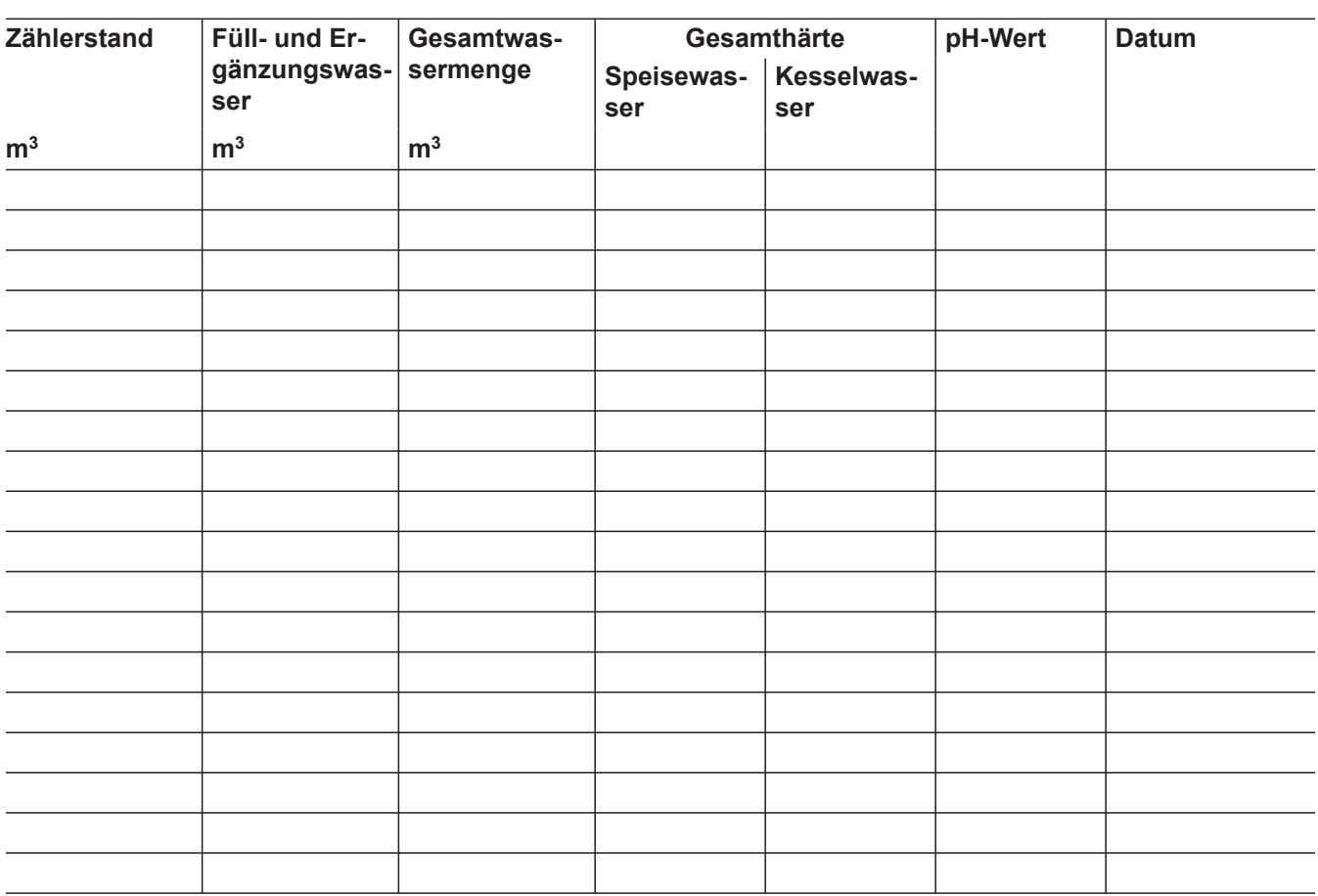

# <span id="page-88-0"></span>**Einstell- und Messwerte**

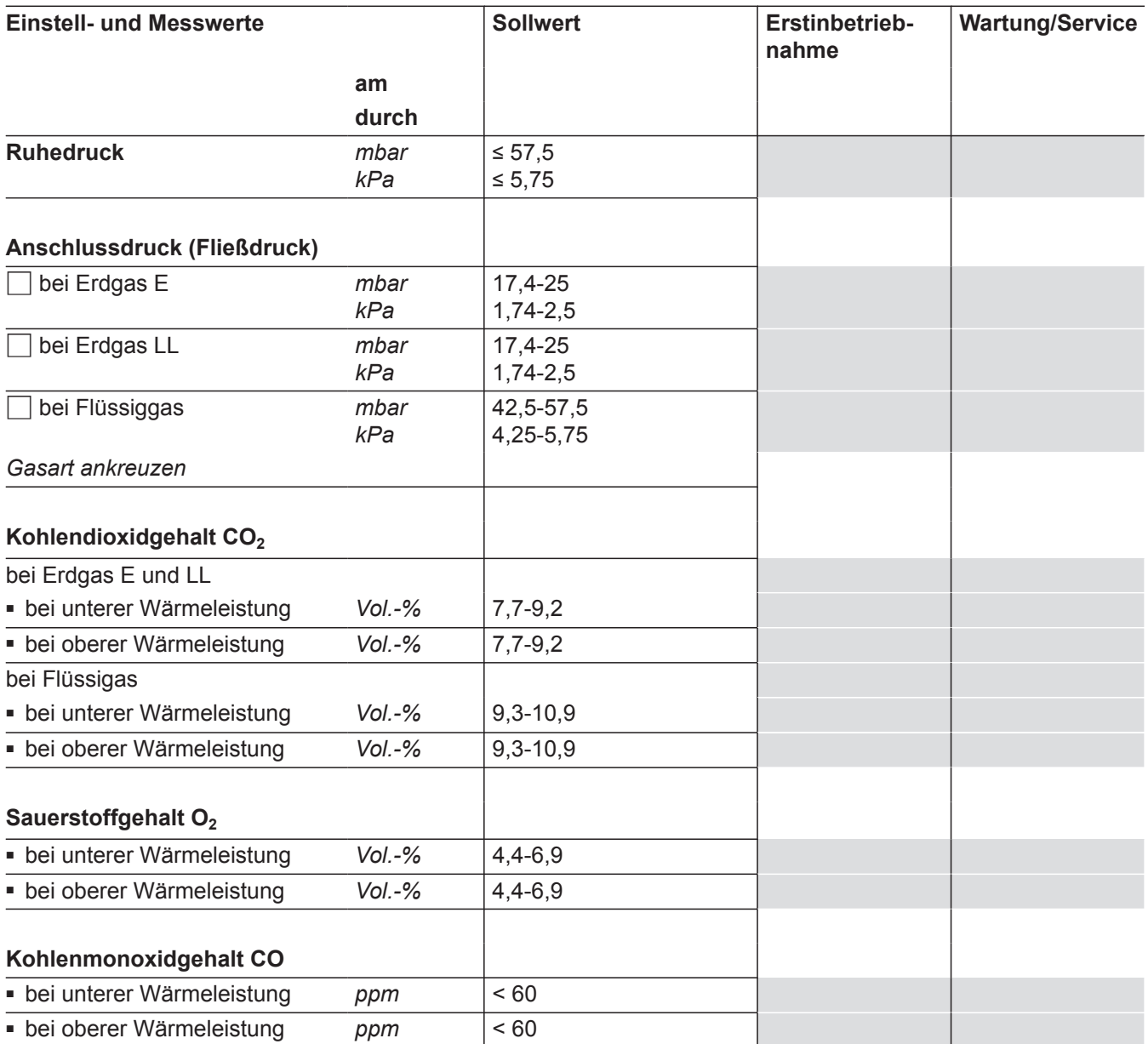

# **Technische Daten**

#### **Gas-Heizkessel, Art B und C**

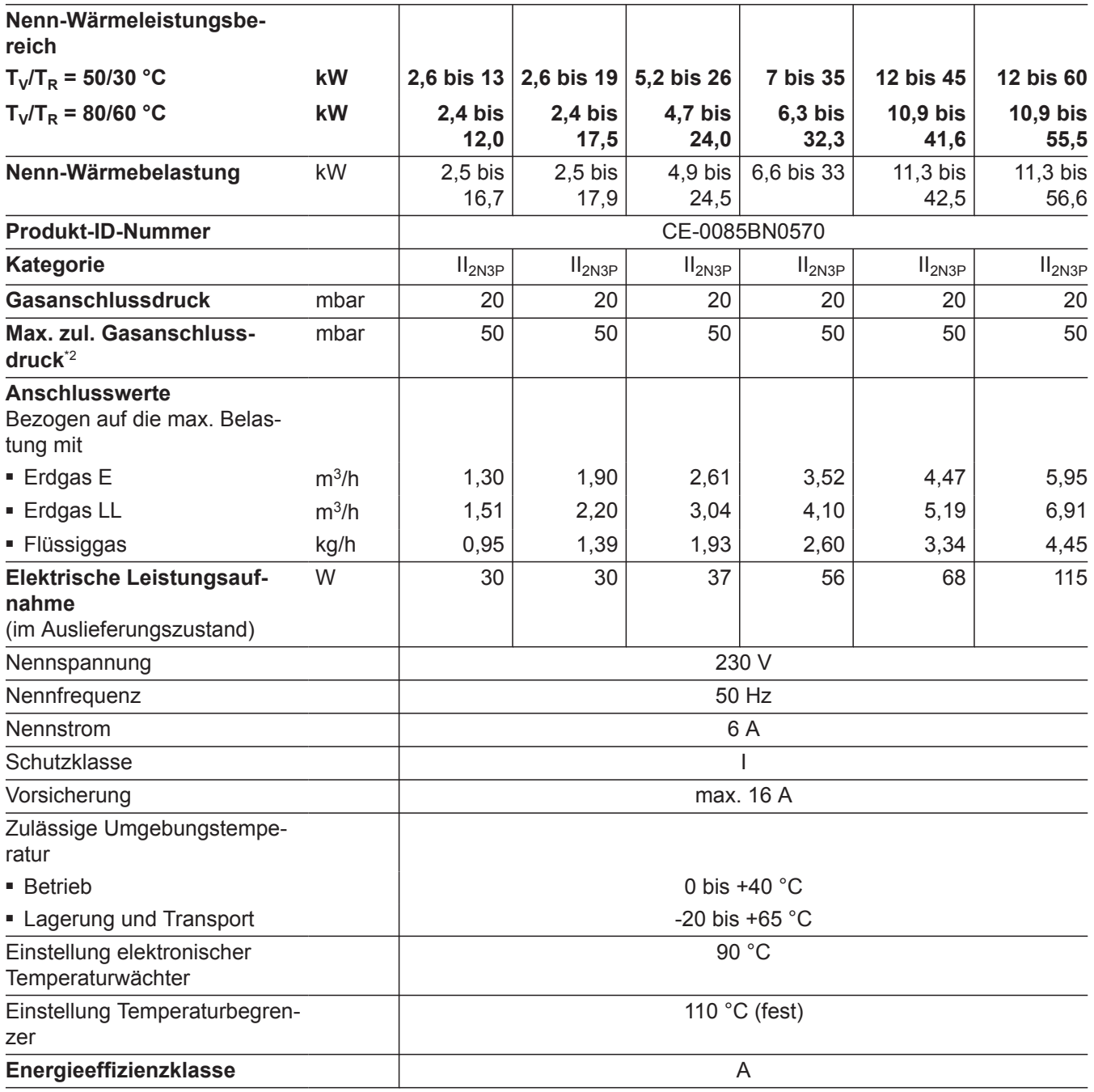

#### *Hinweis*

*Anschlusswerte dienen nur der Dokumentation (z. B. im Gasantrag) oder zur überschlägigen, volumetrischen Ergänzungsprüfung der Einstellung. Wegen der werkseitigen Einstellung dürfen die Gasdrücke nicht abweichend von diesen Angaben verändert werden. Bezug: 15 °C, 1013 mbar*

5790660 5790660

*<sup>\*2</sup> Falls der Gasanschlussdruck über dem max. zul. Gasanschlussdruck liegt, muss ein separater Gasdruckregler der Heizungsanlage vorgeschaltet werden.*

# <span id="page-90-0"></span>**Endgültige Außerbetriebnahme und Entsorgung**

Viessmann Produkte sind recyclingfähig. Komponenten und Betriebsstoffe der Anlage gehören nicht in den Hausmüll.

Zur Außerbetriebnahme die Anlage spannungsfrei schalten und die Komponenten ggf. abkühlen lassen. Alle Komponenten müssen fachgerecht entsorgt werden.

**DE:** Wir empfehlen, das von Viessmann organisierte Entsorgungssystem zu nutzen. Betriebsstoffe (z. B. Wärmeträgermedien) können über die kommunale Sammelstelle entsorgt werden. Weitere Informationen halten die Viessmann Niederlassungen bereit.

# <span id="page-91-0"></span>**Konformitätserklärung**

Wir, die Viessmann Werke GmbH & Co. KG, D-35107 Allendorf, erklären in alleiniger Verantwortung, dass das bezeichnete Produkt in Konstruktion und Betriebsverhalten den europäischen Richtlinien und den ergänzenden nationalen Anforderungen entspricht.

Die vollständige Konformitätserklärung ist mit Hilfe der Herstell-Nr. unter folgender Internetadresse zu finden:

- DE: **[www.viessmann.de/eu-conformity](http://www.viessmann.de/eu-conformity)**
- AT: **[www.viessmann.at/eu-conformity](http://www.viessmann.at/eu-conformity)**
- CH: **[www.viessmann.ch/eu-conformity-de](http://www.viessmann.ch/eu-conformity-de)** oder

**[www.viessmann.ch/eu-conformity-fr](http://www.viessmann.ch/eu-conformity-fr)**

5790660

# **Herstellerbescheinigung gemäß 1. BlmSchV**

Wir, die Viessmann Werke GmbH & Co. KG, D-35107 Allendorf, bestätigen, dass das Produkt **Vitocrossal 300** die nach 1. BImSchV § 6 geforderten NO<sub>x</sub>-Grenzwerte einhält.

Allendorf, den 1. Februar 2018 Viessmann Werke GmbH & Co. KG

ppa. Reiner Jansen Leiter Strategisches Qualitätsmanagement

# Stichwortverzeichnis

## $\overline{\mathsf{A}}$

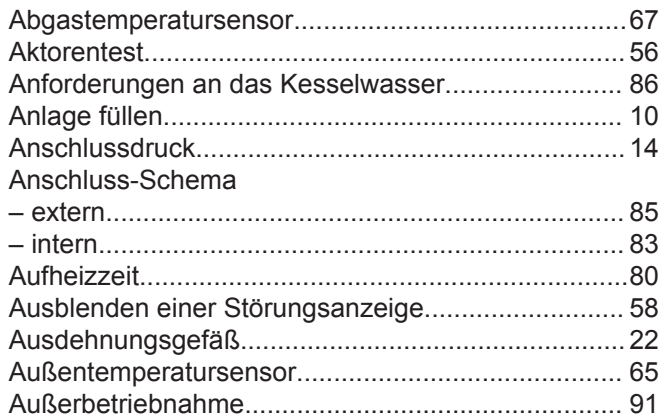

#### $\, {\bf B}$

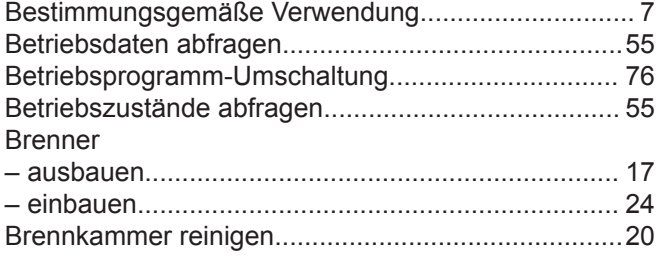

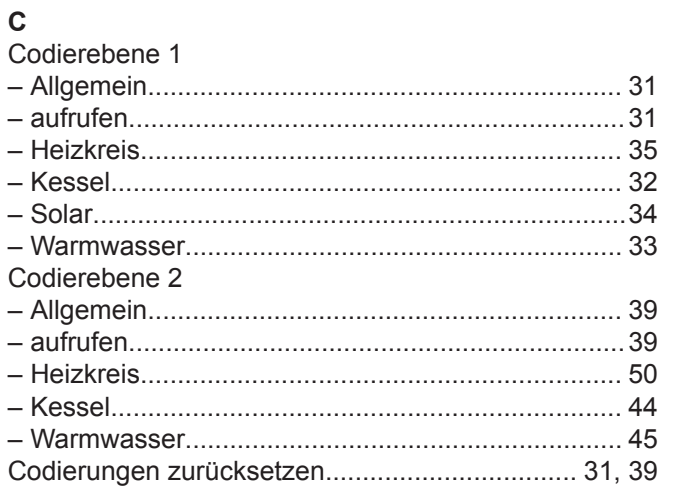

## D

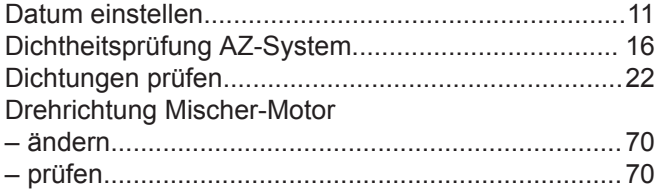

# E

5790660

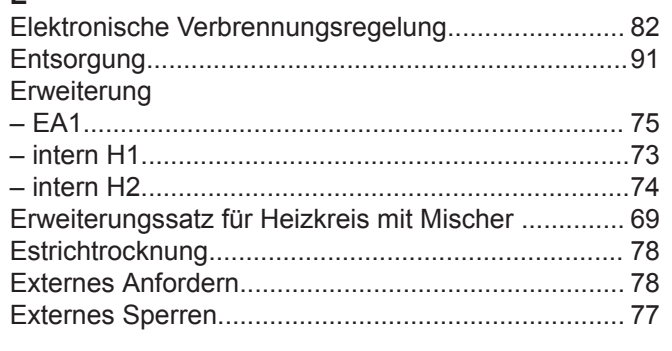

# $\bar{\mathsf{F}}$

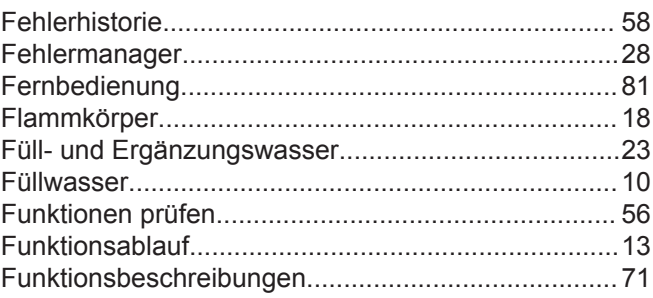

# ${\mathbf G}$

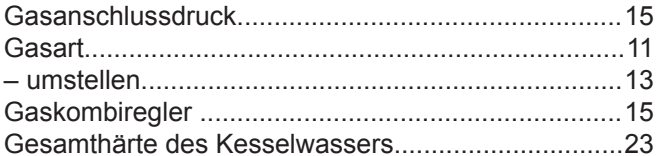

#### $H$

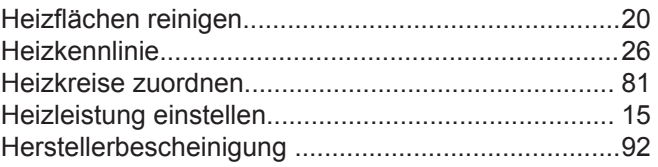

# $\begin{array}{c} \rule{0pt}{2.5ex} \rule{0pt}{2.5ex} \rule{0$

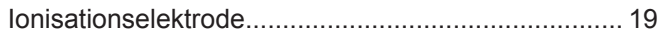

# $\overline{\mathsf{K}}$

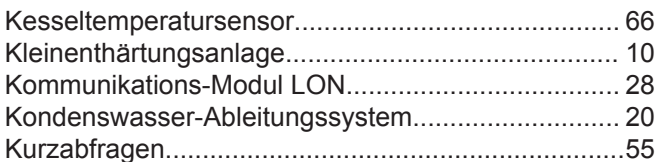

# $\mathsf{L}% _{0}\left( \mathsf{L}_{1}\right)$

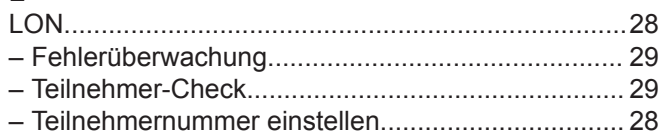

# $\mathsf{M}% _{T}=\mathsf{M}_{T}\!\left( a,b\right) ,\ \mathsf{M}_{T}=\mathsf{M}_{T}\!\left( a,b\right) ,$

# $\overline{\mathsf{N}}$

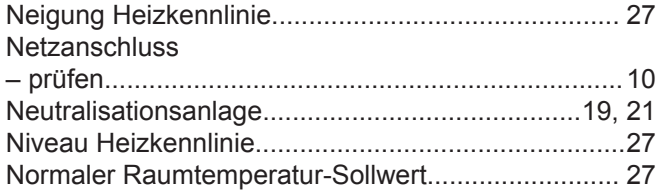

# $\mathsf{P}$

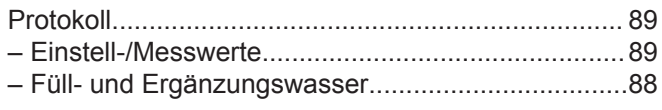

# $\mathbf Q$

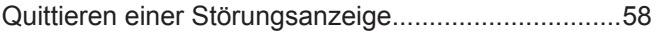

93

# **Stichwortverzeichnis** (Fortsetzung)

# **R**

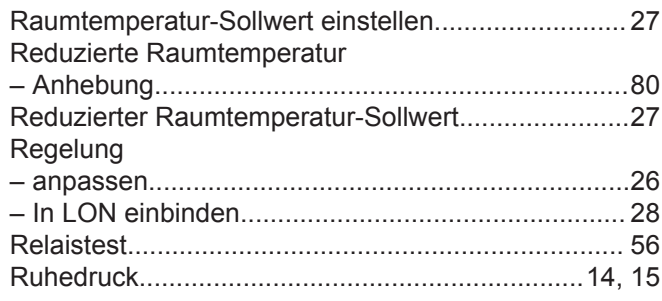

## **S**

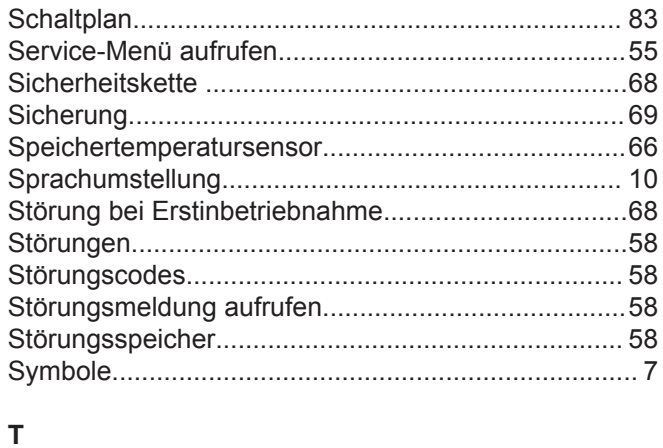

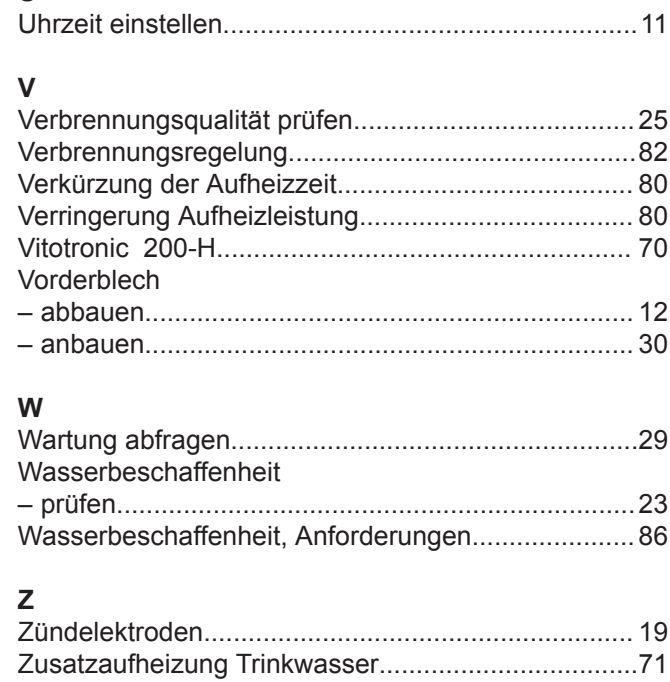

**U**

#### **T** [Temperaturbegrenzer](#page-67-0).................................................[68](#page-67-0)

Viessmann Ges.m.b.H. A-4641 Steinhaus bei Wels Telefon: 07242 62381-110 Telefax: 07242 62381-440 [www.viessmann.at](http://www.viessmann.at)

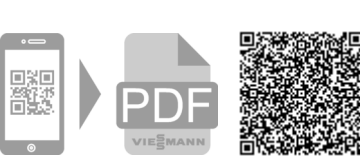

Viessmann Werke GmbH & Co. KG D-35107 Allendorf Telefon: 06452 70-0 Telefax: 06452 70-2780

[www.viessmann.de](http://www.viessmann.de)